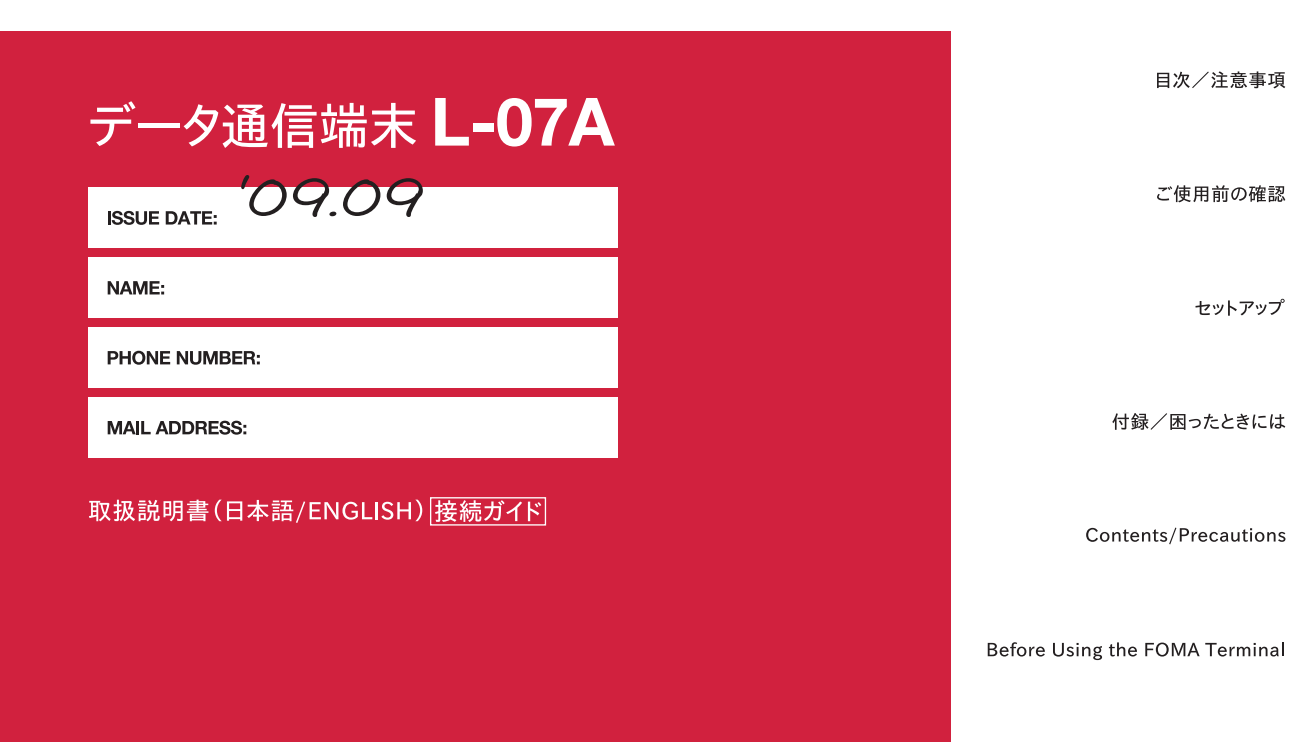

döcomo

Setting Up

Appendix/Troubleshooting

# **ドコモ W-CDMA・GSM/GPRS方式**

このたびは「データ通信端末L-07A」をお買い上げいただきましてまことにありがとうございます。

ご利用の前に、あるいはご利用中に、この取扱説明書およびその他の オプション機器に添付の個別取扱説明書をよくお読みいただき、正し くお使いください。取扱説明書に不明な点がございましたら、取扱説明書裏面の「総合お問い合わせ先」までお問い合わせください。L-07Aは、お客様の有能なパートナーです。大切にお取り扱いの上、末長くご愛用ください。

### FOMA端末のご使用にあたって

- FOMA端末は無線を利用しているため、トンネル・地下・建物の中で電 波の届かない所、屋外でも電波の弱い所およびFOMAサービスエリア外 ではご利用になれません。また、高層ビル・マンションなどの高層階で見晴らしのよい場所であってもご使用になれない場合があります。なお、 電波が強くアンテナマークが3本立っている場所で移動せずに使用している場合でも通信が切れる場合がありますので、ご了承ください。
- 公共の場所、人の多い場所や静かな場所などでは、周りの方の迷惑にならないようにご使用ください。
- FOMA端末は無線による通信を行っていることから、電波状態の悪い所 へ移動するなどして送信されてきたデジタル信号を正確に復元すること ができない場合には、実際の送信内容と異なる内容となって受信される場合があります。
- FOMA端末の誤作動、不具合、あるいは停電時などの外部要因によって、 通信などの機会を逸したために生じた損害などの純粋経済損失については、当社としては責任を負いかねますのであらかじめご了承ください。
- このFOMA端末は、FOMAプラスエリアおよびFOMAハイスピードエリアに対応しております。
- このFOMA端末は、ドコモの提供するFOMAネットワークおよびドコモのローミングサービスエリア以外ではご使用になれません。 The FOMA terminal can be used only via the FOMA network provided by DOCOMO and DOCOMO's roaming area.
- このFOMA端末では、iモード機能(iモードメール、公式サイトの接続、iアプリなど)には対応しておりません。

### はじめてFOMA端末をお使いになる方へ

本FOMA端末が「はじめてのFOMA端末」という方は、まず、本書を次の順序でお読みください。FOMA端末をお使いいただくための準備と基本的な操作を、ひととおりご理解いただくことができます。

- 1.「安全上のご注意」を確認しましょう. . . . . . . . . . . . . . . . . P7
- 2. FOMA端末の各部の名称と機能を確認しましょう . . . . . . P18
- 3. FOMA端末をパソコンにセットしましょう . . . . . . . . . . . P24
- 4. お使いのパソコンにFOMA端末を認識させましょう . . . . P24
- 5. FOMA端末で通信するための設定をしましょう . . . . . . . . . . . . . . . . . . . . .『L-07A取扱説明書(PDF)』P68

本書について、最新情報は、ドコモのホームページよりダウンロードできます。

■ 取扱説明書 (PDFファイル) ダウンロード http://www.nttdocomo.co.jp/support/trouble/manual/ download/index.html

※ URLおよび掲載内容については、将来予告なしに変更することがあ ります。

# **本書の見かた/引きかた**

# 記載内容について

L-07Aの取扱説明書は、『L-07A取扱説明書~接続ガイド~』(本書)と『L-07A取扱説明書』(付属のCD-ROMに収録)で構成されています。

■『L-07A取扱説明書~接続ガイド~』(本書)パソコンヘの接続方法、困ったときの対処方法、L-07Aの仕様など、次の内容を記載しています。

- 目次/注意事項
- ご使用前の確認
- セットアップ
- 付録/困ったときには

■『L-07A取扱説明書』(付属のCD-ROMに収録)

 上記『L-07A取扱説明書~接続ガイド~』の内容に加えて、専用アプリケーションによる通信設定方法など、次の内容を記載しています。本書はPDFでの提供となります。ご覧になるには、Adobe Reader (バージョン6.0以上を推奨) が必要です。

**1**

- L-07A 接続ソフト
- ドコモ コネクションマネージャ
- 通信の手動設定
- 海外利用

# 本書の引き方について

本書では、知りたい機能やサービスがすぐに探せるように、次の検索方法を用意しています。

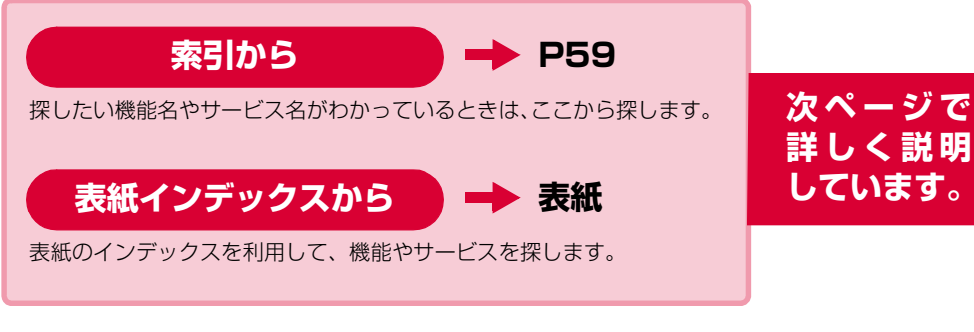

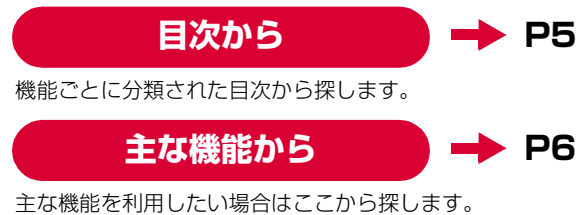

- ・ この『L-07A取扱説明書』の本文中において、「L-07A」を「FOMA端末」と表記させていただいております。あらかじめご了承ください。
- ・ お使いの環境によっては、操作手順や画面が一部異なる場合があります。
- ・ 本書の内容の一部、または全部を無断転載することは禁止されています。
- ・ 本書の内容に関しては、将来予告なしに変更することがあります。

Windows版のL-07A 接続ソフト (ドライバ含む) のインストールを例に記載ページを探す方法を説明します。

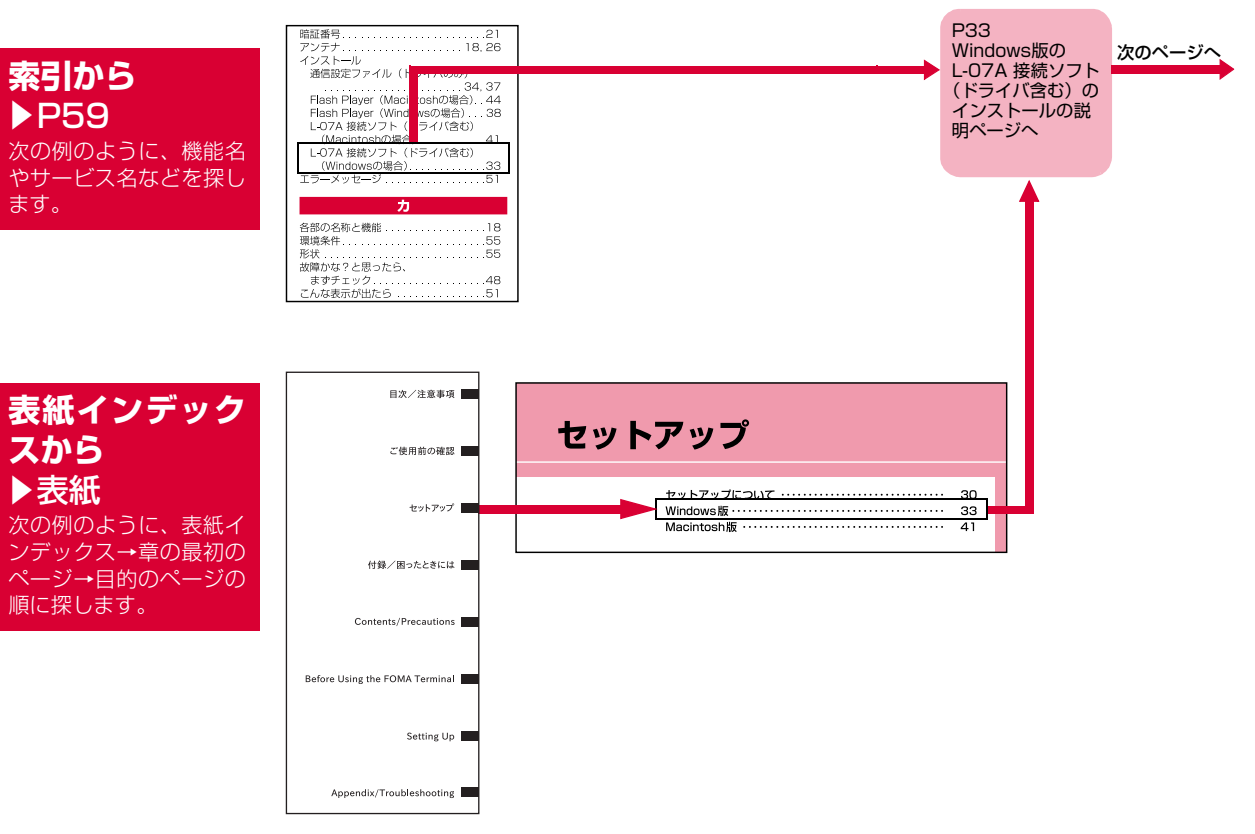

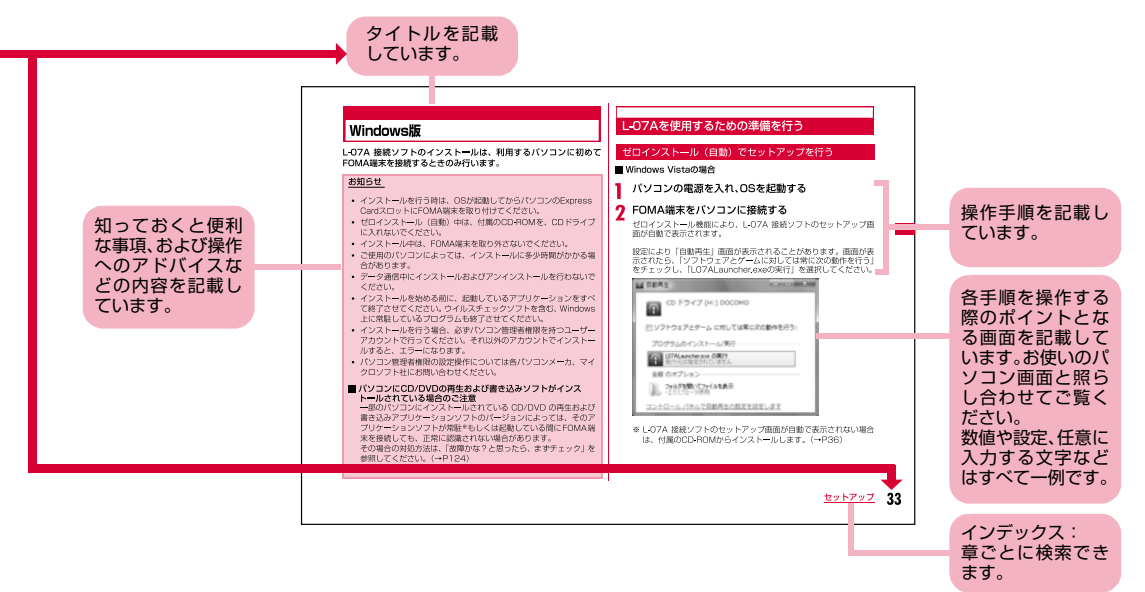

※:上記のページはサンプルです。本文中のページとは異なります。

 ※:本書の掲載されている画面およびイラストはイメージです。実際の製品とは異なる場合があります。

# **目 次**

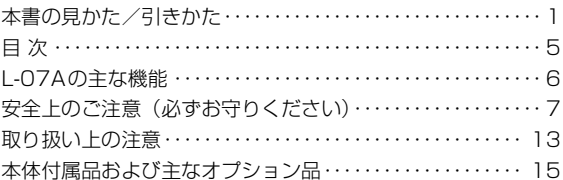

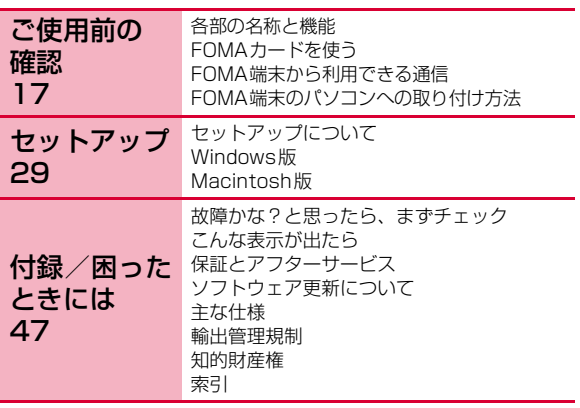

**5**

# **L-07Aの主な機能**

FOMA(Freedom Of Mobile multimedia Access)とは、第3世代移動通信システム (IMT-2000)の世界標準規格の1つとして設定されたW-CDMA方式をベースとしたドコモのサービス名称です。

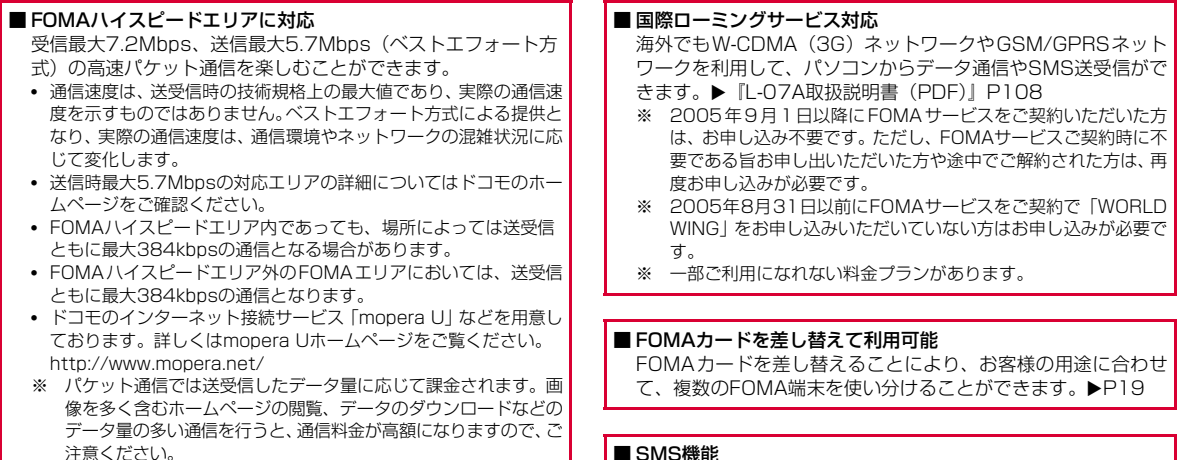

#### ■ SMS機能

L-07A 接続ソフトを利用して、メッセージを送受信することができます。▶『L-07A取扱説明書 (PDF)』P51

# **安全上のご注意(必ずお守りください)**

- ご使用の前に、この「安全上のご注意」をよくお読みのうえ、正し くお使いください。また、お読みになった後は大切に保管してください。
- ここに示した注意事項は、お使いになる人や、他の人への危害、財 産への損害を未然に防ぐための内容を記載していますので、必ずお守りください。
- 次の表示の区分は、表示内容を守らず、誤った使用をした場合に生 じる危害や損害の程度を説明しています。

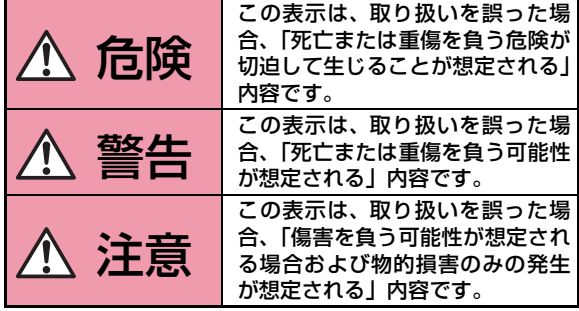

■ 次の絵表示の区分は、お守りいただく内容を説明しています。

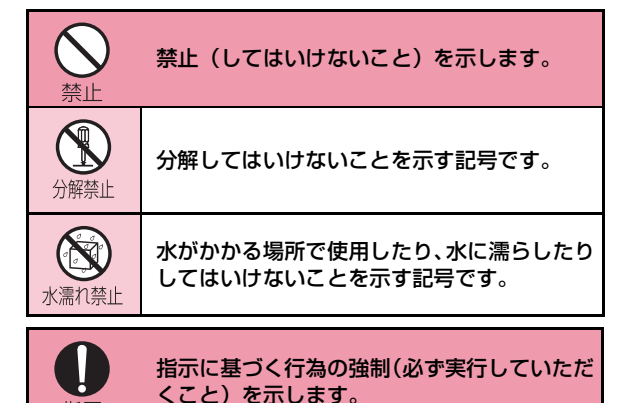

#### ■「安全上のご注意」は下記の4項目に分けて説明しています。

指示

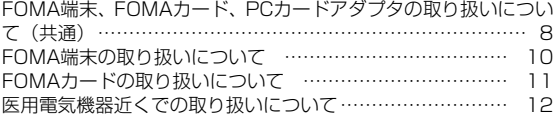

**7**

# FOMA端末、FOMAカード、PCカードアダプタの取り扱いについて(共通)

# 危険

火のそば、直射日光の当たる場所、炎天下の車内などの高温の場所で使用、保管、放置しないでください。

機器の変形、故障、発熱、破裂、発火、性能や寿命の低下の原因となります。また、ケースの一部が熱くなり、やけどの原因となることがあります。

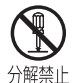

禁止

分解、改造をしないでください。また、ハンダ付けしないでください。

火災、けが、感電などの事故または故障の原因となります。

FOMA 端末に使用するPC カードアダプタは、 NTTドコモが指定したものを使用してください。指定品以外のものを使用した場合は、FOMA端末やその他の機器を漏液、発熱、破裂、発火、故障させる原因となります。

PCカードアダプタ L01

 ※ その他交換性のある商品については、ドコモショップ など窓口までお問い合わせください。

# 警告

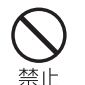

指示

電子レンジなどの加熱調理機器や高圧容器に、FOMA端末、FOMAカード、PCカードアダプタ、専用ケースを入れないでください。FOMA端末、FOMAカード、PCカードアダプタ、

専用ケースの発熱、発煙、発火や回路部品を破壊させる原因となります。

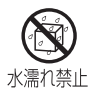

# 濡らさないでください。

水やペットの尿などの液体が入ると発熱、感電、火災、故障、けがなどの原因となります。使用場所、取り扱いにご注意ください。

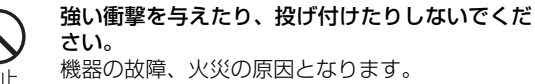

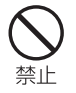

外部接続端子に導電性異物(金属片、鉛筆の芯な ど)が触れないようにしてください。また、内部に入れないようにしてください。ショートによる火災や故障の原因となります。

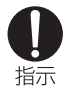

ガソリンスタンドなど引火性ガスが発生する場所に立ち入る場合は必ず事前にFOMA端末を接続しているパソコンの電源をお切りください。ガスに引火する恐れがあります。

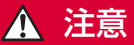

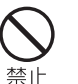

ぐらついた台の上や傾いた場所など、不安定な場所には置かないでください。落下して、けがや故障の原因となります。

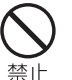

湿気やほこりの多い場所や高温になる場所には、保管しないでください。故障の原因となります。

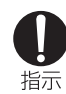

子供が使用する場合は、保護者が取り扱いの内容を教えてください。また、使用中においても、指示どおりに使用しているかをご注意ください。けがなどの原因となります。

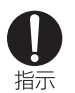

乳幼児の手の届かない場所に保管してください。誤って飲み込んだり、けがなどの原因となったりします。

**9**

# FOMA端末の取り扱いについて

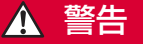

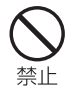

#### エアバッグの近くのダッシュボードなど、エアバッグの展開による影響が予想される場所にFOMA端末を置かないでください。エアバッグが展開した場合、FOMA端末が本人や

他の人などに当たり、けがなどの事故や故障および破損の原因となります。

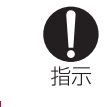

指示

### 航空機内や病院など、使用を禁止された区域では、 FOMA 端末を接続しているパソコンの電源を 切ってください。

電子機器や医用電気機器に影響を与える場合があります。

医療機関内における使用については各医療機関の指示に従ってください。

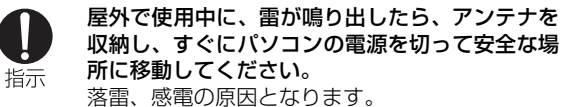

医用電気機器などを装着している場合は、胸ポケットや内ポケットへの装着はおやめください。FOMA端末を医用電気機器などの近くで使用す禁止 ると、医用電気機器などの故障の原因となる恐れがあります。

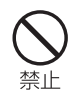

## FOMA端末内のFOMAカード挿入口に水などの 液体や金属片、燃えやすいものなどの異物を入れないでください。

火災、感電、故障の原因となります。

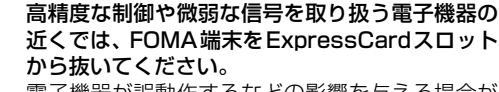

電子機器が誤動作するなどの影響を与える場合があります。

 ※ ご注意いただきたい電子機器の例 補聴器、植込み型心臓ペースメーカおよび植込み型除細動器、その他の医用電気機器、火災報知器、自動ド

ア、その他の自動制御機器など。 植込み型心臓ペースメーカおよび植込み型除細動器、 その他の医用電気機器をご使用される方は、当該の各 医用電気機器メーカもしくは販売業者に電波による影響についてご確認ください。

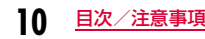

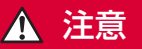

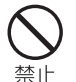

## アンテナを持ってFOMA端末を振り回さないでください。

本人や他の人などに当たり、けがなどの事故や故障および破損の原因となります。

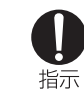

## お客様の体質や体調によっては、かゆみ、かぶれ、湿疹などが生じることがあります。

 異状が生じた場合は、直ちに使用をやめ、医師の診療を受けてください。

# 禁止

# 人の多い場所では、使用しないでください。

アンテナが他の人に当たり、けがの原因となります。

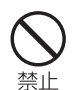

アンテナが破損したまま使用しないでください。肌に触れるとやけどや、けがなどの事故の原因となります。

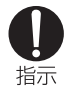

自動車内で使用した場合、車種によっては、まれ に車載電子機器に影響を与える場合があります。安全走行を損なう恐れがありますので、その場合は使用しないでください。

# FOMAカードの取り扱いについて

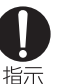

FOMAカード(IC部分)を取り外す際は切断面にご注意ください。手や指を傷つける可能性があります。

**11**

目次/注意事項

# 医用電気機器近くでの取り扱いについて

■本記載の内容は「医用電気機器への電波の影響を防止する ための携帯電話端末等の使用に関する指針」(電波環境協議会)に準ずる。

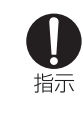

満員電車の中など混雑した場所では、付近に植込み型心臓ペースメーカおよび植込み型除細動器を装着している方がいる可能性がありますので、パソコンの電源を切るようにしてください。電波により植込み型心臓ペースメーカおよび植込 み型除細動器の作動に影響を与える場合があります。

# 警告

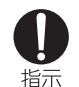

医療機関の屋内では次のことを守って使用してください。

- ●手術室、集中治療室(ICU)、冠状動脈疾患監視病室 (CCU) にはFOMA 端末を持ち込まない でください。
- ●病棟内では、パソコンの電源を切ってください。
- ●ロビーなどであっても付近に医用電気機器がある場合は、パソコンの電源を切ってください。
- ●医療機関が個々に使用禁止、持ち込み禁止など の場所を定めている場合は、その医療機関の指示に従ってください。
- ●自動的に電源が入る機能が設定されている場合 は、設定を解除してから電源を切ってください。

指示

植込み型心臓ペースメーカおよび植込み型除細動器を装着されている場合は、装着部からFOMA端末は22cm以上離して携行および使用してくださ $\mathbf{L}$ 電波により植込み型心臓ペースメーカおよび植込

み型除細動器の作動に影響を与える場合があります。

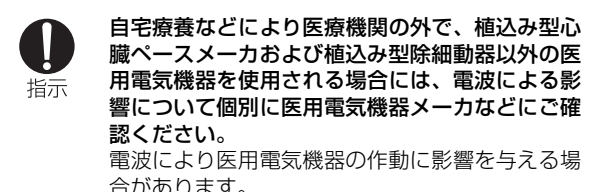

# **取り扱い上の注意**

#### 共通のお願い

#### ■水をかけないでください。

FOMA端末、FOMAカード、PCカードアダプタは防水仕様にはなっておりません。風呂場など、湿気の多い場所で のご使用や、雨などがかかることはおやめください。また身につけている場合、汗による湿気により内部が腐食し故 障の原因となります。調査の結果、これらの水濡れによる故障と判明した場合、保証対象外となり修理できないことがありますので、あらかじめご了承願います。なお、保証対象外ですので修理を実施できる場合でも有料修理となります。

■お手入れは乾いた柔らかい布(めがね拭きなど)で拭いて ください。

アルコール、シンナー、ベンジン、洗剤などで拭くと、印刷が消えたり、色があせたりすることがあります。

#### ■端子は時々乾いた綿棒で清掃してください。

 端子が汚れていると接触が悪くなり、電源が切れる原因となったりしますので、端子を乾いた綿棒などで拭いてください。また、清掃する際には端子の破損に十分ご注意ください。

### ■エアコンの吹き出し口の近くに置かないでください。

急激な温度の変化により結露し、内部が腐食し故障の原因となります。

#### ■FOMA端末に無理な力がかからないように使用してください。

多くのものが詰まった荷物の中に入れたり、衣類のポケットに入れて座ったりすると、内部基板などの破損、故障の原因となります。

#### ■FOMA端末、PCカードアダプタに添付されている個別の取扱説明書をよくお読みください。

#### FOMA端末についてのお願い

- ■極端な高温、低温は避けてください。 温度は5℃~35℃、湿度は45%~85%の範囲でご使用ください。
- ■一般の電話機やテレビ・ラジオなどをお使いになっている 近くで使用すると、影響を与える場合がありますので、なるべく離れた場所でご使用ください。
- ■お客様ご自身で FOMA 端末に登録された情報内容は、別 にメモを取るなどして保管してくださるようお願いします。

万が一登録された情報内容が消失してしまうことがあっても、当社としては責任を負いかねますのであらかじめご了承ください。

#### ■移動するときは、FOMA端末をパソコンから取り外してください。

故障、破損の原因となります。

- ■使用中、FOMA端末は温かくなりますが、異常ではありません。そのままご使用ください。
- ■専用ケースからFOMA端末を取り出す場合は、FOMA端末を落とさないようにしてください。
- ■ご使用にならないときは、端子が汚れないように専用ケースに入れて保管してください。端子が汚れていると接触が悪くなることがあります。
- ■専用ケースに入れて保管する際は、水濡れや高温の場所で の保管や、無理な力が加わらないようご注意ください。変形、変色の原因となります。

## FOMAカードについてのお願い

- ■FOMAカードの取り付け/取り外しには、必要以上に力を入れないようにしてください。
- ■使用中、FOMAカードが温かくなることがありますが、異常ではありません。そのままご使用ください。
- ■IC部分はいつもきれいな状態でご使用ください。
- ■お手入れは、乾いた柔らかい布(めがね拭きなど)で拭い てください。
- ■お客様ご自身で、FOMA カードに登録された情報内容は、 別にメモを取るなどして保管してくださるようお願いします。

万が一登録された情報内容が消失してしまうことがあっても、当社としては責任を負いかねますのであらかじめご了承ください。

■環境保全のため、不要になったFOMAカードはドコモショップなど窓口にお持ちください。

■極端な高温・低温は避けてください。

- ■ICを傷つけたり、不用意に触れたり、ショートさせたりしないでください。
	- データの消失、故障の原因となります。

■FOMAカードを落としたり、衝撃を与えたりしないでください。

故障の原因となります。

- ■FOMAカードを曲げたり、重いものをのせたりしないでく ださい。故障の原因となります。
- ■FOMAカードにラベルやシールなどを貼った状態で、 FOMA端末に取り付けないでください。

### 注意

■改造されたFOMA端末は絶対に使用しないでください。改造した機器を使用した場合は電波法に抵触します。FOMA端末は、電波法に基づく特定無線設備の技術基準適

合証明等を受けており、その証として「技適マーク (第1)が FOMA端末の銘版シールに表示されております。

FOMA端末のネジを外して内部の改造を行った場合、技術基準適合証明等が無効となります。

技術基準適合証明等が無効となった状態で使用すると、電波法に抵触しますので、絶対に使用されないようにお願いいたします。

# **本体付属品および主なオプション品**

## 本体付属品

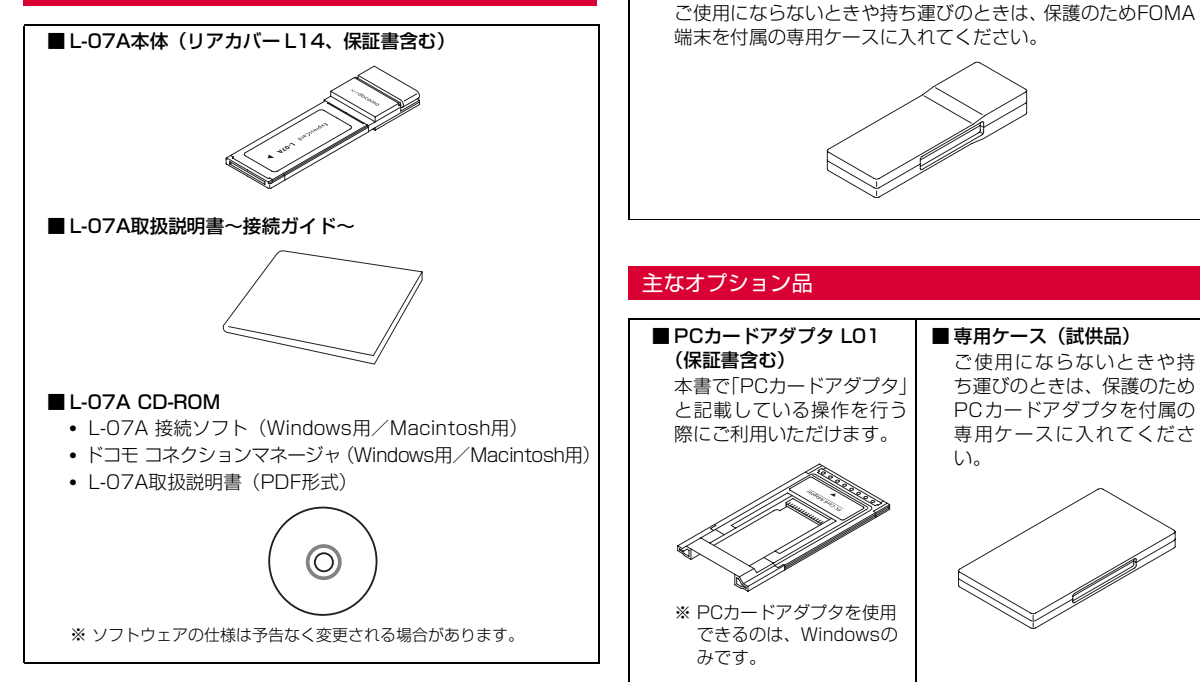

■ 専用ケース (試供品)

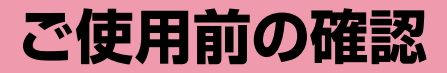

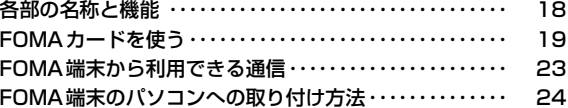

# **各部の名称と機能**

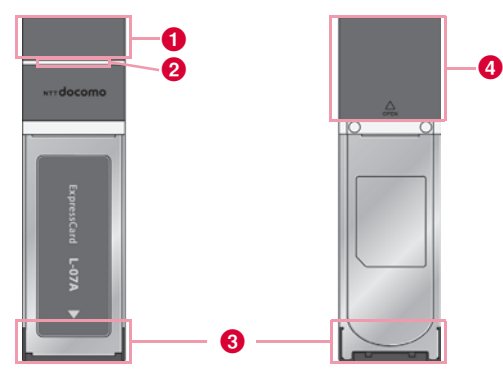

## $\mathbf 0$  アンテナ

- 電波の状態に合わせて向きや角度を調整してください。
- ご使用にならないときは、アンテナを収納してください。
- アンテナに無理な力を加えないでください。故障の原因になります。

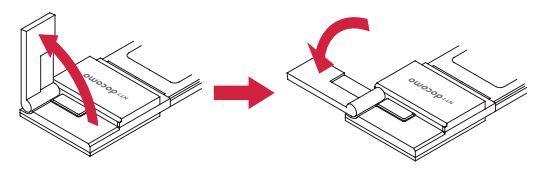

### <mark>❷</mark> 状態表示ランプ→P19

FOMA端末の電源供給状態、通信待ち受け/通信中状態を表示します。

**❸ 接続インターフェース→P24** 

パソコンとの接続端子です。

## ❹ リアカバー

FOMAカード装着部を保護するためのカバーです。

# ランプ表示について

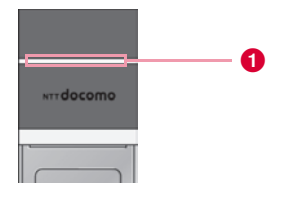

## ※ 動作細部の表示

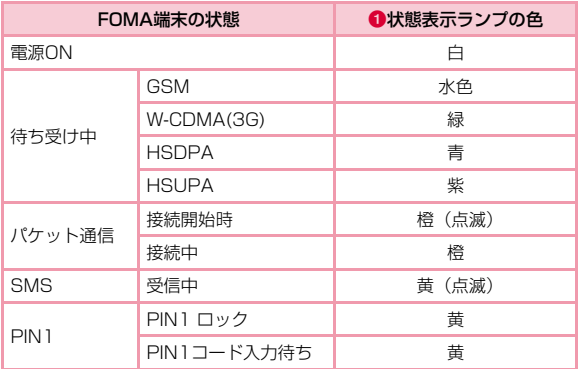

※ SMS受信後は待ち受け中の状態に戻るため、在圏エリアの色が表示 されます。パケット通信中であれば、橙に戻ります。

# **FOMAカードを使う**

FOMAカードは電話番号などお客様の情報が記録されているICカー ドのことで、FOMA端末に取り付けないと、データ通信などを利用で きません。FOMAカードの詳しい取り扱いについては、FOMAカードの取扱説明書をご覧ください。

# 取り付けかた/取り外しかた

#### 取り付けかた

a

FOMAカードを取り付けるときは、両手で持って行ってください。

 リアカバーを aの方向へ押し付けながらbの方向へスライドさせ、❸の方向に持ち上げて取り外す

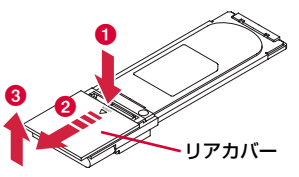

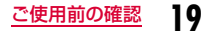

2 FOMAカードのIC面を下にして、矢印の方向で<br>- FOMAカードスロットの下に差し込む

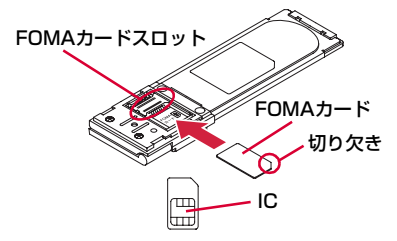

<mark>3</mark> リアカバーを約3mmずらした状態でFOMA端末の<br>● 溝に合わせ、❶の方向に押し付けながら❷の方向へ スライドさせ、カチッと音がするまで押し込む

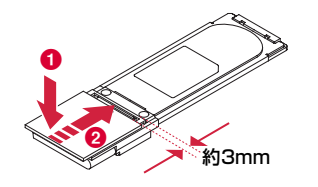

## 取り外しかた

FOMAカードを取り外すときは、両手で持って行ってください。

aリアカバーを❶の方向へ押し付けながら❷の方向へ<br>スライドさせ、❸の方向に持ち上げて取り外す

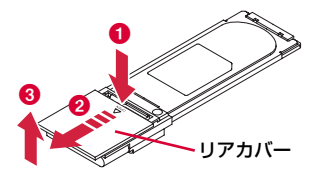

 $\mathbf 2$ FOMAカードを矢印の方向にスライドさせて取り外 <sup>す</sup>

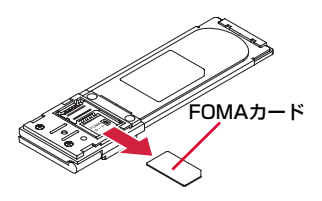

<mark>3</mark> リアカバーを約3mmずらした状態でFOMA端末の<br>● 溝に合わせ、❶の方向に押し付けながら❷の方向へ スライドさせ、カチッと音がするまで押し込む

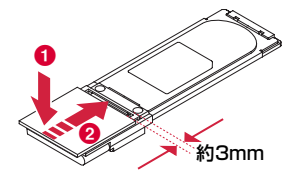

#### お知らせ

- 取り外したFOMAカードはなくさないようにご注意ください。
- 必ずFOMAカードの各面を確認してください。

# IC

- FOMAカードのIC部分に触れたり、傷をつけたりしないように注意してください。
- FOMAカードを逆向きに挿入すると、故障の原因となります。
- FOMAカードを無理に取り付けようとしたり、取り外そうとすると、FOMAカードが破損する場合があります。
- パソコンにFOMA端末が接続されている状態で、FOMAカードの取り付けまたは取り外しをしないでください。故障の原因となります。

# 暗証番号

FOMAカードにはPIN1コードという暗証番号があり、ご契約時は[0000]に設定されています。PIN1コードは第三者による無断使用を防ぐため、FOMA端末の電源を入れる時、ユーザーを認識するための4~8桁の暗証番号です。

お客様のFOMAカードがPIN1コードを確認する設定になっている場合は、そのままデータ通信をすることができません。 PIN1コードを確認してから利用するか、あらかじめFOMAカードの設定をPIN1コードを確認しない設定(→『L-07A取扱説明書 (PDF)」P70) にしてから使用してください。

#### ■ PIN1コードの変更

お客様のお好みで、番号を自由に変更できます。第三者による無断使用を防ぐため、お客様独自の番号に変更してください。 なお、PIN1コード入力を3回連続して失敗すると自動的にロック(PIN1 ロック) されますので、設定した番号はメモを控えるなど して、お忘れにならないようにご注意ください。

• 「PIN1コード入力設定/ PIN1コード変更」(→『L-07A取扱説明書(PDF)』P71)

#### ■ PINロック解除コード

PINロック解除コードは、PIN1コードがロックされた状態を解除するための8桁の番号です。ご契約時にお渡しする契約申込書(お客様控え)に記載されています。なお、お客様ご自身では変更できません。PINロック解除コードの入力を10回連続して失敗すると、FOMAカードがロックされます。

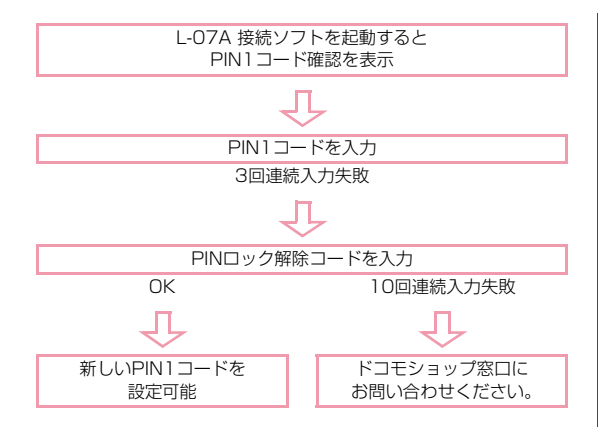

# FOMAカードの種類

FOMA端末で「FOMAカード(青色)」をご使用になる場合、「FOMAカード(緑色/白色)」とは次のような違いがありますので、ご注意ください。

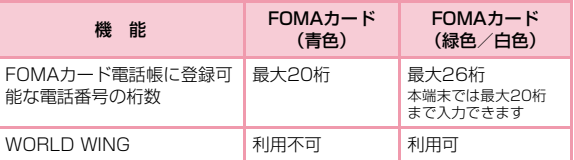

#### WORLD WINGについて

WORLD WINGとは、FOMAカード(緑色/白色)とサービス対応 端末で、海外でも同じ携帯電話番号で発信や着信ができる、ドコモのFOMA国際ローミングサービスです。

- 2005年9月1日以降にFOMAサービスをご契約いただいた方は、お申し込み不要です。ただし、FOMAサービスご契約時に不要である旨 お申し出いただいた方や途中でご解約された方は、再度お申し込みが必要です。
- 2005 年 8 月 31 日以前に FOMA サービスをご契約で「WORLD WING」をお申し込みいただいていない方はお申し込みが必要です。
- 一部ご利用になれない料金プランがあります。
- 万一、FOMAカード(緑色/白色)を海外で紛失・盗難された場合に は、速やかにドコモへご連絡いただき、利用中断の手続きを取ってく ださい。お問い合わせ先については、取扱説明書裏面の総合お問い合 わせ先をご覧ください。なお、紛失・盗難された後に発生した通話・通信料もお客様のご負担となりますのでご注意ください。

# **FOMA端末から利用できる通信**

# パケット通信

送受信したデータ量に応じて通信料金がかかる通信方式です。ドコモのインターネット接続サービス「mopera U」など、FOMAパケット通信に対応した接続先を利用して、受信最大7.2Mbps/送信最大5.7Mbps(ベストエフォート方式)速度でデータ通信を行うことができます。

- ※ 通信速度は、送受信時の技術規格上の最大値であり、実際の通信速度 を示すものではありません。ベストエフォート方式による提供となり、 実際の通信速度は、通信環境やネットワークの混雑状況に応じて変化します。
- 定額データプラン契約のお客様は、接続先限定を設定していると、従量 接続先設定を行っても接続できません。事前に接続先限定の解除を申し 出ていただく必要があります。接続先限定の解除をご希望の場合は、ド コモ インフォメーションセンター、ドコモショップにお問い合わせください。
- FOMAハイスピードエリア外のFOMAエリアにおいては、送受信ともに最大384kbpsの通信となります。
- アクセスポイントや電波状況によって通信速度は異なります。
- 海外でご利用の場合は、利用する海外事業者やネットワークにより通信速度が異なります。
- 付属のCD-ROMに収録されている「ドコモ コネクションマネージャ」を 利用して、パケット通信による受信および送信バイト数や利用金額の目安を確認することができます。

## お知らせ

- 画像を多く含むホームページの閲覧、大容量ダウンロードなど、データ量の多い通信を行うと、高額の通信料がかかりますのでご注意ください。
- ご契約のプランに関わらず、海外からのデータ通信は一律従量課金となります。
- 64Kデータ通信には対応しておりません。
- FOMA端末は、Remote Wakeupには対応していません。
- FOMA端末は、FAX通信には対応していません。

# 利用にあたっての留意点

#### ■ インターネットサービスプロバイダの利用料について

インターネットを利用する場合は、利用するインターネットサービスプロバイダに対する利用料が必要になります。この利用料は、 FOMAサービス利用料とは別に直接インターネットサービスプロ バイダにお支払いいただきます。利用料の詳しい内容については、ご利用のインターネットサービスプロバイダにお問い合わせください。

 ドコモのインターネット接続サービス「mopera U」などが利用できます。

「mopera U」をご利用いただく場合は、お申し込みが必要(有料)となります。

 moperaのサービス内容および接続設定方法については、mopera のホームページをご確認ください。

http://www.mopera.net/mopera/index.html

#### ■ ネットワークアクセス時のユーザー認証について

接続先によっては、接続時にユーザー認証(IDとパスワード)が 必要な場合があります。その場合は通信ソフト(ダイヤルアップネットワーク)でIDとパスワードを入力して接続してください。IDとパスワードは接続先のインターネットサービスプロバイダまたは接続先のネットワーク管理者から付与されます。詳しい内容についてはそちらにお問い合わせください。

#### ■パケット通信条件

FOMA端末で通信を行うには、次の条件が必要になります。ただ し、条件が整っていても基地局が混雑している、または電波状況が悪い場合は通信できないことがあります。

- FOMAのネットワークまたはドコモのローミングサービスエリア内であること
- アクセスポイントがFOMAパケット通信に対応していること

# **FOMA端末のパソコンへの取り付け方法**

初めてFOMA端末をパソコンに接続する時は、あらかじめL-07A 接続ソフト(ドライバ含む)をインストールする必要があります。L-07A 接続ソフトのインストールについては、下記を参照してください。

- Windowsの場合:「L-07Aを使用するための準備を行う」(→P33)
- Macintoshの場合:「L-07Aを使用するための準備を行う」(→P41)

## 取り付けかた

a

## パソコンの電源を入れる

- b FOMA端末の両端を、NTTdocomoのロゴ印字面が 上になるように持って、パソコンのExpressCardス ロットに矢印の方向に差し込み、カチッと音がするまで押し込む
	- ExpressCardスロットの位置や挿入方向はパソコンによって異なります。

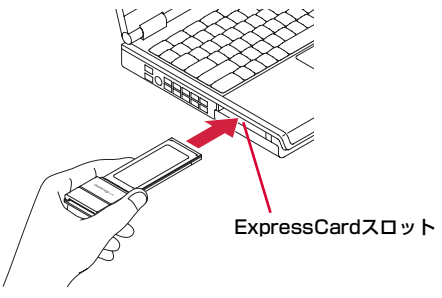

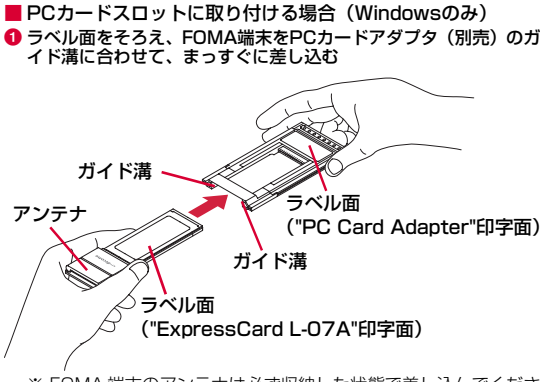

※ FOMA 端末のアンテナは必ず収納した状態で差し込んでくださ い。アンテナを立てた状態で無理な力を加えると、故障・破損 などの原因となります。

<mark>❷</mark> PCカードアダプタ両端の黒い部分を持って、PCカードスロットの 奥までしっかり差し込む

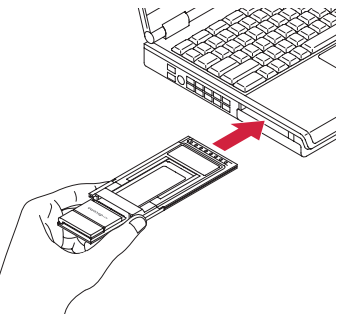

- PCカードスロットの位置や挿入方向はパソコンによって異なります。
- パソコンによってPCカードスロットに差し込みづらい場合があ ります。差し込みづらい状態のまま無理な力を加えると、FOMA端末またはパソコンの故障・破損などの原因となります。差し込 みづらいなど違和感があった場合、正しい差し込み方法でやり直してください。

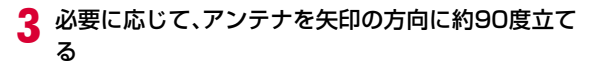

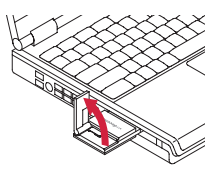

- アンテナの傾きを、さらに約90度(最大約180度まで)変えるこ ともできます。ただし、約180度以上無理に傾けようとすると、破損の恐れがあります。
- アンテナの角度によって受信感度は異なります。電波の状況に応じて、アンテナの向きや角度を調整してください。

# <mark>4</mark> 通信接続を開始する<br>■

- •「L-07A 接続ソフト」を使用する場合
	- (→『L-07A取扱説明書(PDF)』P47)
- •「ドコモ コネクションマネージャ」を使用する場合(→『L-07A取扱説明書(PDF)』P77)
- 手動設定(OS標準)を使用する場合
- (→『L-07A取扱説明書(PDF)』P89)

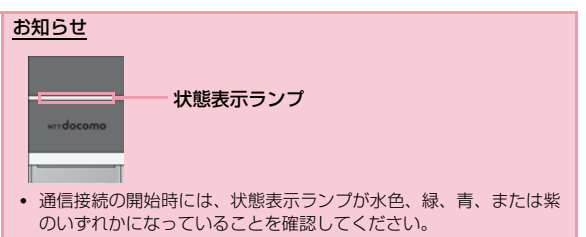

• FOMA端末をパソコンに取り付けた時、タスクトレイに「さらに高 速で実行できるデバイス」というメッセージが表示されることがありますが、そのままの状態で設定を変更することなくご使用になれます。

# 取り外しかた

a

## 通信接続を終了する

L-07A 接続ソフト/ドコモ コネクションマネージャが起動している 場合には、終了してください。データ通信をしている場合には、切断されていることを確認してください。

# $\overline{\bf 2}$  アンテナを収納する

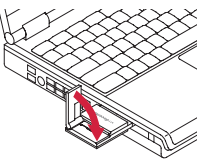

? FOMA端末の両端を持って、パソコンの ExpressCardスロットから矢印の方向に引き抜く

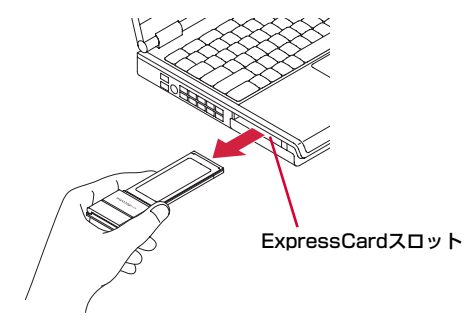

■ PCカードスロットから取り外す場合(Windowsのみ) ❶ タスクトレイの 「ハードウェアの安全な取り外し」 アイコンをダブ ルクリックする

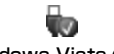

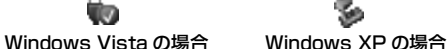

**2「デバイスコンポーネントを表示する」にチェックを入れ、FOMA** 端末(L-O7A)がどのコントローラ配下に認識されているかを確 認する

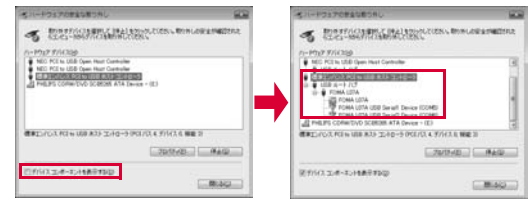

- 上図(Windows Vistaの画面)では、「標準エンハンス PCI toUSB ホスト コントローラ」の配下にFOMA端末 (L-07A) が 認識されていることが分かります。
- <mark>❸</mark> 上図の画面で、「標準エンハンス PCI to USB ホスト コントロー ラ」を選択し、[停止]をクリックする
- **4 「標準エンハンス PCI to USB ホスト コントローラ」を選択し、** [OK]をクリックする

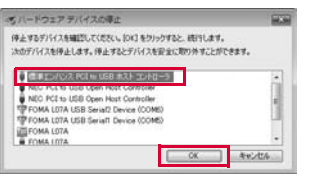

●「このデバイスはコンピュータから安全に取り外すことができま す。」というメッセージ画面が表示されることを確認し、[OK]をクリックする

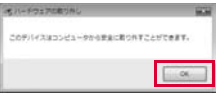

<mark>❺</mark> PCカードアダプタ両端の黒い部分を持って、パソコンのPCカード スロットから矢印の方向に引き抜く

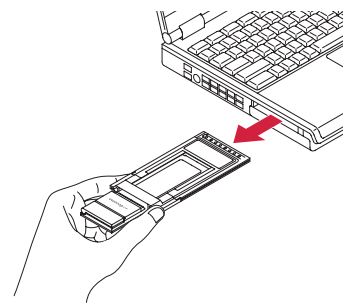

g PCカードアダプタからFOMA端末を矢印の方向に取り外す

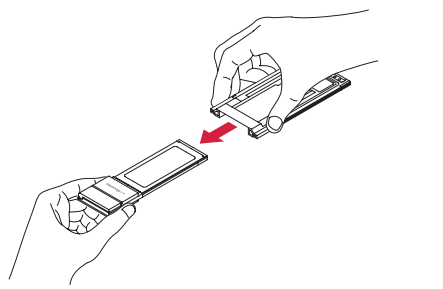

## ご注意

- データ通信中にFOMA端末をパソコンから取り外すと、データ通信が切断され、誤作動やデータ損失の原因となります。
- PCカードアダプタをご使用の場合には、必ず「ハードウェアの安全な取り外し」操作を行ってください。
- パソコンによっては、タスクトレイの「ハードウェアの安全な取り外し」アイコンをダブルクリックした時に、「NEC PCI to USBOpen Host controller| 配下に、FOMA端末 (L-07A) が認識さ れることがあります。

 その場合には、取り外しを行う時に、「NEC PCI to USB Open Host controller」を選択し、「OK」をクリックしてください。

- イジェクトレバーを押すなど、ご利用のパソコンの取扱説明書の指示に従って取り外してください。
- FOMA端末やPC カードアダプタの金属部分が熱くなっている場合 がありますので、FOMA端末またはPCカードアダプタ両端の黒い部分を持って取り外してください。
- パソコンによっては、PCカードスロットから取り外しづらい場合があります。

# セットアップ

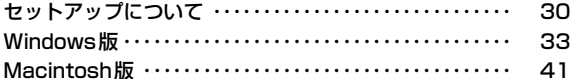

# **セットアップについて**

#### ■L-07Aを使ってデータ通信を行うには

まず、FOMA端末をパソコンに認識させるための「通信設定ファイル(ドライバ)」と、「L-07A 接続ソフト」をインストールする必要が あります。「通信設定ファイル(ドライバ)」と、「L-07A 接続ソフト」は一緒にインストールされます。

L-07A 接続ソフトだけでもデータ通信を行うことができますが、必要に応じてドコモ コネクションマネージャを追加でインストールして利用することもできます。

また、L-07A 接続ソフトをインストール後、手動で通信設定をすることで、データ通信を行うこともできます。

#### ■ L-07A 接続ソフトのインストールについて

L-07Aは、「ゼロインストール機能」を搭載しているため、初めてFOMA端末をパソコンに接続した際、「L-07A 接続ソフト」のインストー ル画面が自動で起動します。この「ゼロインストール機能」は、Windows OSを搭載したパソコンに対応しています。「ゼロインストール機能」が正常に動作しなかった場合でも、付属のCD-ROMを使って「L-07A 接続ソフト」をインストールすることができます。なお、Macintoshの場合、「ゼロインストール機能」には対応していませんが、FOMA端末をパソコンに接続するとCD-ROMのアイコンが画面に表示されますので、そこからインストール作業を進めることができます。

利用形態に応じたセットアップの流れを、次のページで説明しています。

## セットアップの流れ

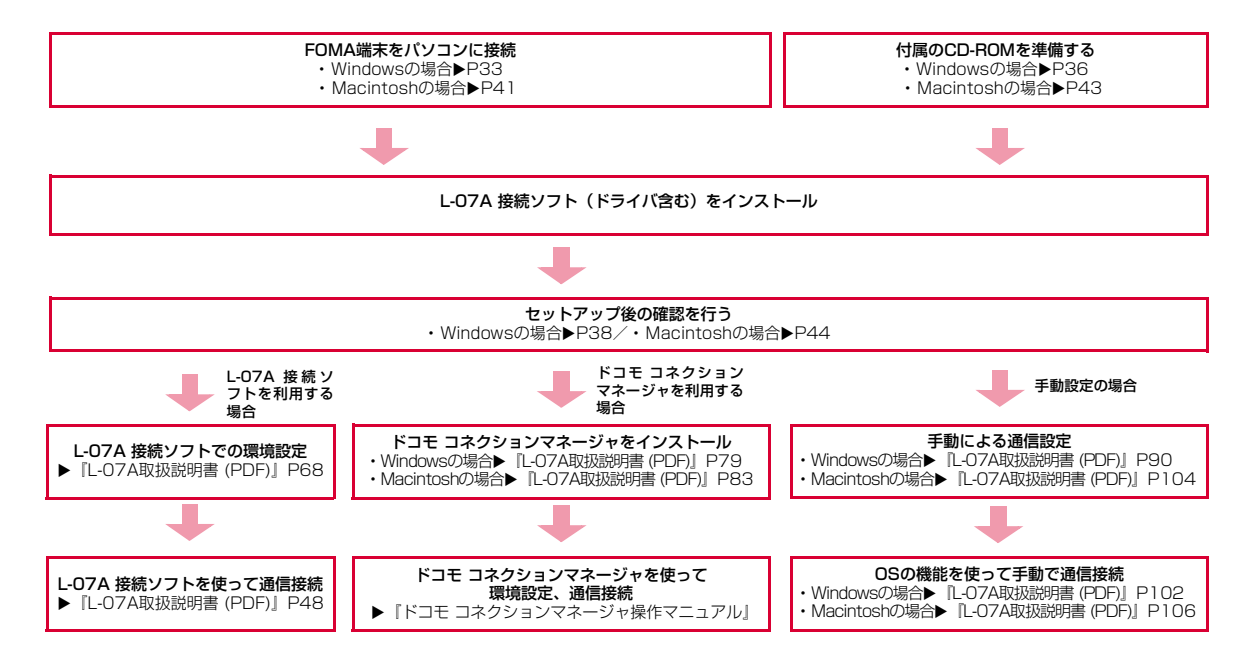

# 動作環境を確認する

#### 本FOMA端末を利用するための動作環境は以下のとおりです。

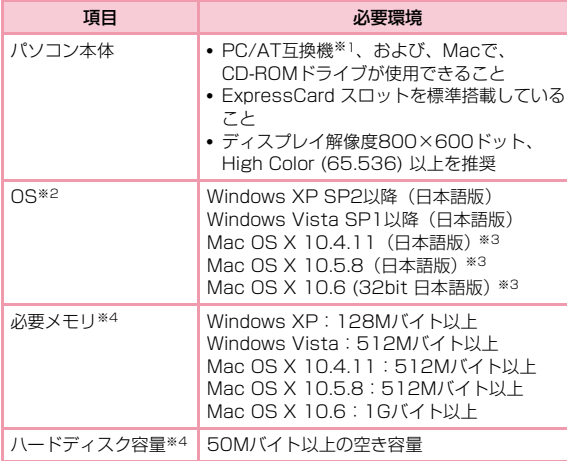

- ※1 オプションのPCカードアダプタ L01を使用すると、CardBus対 応のPCカードType Ⅱスロットを搭載しているPC/AT互換機で、 ご利用いただけます。
- ※2 OSアップグレードからの動作は保証いたしかねます。
- ※3 Intel社製CPUを搭載したMacのみに対応しています。
- ※4 必要メモリおよびハードディスクの空き容量はシステム環境に よって異なることがあります。

動作環境の最新情報については、ドコモのホームページにてご確認ください。

#### お知らせ

• 動作環境によっては、ご使用になれない場合があります。また左記 動作環境以外でのご使用によるお問い合わせおよび動作保証は、当社では責任を負いかねますので、あらかじめご了承ください。

# **Windows版**

L-07A 接続ソフトのインストールは、利用するパソコンに初めてFOMA端末を接続するときのみ行います。

#### お知らせ

- インストールを行う時は、OSが起動してからパソコンのExpress CardスロットにFOMA端末を取り付けてください。
- ゼロインストール(自動)中は、付属のCD-ROMを、CDドライブ に入れないでください。
- インストール中は、FOMA端末を取り外さないでください。
- ご使用のパソコンによっては、インストールに多少時間がかかる場合があります。
- データ通信中にインストールおよびアンインストールを行わないでください。
- インストールを始める前に、起動しているアプリケーションをすべ て終了させてください。ウイルスチェックソフトを含む、Windows上に常駐しているプログラムも終了させてください。
- インストールを行う場合、必ずパソコン管理者権限を持つユーザー アカウントで行ってください。それ以外のアカウントでインストールすると、エラーになります。
- パソコン管理者権限の設定操作については各パソコンメーカ、マイクロソフト社にお問い合わせください。

#### ■ パソコンにCD/DVDの再生および書き込みソフトがインス トールされている場合のご注意

 一部のパソコンにインストールされている CD/DVD の再生および 書き込みアプリケーションソフトのバージョンによっては、そのアプリケーションソフトが常駐※もしくは起動している間にFOMA端末を接続しても、正常に認識されない場合があります。 その場合の対処方法は、「故障かな?と思ったら、まずチェック」を参照してください。(→P48)

※タスクトレイにアイコンが表示されている状態のソフトも含みます。

# L-07Aを使用するための準備を行う

## ゼロインストール(自動)でセットアップを行う

■ Windows Vistaの場合

a

パソコンの電源を入れ、OSを起動する

#### $\mathbf 2$ FOMA端末をパソコンに接続する

ゼロインストール機能により、L-07A 接続ソフトのセットアップ画面が自動で表示されます。

設定により「自動再生」画面が表示されることがあります。画面が表 示されたら、「ソフトウェアとゲームに対しては常に次の動作を行う」をチェックし、「L07ALauncher.exeの実行」を選択してください。

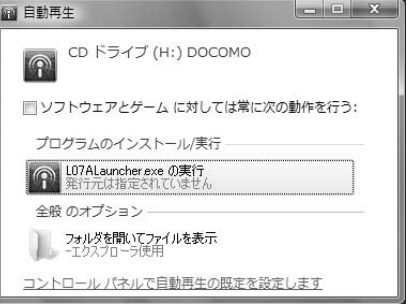

※ L-07A 接続ソフトのセットアップ画面が自動で表示されない場合は、付属のCD-ROMからインストールします。(→P36)

# <mark>3</mark>「L-07A 接続ソフト と 通信設定ファイル(ドライバ)<br>● をインストールする(推奨)」を選択し、[次へ]をク リックする

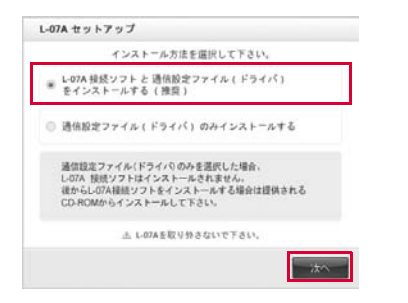

■ 通信設定ファイル(ドライバ)のみインストールする場合 ●「通信設定ファイル(ドライバ)のみインストールする」を 選択し、[次へ]をクリックするb「ユーザー アカウント制御」画面で[許可]をクリックする

■Windows XPの場合

- •「ユーザー アカウント制御」画面は表示されませんので、次の手順に進んでください。
- ●「使用許諾契約」の内容を確認のうえ、「使用許諾契約の全条項に 同意します」を選択し、[次へ]をクリックする●[次へ]をクリックする **❺[OK]をクリックする** fFOMA端末がパソコンに認識されることを確認する
- g以降は、「インストールしたL-07A 通信設定ファイル(ドライバ)を確認する」(→P38)に進む

# **4** 「ユーザー アカウント制御」画面で[許可]をクリック<br>「する

#### ■ Windows XPの場合

• 「ユーザー アカウント制御」画面は表示されませんので、次の手順に進んでください。

#### 5 [次へ]をクリックする

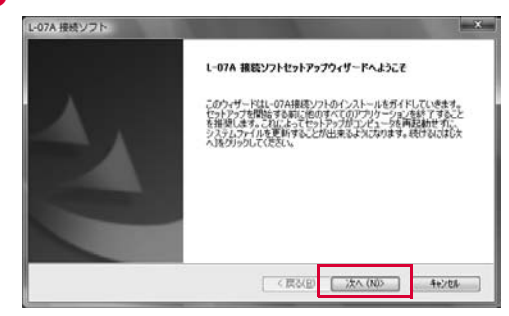
### **6 「使用許諾契約」の内容を確認のうえ、「使用許諾契約**<br>● の全条項に同意します」を選択し、[次へ]をクリック する

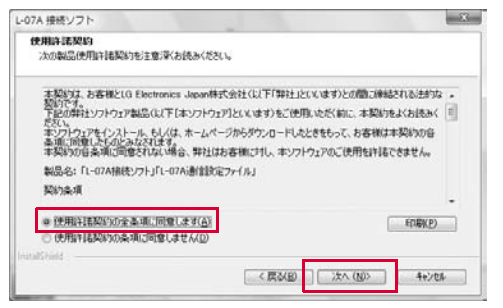

インストールがはじまります。

#### $\overline{7}$ [完了]をクリックする

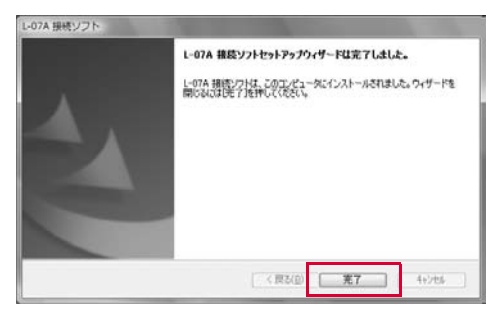

続いて、L-07A 通信設定ファイル(ドライバ)のインストールが行 われます。

※ご使用のパソコンによっては、次の手順まで多少時間がかかる場合があります。

### <mark>8</mark> FOMA端末がパソコンに認識されることを確認する

右下側のタスクトレイに「デバイスドライバソフトウェアをインス トールしています」とメッセージが表示され、FOMA端末を自動で認識します。

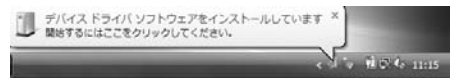

FOMA端末が正常に認識されると、「デバイスを使用する準備ができました」とメッセージが表示されます。

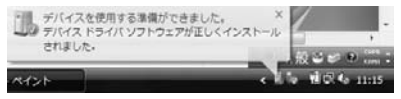

#### ■ Windows XPの場合

• 右下側のタスクトレイに「新しいハードウェアが見つかりました」とメッセージが表示され、FOMA端末を自動で認識します。

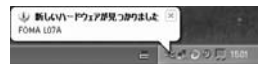

• FOMA端末が正常に認識されると、「新しいハードウェアがインストールされ、使用準備ができました。」とメッセージが表示されます。

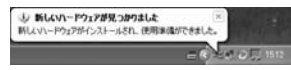

#### 手動(CD)でセットアップを行う

■ Windows Vistaの場合

a

# パソコンを起動後▶付属のCD-ROMをパソコンに<br>セットする

設定により「自動再生」画面が表示されることがあります。画面が表 示されたら、「フォルダを開いてファイルを表示」を選択してください。

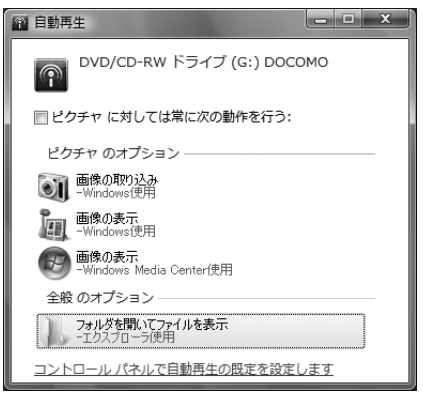

- ? 付属のCD-ROM内の「Windows」 ▶ 「L-07A 接続ソ フト」▶ 「LGCM\_07A\_v1.0.0.0J.exe」を選択する
	- 通信設定ファイル(ドライバ)のみインストールする場合 **1付属のCD-ROM内の「Windows」▶「Driver」▶** 
		- 「FOMA\_L07A\_USBMODEMDriver\_WHQL\_Ver\_1.0.All. exe」を選択する
		- b「ユーザー アカウント制御」画面で[許可]をクリックする■ Windows XPの場合
		- •「ユーザー アカウント制御」画面は表示されませんので、次の手順に進んでください。
		- ●「使用許諾契約」の内容を確認のうえ、「使用許諾契約の全条項に 同意します」を選択し、[次へ]をクリックする
		- ●「次へ1をクリックする
		- **❺[OK]をクリックする**
		- fFOMA端末をパソコンに接続する
		- gFOMA端末がパソコンに認識されることを確認する
		- **<sup>3</sup>以降は、「インストールしたL-07A 通信設定ファイル(ドライ** バ)を確認する」(→P38)に進む
- <mark>3</mark> 以降は、「ゼロインストール(自動)でセットアップを<br>◆ 行う」の手順4以降と同様に操作する(→P34)
	- ※ なお、手順7で[完了]をクリックした後に、FOMA端末をパソコ ンに接続してください。

このとき、設定により「自動再生」画面が表示されることがありま す。画面が表示されたら、「ソフトウェアとゲームに対しては常に次の動作を行う」をチェックし、「L07ALauncher.exeの実行」を選択してください。FOMA端末がパソコンに認識されます。

#### セットアップ後の確認を行う

#### L-07A 接続ソフトを確認する

a

### デスクトップ上にあるL-07A 接続ソフトのアイコン ● をダブルクリックする

下の画面が表示されたら、インストール後の確認は完了です。

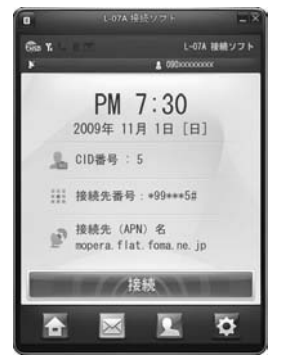

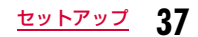

#### ■ Flash Playerのインストール

お使いのパソコンにFlash Playerがインストールされていない場 合は、L-07A 接続ソフトの初回起動時にメッセージが表示されま す。以下の手順に従って、Flash Playerのインストールを行ってください。

#### **0**デスクトップにある <mark>の</mark>をダブルクリックする **@[OK]をクリックする**

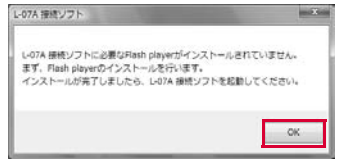

#### 6「ユーザー アカウント制御」画面で [続行] をクリックする Flash Playerのインストールがはじまります。

#### ■ Windows XPの場合

•「ユーザー アカウント制御」画面は表示されませんので、次の手順に進んでください。

#### ● [閉じる] をクリックする

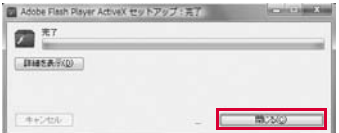

これでインストールは完了です。

#### インストールしたL-07A 通信設定ファイル(ドライバ)を確認する

L-07A 通信設定ファイル (ドライバ) がパソコンに設定されている かを確認します。

■ Windows Vistaの場合

a

### 【3】(スタート)▶「コントロールパネル」▶「システム<br>とメンテナンス」▶「デバイス マネージャ」▶「続行」を クリックする

#### ■ Windows XPの場合

[スタート] ▶「コントロールパネル」▶「パフォーマンスとメ .<br>ンテナンス」▶「システム」▶「ハードウェア」タブの[デバ イス マネージャ ]をクリックします。

# <mark>2</mark> 各デバイス表示をクリックし、インストールされたド<br> ライバ名を確認する

•「ポート(COMとLPT)」「モデム」「ユニバーサル シリアル バス コントローラ」の下にドライバ名が表示されているか確認してください。

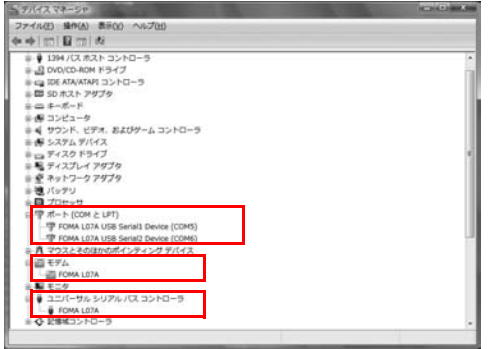

• COMポート番号はユーザーやパソコンによって異なる場合があります。

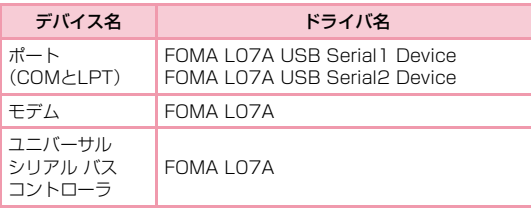

#### お知らせ

- L-07A 接続ソフトを使ってデータ通信を行う場合、L-07A 接続ソフトでの環境設定を行ってください。→『L-07A取扱説明書(PDF)』P68
- L-07A 接続ソフトを使わず、ドコモ コネクションマネージャ を使ってデータ通信を行う場合は、別途ドコモ コネクションマ ネージャをインストールしてください。→『L-07A取扱説明書(PDF)』P79
- L-07A 接続ソフトおよびドコモ コネクションマネージャのど ちらも使わずにデータ通信を行う場合は、手動で設定してください。→『L-07A取扱説明書(PDF)』P90

### L-07A 接続ソフト(ドライバ含む)をアンインストールする

- アンインストールする前にFOMA端末をパソコンから取り外してください。
- アンインストールを行う場合、必ず管理者権限を持つユーザーアカウントで行ってください。
- アンインストールすると、パソコンに保存されている電話帳、SMSは削除されますので、重要なデータはFOMAカードに保存してください。

#### ■ Windows Vistaの場合

a

【3】(スタート)▶「すべてのプログラム」▶「L-07A 接<br>続ソフト I▶「Uninstall L-07A 接続ソフト」をク リックする

#### ■ Windows XPの場合

• 「スタート]▶「すべてのプログラム」▶「L-07A 接続ソフト」▶ 「Uninstall L-07A 接続ソフト」をクリックする

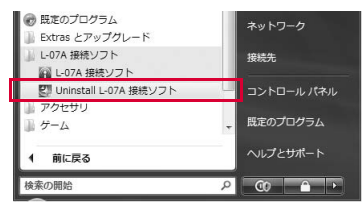

#### 2 「ユーザー アカウント制御」画面で[許可]をクリック する

[キャンセル]をクリックすると、アンインストールが中止されます。

#### ■ Windows XPの場合

• 「ユーザー アカウント制御」画面は表示されませんので、次の手順に進んでください。

#### c[ファイル削除の確認]画面で[OK]をクリックする

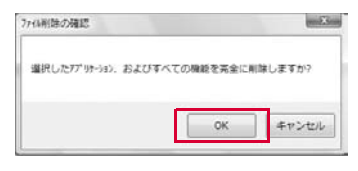

#### d[完了]をクリックする

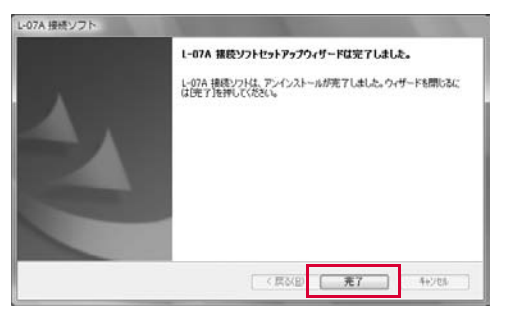

これでアンインストールは完了です。

• アンインストール完了後は、パソコンを再起動してください。

### **Macintosh版**

L-07A 接続ソフトのインストールは、利用するMacに初めてFOMA端末を接続するときのみ行います。

 ※以降で示すMacの画面イメージは「Mac OS X 10.5.8」の場合の例です。「Mac OS X 10.4.11」の場合には画面イメージなどが異なります。

#### お知らせ

- インストールを行う時は、OSを起動してからMacのExpress CardスロットにFOMA端末を取り付けてください。
- FOMA端末からインストール実行中は、付属のCD-ROMを、CDドライブに入れないでください。
- インストール中は、FOMA端末を取り外さないでください。
- インストールを始める前に、起動しているアプリケーションをすべ て終了させてください。ウイルスチェックソフトを含む、Mac OS上に常駐しているプログラムも終了させてください。
- インストールを行う場合、必ず管理者権限を持つユーザーアカウントで行ってください。

### L-07Aを使用するための準備を行う

#### FOMA端末でセットアップを行う

a

Macの電源を入れ、OSを起動する

- ŋ FOMA端末をMacに接続する デスクトップにCD-ROMのアイコンが表示されます。
- 3 CD-ROMのアイコンをダブルクリックする

# ▲ 「L-07A 接続ソフト インストーラー.mpkg」をダブ<br> ルクリックする

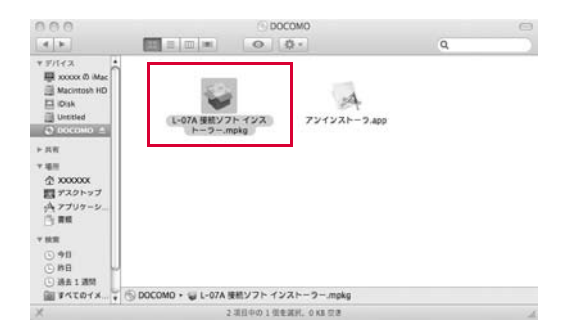

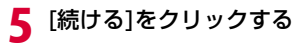

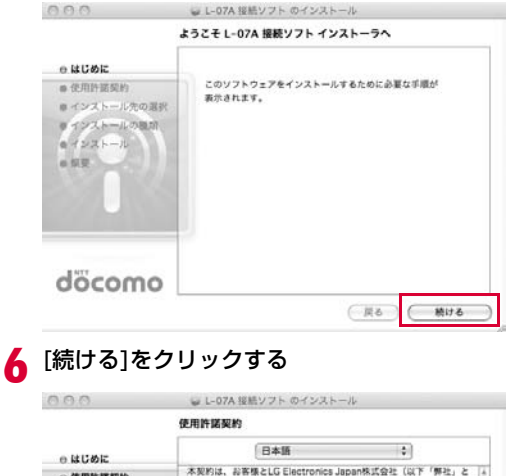

#### 本契約は、お客様とLG Electronics Japan株式会社 (以下「弊社」と ○使用性尿样的 いいます)との間に締結される法的な契約です。 ■インストール先の選択 下記の弊社ソフトウェア製品 (以下[本ソフトウェア] といいます) をご使用いただく前に、本契約をよくお読みください。 ● インストールの強烈 本ソフトウェアをインストール、もしくは、ホームページからダウン  $e$   $I22+ -1$ ロードしたときをもって、お客様は本屋約の各条項に関東したものと  $n$  67 (F) みなされます。 本契約の各条項に同意されない場合、弊社はお客様に対し、本ソフト ウェアのご使用を許諾できません。 製品名: 「L-07A接続ソフト」「L-07A通信設定ファイル」 控約条項 第1条 进作者 döcomo 本ソフトウェアの著作権は、弊社に帰属します。 (プリント...) 保存... 一足る 続ける

# <sup>g</sup>「使用許諾契約」の内容を確認のうえ、契約内容に同意 する場合は、[同意する]をクリックする

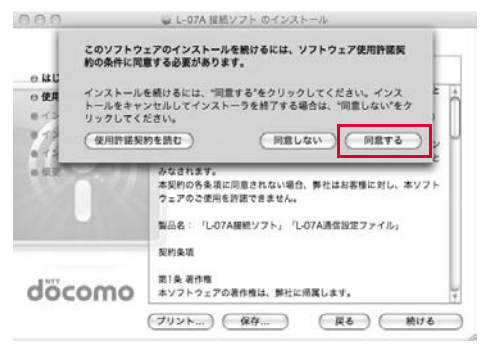

### <mark>8</mark> [インストール]をクリックする

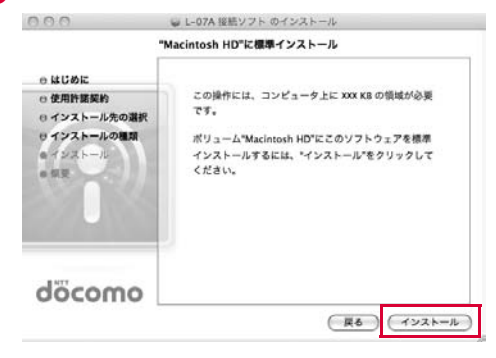

管理者パスワードを入力▶[OK]をクリックする **g** ペンストーラ"を操作するには、パスワードを入力し てください。 名前: xxxxxx パスワード: **▶ 詳細な情報**  $\odot$ (キャンセル) ( OK

### <mark>1</mark>0 [インストールを続ける]をクリックする

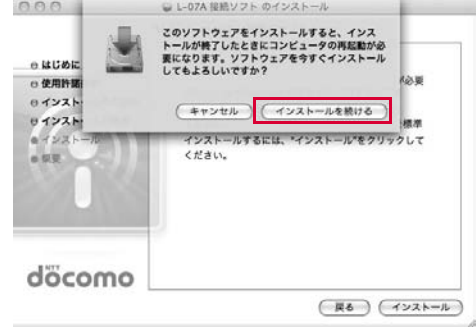

### <mark>]</mark> | [再起動]をクリックする

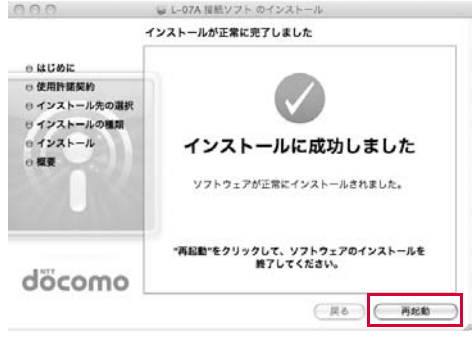

Macが再起動します。これでインストールは完了です。

#### CD-ROMでセットアップを行う

a

Macを起動後▶付属のCD-ROMをMacにセットす<br>る

デスクトップにCD-ROMのアイコンが表示されます。

- $\boldsymbol{\eta}$ CD-ROMのアイコン▶「Mac」▶「L-07A 接続ソフ<br>ト」を順にダブルクリックする
- <mark>3</mark> 以降は、「FOMA端末でセットアップを行う」の手順4<br>■ 以降と同様に操作する(→P41)

※ なお、手順11でMacが再起動した後に、FOMA端末をMacに接続 してください。

#### セットアップ後の確認を行う

#### L-07A 接続ソフトを確認する

# Finderを起動 ▶「アプリケーション」 ▶「L-07A 接続<br>ソフト.app」

下の画面が表示されたら、インストール後の確認は完了です。

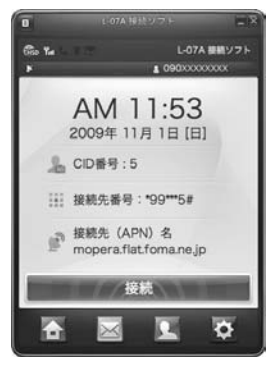

#### ■ Flash Playerのインストール

お使いのMacにFlash Playerがインストールされていない場合 は、L-07A 接続ソフトの初回起動時にメッセージが表示されます。 以下の手順に従って、Flash Playerのインストールを行ってください。

**1**Finderを起動 ▶ 「アプリケーション」 ▶ 「L-07A 接続ソフト .app」

#### **2**[OK]をクリックする

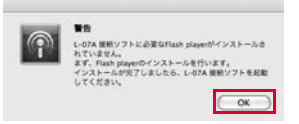

#### 6「続ける」をクリックする

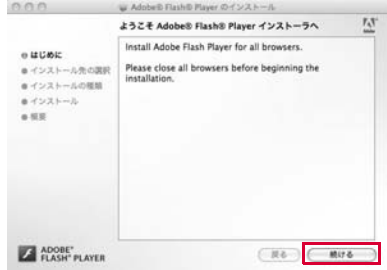

a

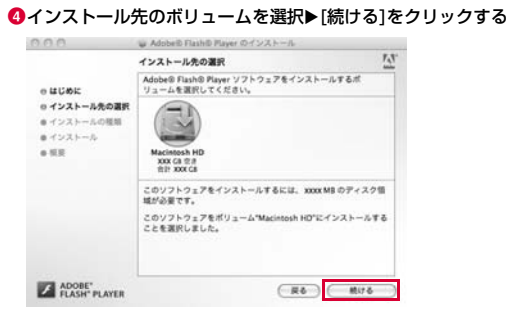

Macの設定により、「インストール先の選択」画面が表示されない場合がありますので、次の手順に進んでください。

#### **G**「インストール」をクリックする

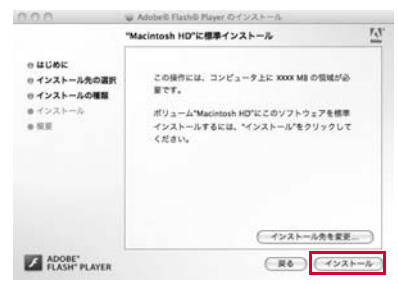

#### f管理者パスワードを入力し、[OK]をクリックする

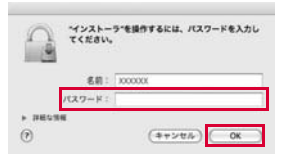

#### ●「閉じる」をクリックする

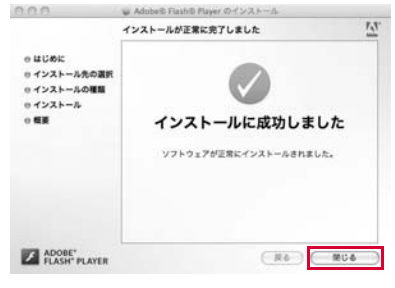

これでインストールは完了です。

#### お知らせ

- L-07A 接続ソフトを使ってデータ通信を行う場合、L-07A 接続ソフトでの環境設定を行ってください。→『L-07A取扱説明書(PDF)』P68
- L-07A 接続ソフトを使わず、ドコモ コネクションマネージャを使ってデータ通信を行う場合は、別途ドコモ コネクションマネージャをインストールしてください。→『L-07A取扱説明書(PDF)』P83
- L-07A 接続ソフトおよびドコモ コネクションマネージャのどちらも使わずにデータ通信を行う場合は、手動で設定してください。
	- → 『L-07A取扱説明書 (PDF) | P104

### L-07A 接続ソフト(ドライバ含む)をアンインストールする

- アンインストールする前にFOMA端末をMacから取り外してください。
- アンインストールを行う場合、必ず管理者権限を持つユーザーアカウントで行ってください。
- アンインストールすると、パソコンに保存されている電話帳、SMSは削除されますので、重要なデータはFOMAカードに保存してください。
	- 付属のCD-ROMをMacにセットする
	- デスクトップにCD-ROMのアイコンが表示されます。
- $\bf{2}$ CD-ROMのアイコン▶「Mac」▶「L-07A 接続ソフ<br>ト|を順にダブルクリックする

### $\bf 3$ 「アンインストーラ.app」をダブルクリックする

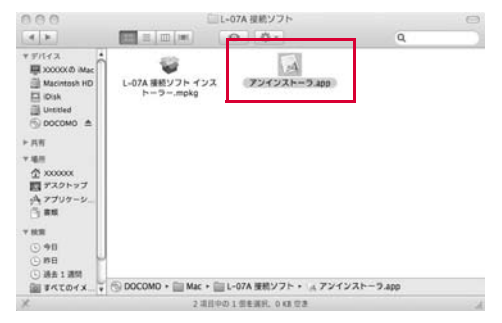

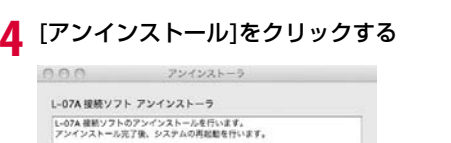

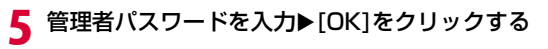

アンインストール

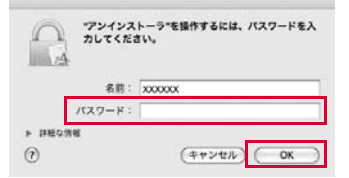

キャンセル

f再起動する前に、FOMA端末がExpressCardスロッ トに接続されていないことを確認する

#### 7 [再起動]をクリックする

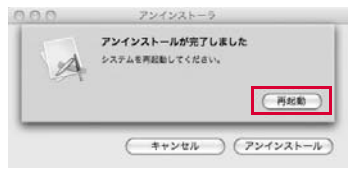

Macが再起動します。これでアンインストールは完了です。

a

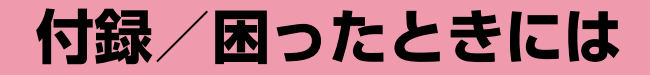

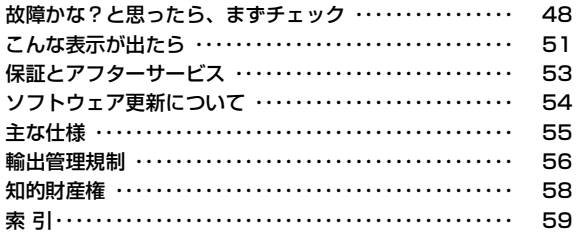

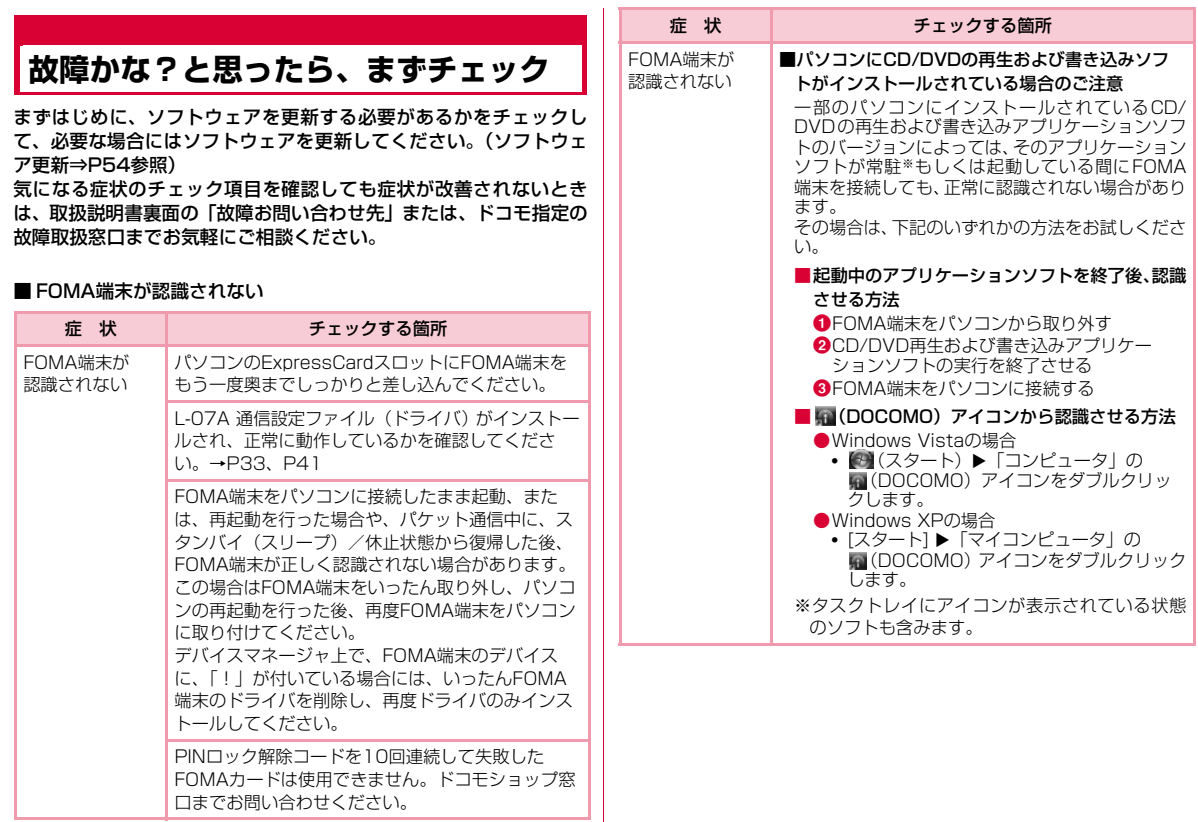

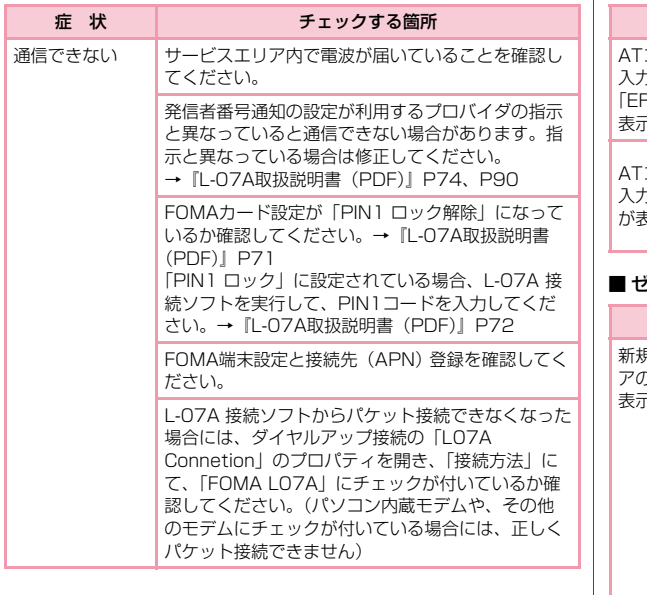

#### ■ 通信時のトラブル ■ ATコマンドに関するトラブル

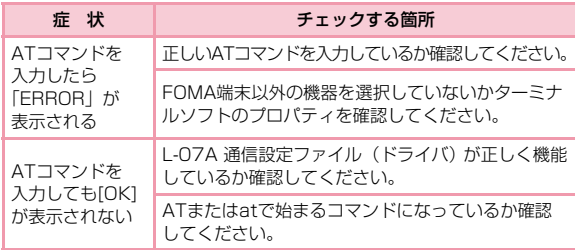

#### ■ ゼロインストールに失敗した

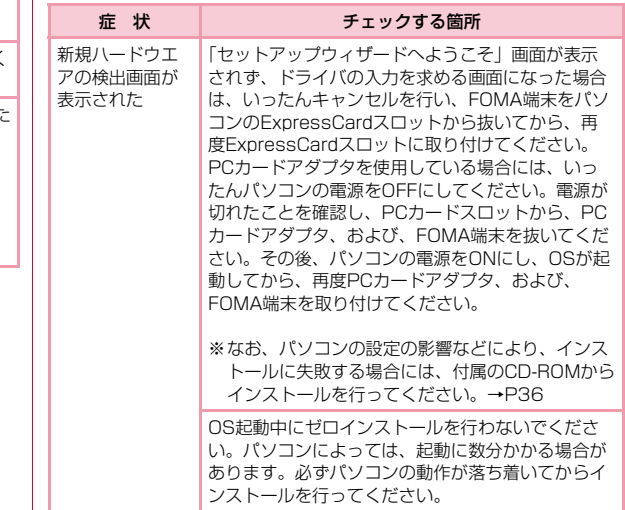

#### ■ その他トラブル

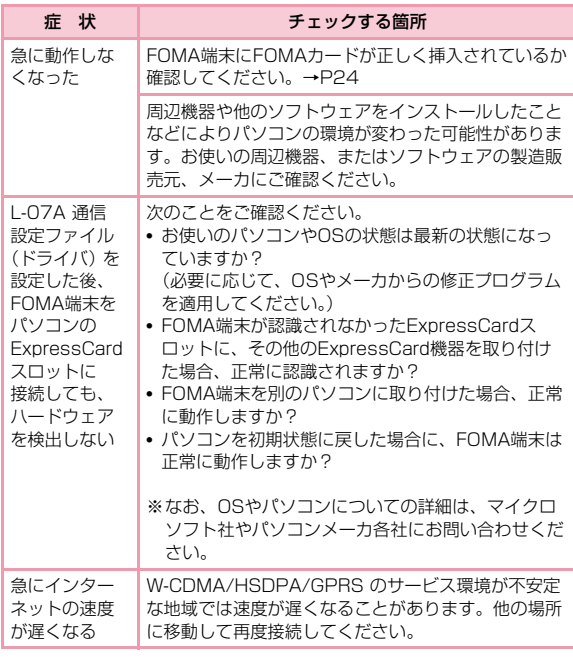

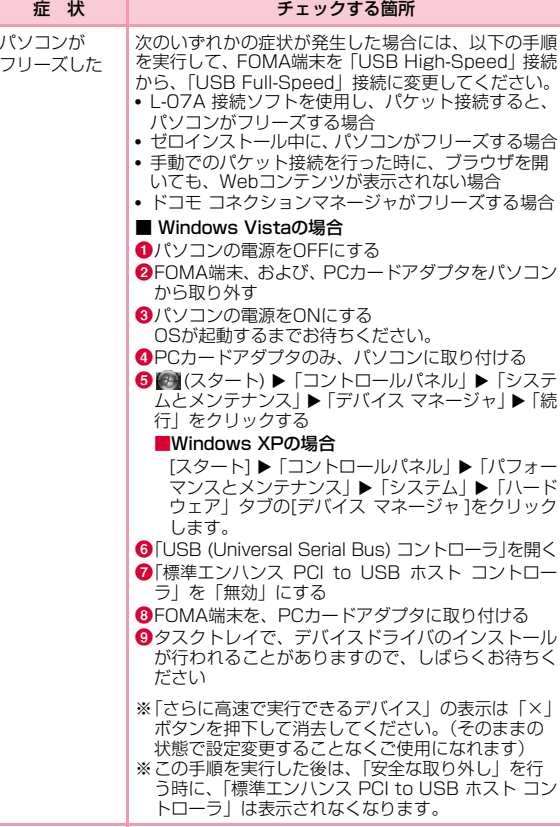

### **こんな表示が出たら**

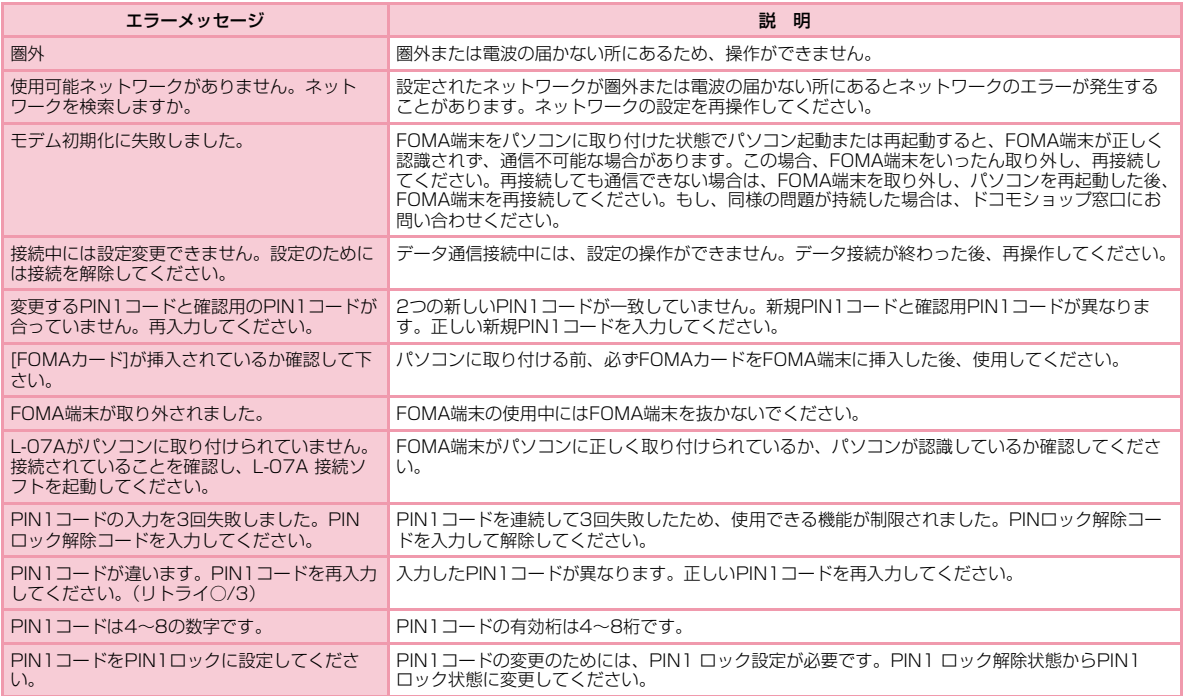

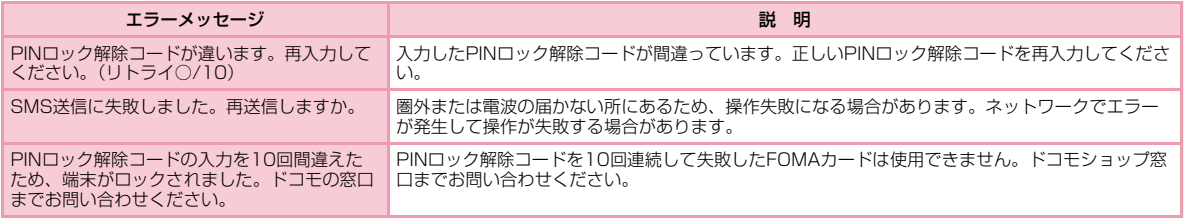

### **保証とアフターサービス**

#### 保証について

- FOMA端末をお買い上げいただくと、保証書が付いていますので、必ずお受け取りください。記載内容および「販売店名・お買い上げ日」など の記載事項をお確かめの上、大切に保管してください。必要事項が記載 されていない場合は、すぐにお買い上げいただいた販売店へお申し付けください。無料保証期間は、お買い上げ日より1年間です。
- この製品は付属品を含め、改良のため予告なく製品の全部または一部を変更することがありますので、あらかじめご了承ください。

#### アフターサービスについて

#### 調子が悪い場合は

• 修理を依頼される前にこの取扱説明書の「故障かな ? と思ったら、まず チェック」をご覧になってお調べください。それでも調子が良くないときは、取扱説明書裏面の「故障お問い合わせ先」にご連絡の上、ご相談ください。

#### お問い合わせの結果、修理が必要な場合

• ドコモ指定の故障取扱窓口にご持参いただきます。ただし、故障取扱窓口の営業時間内の受付となります。また、ご来店時には必ず保証書をご持参ください。

 なお、故障の状態によっては修理に日数がかかる場合がございますので、あらかじめご了承ください。

#### ■ 保証期間内は

- 保証書の規定に基づき無料で修理を行います。
- 故障修理を実施の際は、必ず保証書をお持ちください。保証期間内であっても保証書の提示がないもの、お客様のお取り扱い不良による故障・損傷などは有料修理となります。
- ドコモ指定以外の機器および消耗品の使用に起因する故障は、保証期間内であっても有料修理となります。
- お買い上げ後のコネクタなどの破損の場合は、有料修理となります。

#### ■ 以下の場合は、修理できないことがあります。

- 故障受付窓口にて水濡れと判断した場合(例:水濡れシールが反応している場合)
- お預かり検査の結果、水濡れ、結露・汗などによる腐食が発見された場合や内部の基板が破損・変形していた場合(コネクタなどの破損や筐体亀裂の場合においても修理ができない可能性があります)
- ※ 修理を実施できる場合でも保証対象外になりますので有料修理とな ります。

#### ■ 保証期間が過ぎたときは

ご要望により有料修理いたします。

#### ■ 部品の保有期間は

FOMA端末の補修用性能部品(機能を維持するために必要な部品)の最低保有期間は、製造打ち切り後4年間を基本としております。ただし、故障箇所によっては修理部品の不足などにより修理ができ ない場合もございますので、あらかじめご了承ください。また、保 有期間が経過した後も、故障箇所によっては修理可能なことがありますので、取扱説明書裏面の「故障お問い合わせ先」へお問い合わせください。

#### お願い

- FOMA端末および付属品の改造はおやめください。
	- 火災、けが、故障の原因となります。
	- 改造が施された機器などの故障修理は、改造部分を元の状態に戻すこ とをご了承いただいた上でお受けいたします。ただし、改造の内容によっては故障修理をお断りする場合があります。
		- 以下のような場合は改造とみなされる場合があります。
		- ・接着剤などによりFOMA端末に装飾を施す
	- ・外装などをドコモ純正品以外のものに交換するなど
	- 改造が原因による故障、損傷の場合は保証期間内であっても有料修理 となります。
- FOMA端末に貼付されている銘版シールは、はがさないでください。銘版シールには技術基準を満たす証明書の役割があり、銘版シールが故意 にはがされたり、貼り替えられた場合など、銘版シールの内容が確認できないときは、技術基準適合の判断ができないため、故障修理をお受けできない場合がありますので、ご注意願います。
- 各種機能の設定などの情報は、FOMA端末の故障・修理やその他お取り扱いによってクリア(リセット)される場合があります。お手数をおか けしますが、この場合は再度設定を行ってくださるようお願いいたします。
- FOMA端末が濡れたり湿気を帯びてしまった場合は、お早めに故障取扱 窓口へご来店ください。ただし、FOMA端末の状態によって修理できないことがあります。

### **ソフトウェア更新について**

インターネット上のダウンロードサイトからFOMA端末の修正ファ イルをダウンロードし、ソフトウェア更新を行います。ソフトウェア更新が必要な場合は、ドコモのホームページの「お知らせ」でご案内させていただきます。

#### お知らせ

- ソフトウェア更新中は接続しているパソコンからFOMA端末を取り外さないでください。
- ソフトウェア更新(ダウンロード、書き換え)には時間がかかる場 合があります。
- ソフトウェア更新に失敗するなどして一切の操作ができなくなった 場合は、大変お手数ですがドコモ指定の故障取扱窓口までお越しいただきますようお願いいたします。

### **主な仕様**

#### ■ 対応OS

Windows XP Home Edition日本語版 (Service Pack 2以降) Windows XP Professional日本語版 (Service Pack 2以降) Windows Vista 32bit 日本語版 (Service Pack 1以降) Windows Vista 64bit 日本語版(Service Pack 1以降)Mac OS X 10.4.11 日本語版Mac OS X 10.5.8 日本語版Mac OS X 10.6(32bit 日本語版)

#### ■ 通信速度

パケット通信:

受信最大7.2Mbps(ベストエフォート方式)

送信最大5.7Mbps(ベストエフォート方式)

- ※ 通信速度は、送受信時の技術規格上の最大値であり、実際の通信 速度を示すものではありません。ベストエフォート方式による提 供となり、実際の通信速度は、通信環境やネットワークの混雑状況に応じて変化します。
- ※ 送信時最大5.7Mbpsの対応エリアの詳細についてはドコモのホー ムページをご確認ください。
- ※ FOMAハイスピードエリア内であっても、場所によっては送受信 ともに最大384kbpsの通信となる場合があります。
- ※ FOMAハイスピードエリア外のFOMAエリアにおいては、送受信 ともに最大384kbpsの通信となります。

#### ■ 環境条件

- 動作時温度:5℃~35℃
- 動作時湿度:45%~85%

■ 電源

#### 電源電圧

DC3.3V±5%(パソコンにより給電)

#### 消費電流

 通信時最大消費電流 3G:約800mA 以下 GSM/GPRS:約800mA 以下 通信時平均消費電流 3G:約480mA 以下 GSM/GPRS:約460mA 以下 待ち受け時平均消費電流 3G:約150mA 以下 GSM/GPRS:約150mA 以下※ 使用状況により、消費電流は変動します。

#### ■形状

ExpressCard/34型

#### ■ サイズ

高さ:約112mm

- 幅 :約34mm
- 厚さ:約5.0mm(最厚部 約10.8mm)

#### ■ 質量

約40g

#### ■ JATE認証番号 AD09-0259001

### **輸出管理規制**

本製品及び付属品は、日本輸出管理規制(「外国為替及び外国貿易法」及びその関連法令)の適用を受ける場合があります。また米国再輸出規制(Export Administration Regulations)の適用を受けます。本製品及び付属品を輸出及び再輸出する場合は、お客様の責任及び費 用負担において必要となる手続きをお取りください。詳しい手続きについては経済産業省または米国商務省へお問合せください。

#### European Union Directives Conformance **Statement**

Hereby, LG Electronics Inc. declares that this  $\epsilon$ product is in compliance with:

- •The essential requirements and other relevant provisions of Directive 1999/5/EC
- •All other relevant EU Directives

The above gives an example of a 0168 typical Product Approval Number.

#### FCC Regulations

#### **Statement**

This equipment has been tested and found to comply with the limits for a class B digital device, pursuant to Part 15 of the FCC Rules. These limits are designed to provide reasonable protection against harmful interference in a residential installation. This equipment generates uses and can radiate radio frequency energy and, if not installed and used in accordance with the instructions, may cause harmful interference to radio communications. However, there is no guarantee that interference will not occur in a particular installation. If this equipment does cause harmful interference or television reception, which can be determined by turning the equipment off and on, the user is encouraged to try to correct the interference by one or more of the following measures:

- Reorient or relocate the receiving antenna.
- Increase the separation between the equipment and receiver.
- Connect the equipment into an outlet on a circuit different from that to which the receiver is connected.
- Consult the dealer or an experienced radio/TV technician for help.

Change or Modifications that are not expressly approved by the manufacturer could void the user's authority to operate the equipment.

#### Class B Compliance

This device and its accessories comply with part15 of FCC rules.

#### Operation is subject to the following two conditions:

- This device & its accessories may not cause harmful interference.
- This device & its accessories must accept any interference received, including interference that may cause undesired operation.

#### Body-worn Operation

This device has been tested for typical body-worn operations with the distance of 0.19inches (0.5cm) from the user's body.

To comply with FCC RF exposure requirements, a minimum separation distance of 0.19inches(0.5cm) must be maintained from the user's body.

#### Consumer Information on SAR (Specific Absorption Rate)

#### THIS DEVICE MEETS THE GOVERNMENT'S REQUIREMENTS FOR EXPOSURE TO RADIO WAVES.

Your wireless device is a radio transmitter and receiver. It is designed and manufactured not to exceed the emission limits for exposure to radiofrequency (RF) energy set by the Federal Communications 'Commission of the U.S. Government. These limits are part of comprehensive guidelines and establish permitted levels of RF energy for the general population. The guidelines are based on standards that were developed by independent scientific organizations through periodic and thorough evaluation of scientific studies.

The standards include a substantial safety margin designed to assure the safety of all persons, regardless of age and health. The exposure standard for wireless devices employs a unit of measurement known as the Specific Absorption Rate, or SAR.

#### The SAR limit set by the FCC is 1.6W/kg.

※ Tests for SAR are conducted using standard operating positions specified by the FCC with the device transmitting at its highest certified power level, the actual SAR level of the device while operating can be well below the maximum value. This is because the device is designed to operate at multiple power levels so as to use only the power required to reach the network. In general, the closer you are to a wireless base station antenna, the lower the power output.

Before a device is available for sale to the public, it must be tested and certified to the FCC that it does not exceed the limit established by the government-adopted requirement for safe exposure. The tests are performed in positions and locations (e.g., worn on the body) as required by the FCC for each model.

The highest SAR value for this device when worn on the body is 1.04W/kg.

The FCC has granted an Equipment Authorization for this device with all reported SAR levels evaluated as in compliance with the FCC RF emission guidelines. SAR information on this device is on file with the FCC and can be found under the Display Gant section of http:// www.fcc.gov/oet/ea/fccid/ after searching on FCC ID BEJL07A. Additional information about Specific Absorption Rates (SAR) can be found on the Cellular Telecommunications Industry Association (CTIA) web-site at http://www.ctia.org/.

### **知的財産権**

### 著作権・肖像権について

お客様が本製品を利用してインターネット上のホームページからのダウンロードなどにより取得した文章、画像、音楽、ソフトウェアなど第三者が著作権を有するコンテンツは、私的使用目的の複製や引用 など著作権法上認められた場合を除き、著作権者に無断で複製、改変、公衆送信などをすることはできません。

#### 商標について

- 「FOMA」「iモード」「iアプリ」「mopera U」「mopera」「WORLD WING」「パケ・ホーダイ」「Biz・ホーダイ」および「FOMA」ロゴはNTTドコモの商標または登録商標です。
- フリーダイヤルサービス名称とフリーダイヤルロゴマークはNTTコミュニケーションズ株式会社の登録商標です。
- Microsoft®、Windows®、Windows Vista®は、米国Microsoft Corporationの米国およびその他の国における商標または登録商標です。
- Windows Vistaは、Microsoft® Windows Vista® Home Basic operating system、Microsoft® Windows Vista® Home Premium operating system、 Microsoft® Windows Vista® Business operating system、Microsoft® Windows Vista® Enterprise operating system、Microsoft® Windows Vista® Ultimate operating systemの略です。
- Windows XPは、Microsoft® Windows® XP Professional operating systemまたはMicrosoft® Windows® XP Home Edition operating systemの略です。
- Windows Vista、XPのように併記する場合があります。
- Apple、Appleロゴ、Mac、Mac OS、Macintoshは、米国および他の国々で登録されたApple Inc.の商標です。
- Adobe、Adobe Flash Player、およびAdobe Readerは、Adobe Systems Incorporated (アドビシステムズ社)の米国ならびにその 他の国における登録商標または商標です。
- ExpressCard®ワードマークとロゴは、Personal Computer Memory Card Inter-national Association (PCMCIA)の所有です。
- PCMCIA、PC Cardは、Personal Computer Memory Card International Association (米国)の商標または登録商標です。
- その他本文中に記載されている会社名および商品名は、各社の商標または登録商標です。

### **索 引**

#### and the set of  $\boldsymbol{\mathcal{P}}$  and  $\boldsymbol{\mathcal{P}}$  and  $\boldsymbol{\mathcal{P}}$

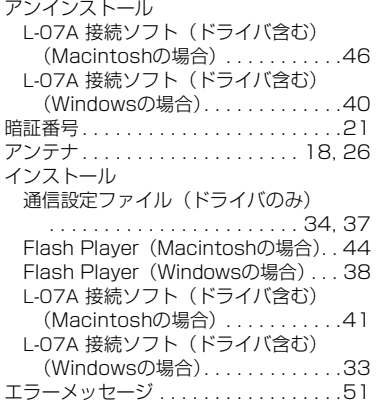

#### b

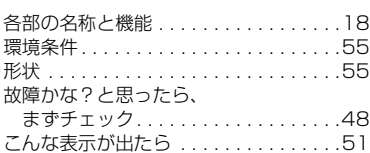

#### しんしょう サーバー サーバー

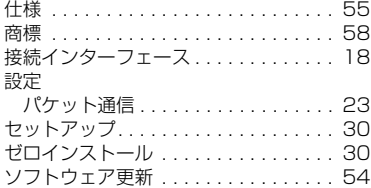

#### しんしん ター・シー

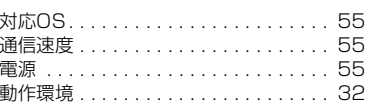

#### **for the control of the control of the control**

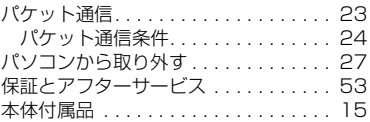

#### he are the **the state of the state** 輸出管理規制. . . . . . . . . . . . . . . . . . . . 56

#### i kacamatan ing Kabupatèn Bandar

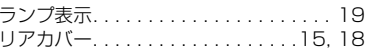

#### 英数字

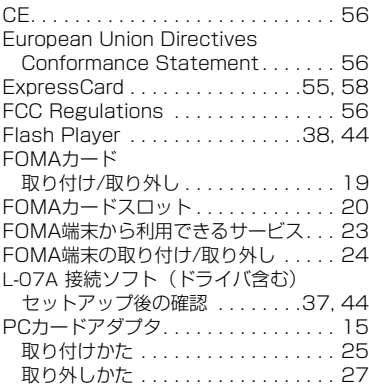

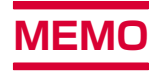

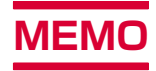

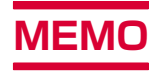

# **INSTRUCTION MANUAL**

### **for Connection Guide**

# Data Communication Device **L-07A**

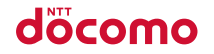

### **DOCOMO W-CDMA・ GSM/GPRS System**

#### Thank You for Purchasing the "Data Communication Device L-07A"

Before or while using the L-07A, be sure to thoroughly read this manual and the individual manual for other operation devices to ensure its correct use. For further information, contact the "docomo Information Center" on the back of this manual. The L-07A is designed to be your close partner. Treat it carefully at all times to ensure long-term performance.

#### Before Using the FOMA Terminal

- Because the FOMA terminal uses radio waves, it may not function in locations where it is difficult for radio waves to penetrate, such as tunnels, underground passages and some buildings in areas where radio wave signals are weak or out of the service area. Even when you are on a higher floor of a tall building or condominium and nothing blocks your view outside, the FOMA terminal may not be able to receive or transmit signals. Also communication may be interrupted even when the Antenna Indication Lamp on the FOMA terminal lights green indicating a strong signal reception with 3 antenna indication bar.
- Use the FOMA terminal in ways that do not disturb others in public places, crowded locations, or quiet locations.
- The FOMA terminal communicates via radio waves by converting voices into digital signals. If you move into an area where signal reception is poor, the digital signals may not be accurately decoded and what you hear may differ slightly from what was actually said.
- DOCOMO is not responsible for any economic losses incurred through lost communication opportunities caused by external factors such as malfunction or failure of the FOMA terminal, or electrical outage.
- The FOMA terminal can be operated in FOMA Plus-Areas and FOMA HIGH-SPEED Areas.
- The FOMA terminal can be used only via the FOMA network provided by DOCOMO and DOCOMO's roaming area.
- This FOMA terminal does not support i-mode functions (i-mode mail, connection to official i-mode sites or  $i$ - $\alpha$ ppli, etc.)

#### For First-Time Users of FOMA Terminal

If this is your first time to use a FOMA terminal, read this manual in the following order to learn basic operations.

- 1. Learning the precautions. . . . . . . . . . . . . . . . . . . . . . P71
- 2. Learning the names of parts and functions of the FOMA terminal. . . . . . . . . . . . . . . . . . . . . . . . . . . . . . . P82
- 3. Inserting the FOMA terminal into a PC . . . . . . . . . . P88
- 4. Having the FOMA terminal recognized by your PC. . .P88
- 5. Setting the FOMA terminal before communication . . . . . . . . . . . "L-07A INSTRUCTION MANUAL (PDF)" P68

The latest information of this manual can be downloaded from the DOCOMO website.

- The URL of PDF for INSTRUCTION MANUAL http://www.nttdocomo.co.jp/english/support/trouble/ manual/download/index.html
- ※ The URL and the information contained in the manual are subject to change without prior notice.

### **How to Read/Refer to this Manual**

### **Contents**

L-07A Manual is composed of "L-07A INSTRUCTION MANUAL~Connection Guide~" (this manual) and "L-07A INSTRUCTION MANUAL (recorded in CD-ROM)".

#### ■ "L-07A INSTRUCTION MANUAL~Connection Guide~" (this manual)

The following contents such as connection to computer, troubleshooting, specifications of L-07A are described.

- Contents/Precautions
- Before Using the FOMA Terminal
- Setting Up
- Appendix/Troubleshooting

#### ■ "L-07A INSTRUCTION MANUAL (recorded CD-ROM)"

Besides the above contents described in "L-07A INSTRUCTION MANUAL~Connection Guide~", the contents of configuring communication through special application are also written.

This manual is supplied with PDF. To view this manual, Adobe Reader (Version 6.0 or later is recommended) is necessary.

- L-07A Connection Software
- DOCOMO Connection Manager
- Configuring Network Manually
- Overseas Use

### How to Refer to this Manual

Use the following methods to search functions and services.

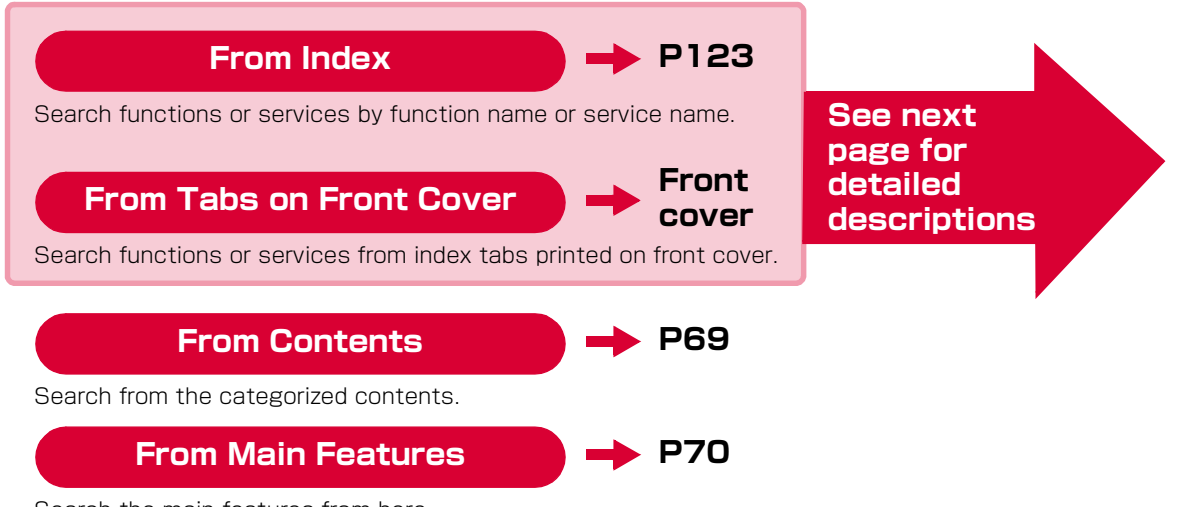

Search the main features from here.

- ・ Please understand that in "L-07A Manual", "FOMA Terminal" refers to "L-07A".
- ・ Operation procedures and images may differ depending on environment.
- ・ Reprinting all or parts of this manual is prohibited.
- Information contained in this manual is subject to change without prior notice.

Describes how to search in this manual through an example of installing L-07A connection software on Windows (including a driver).

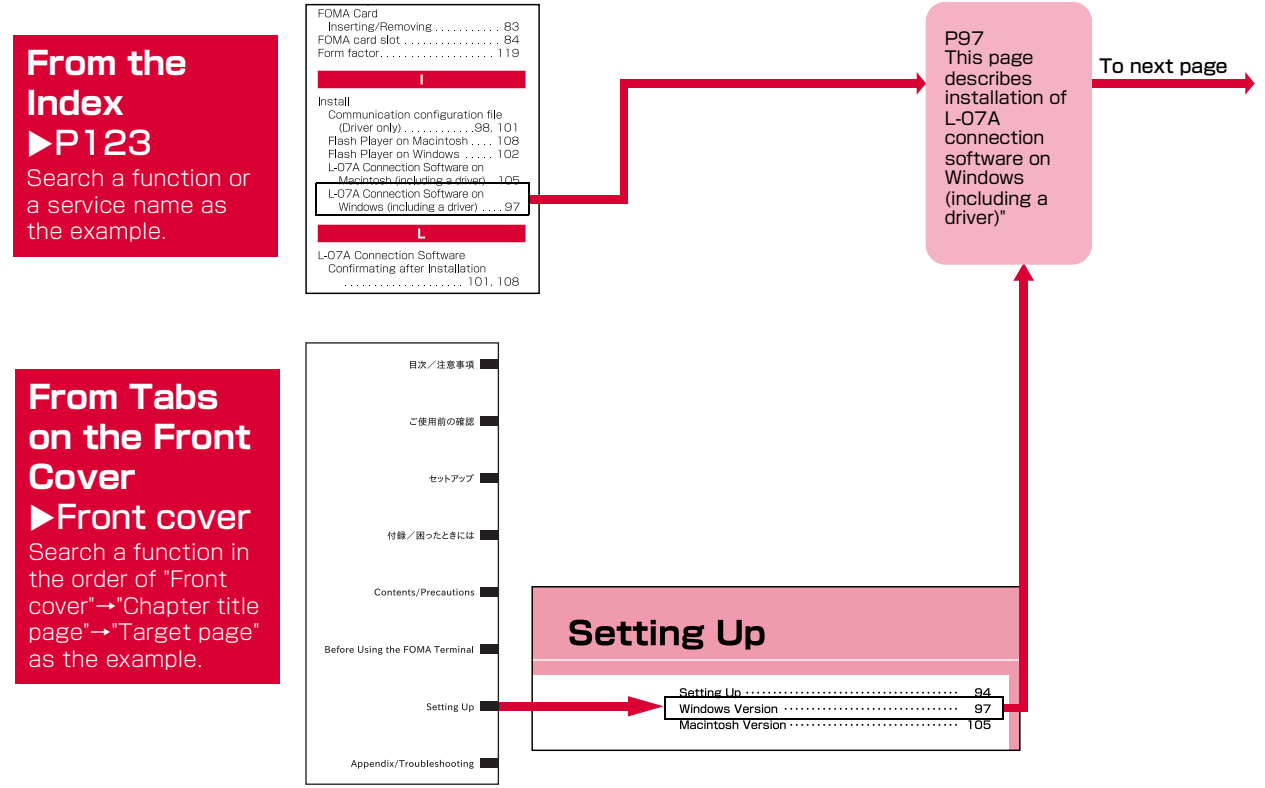

#### A section title.

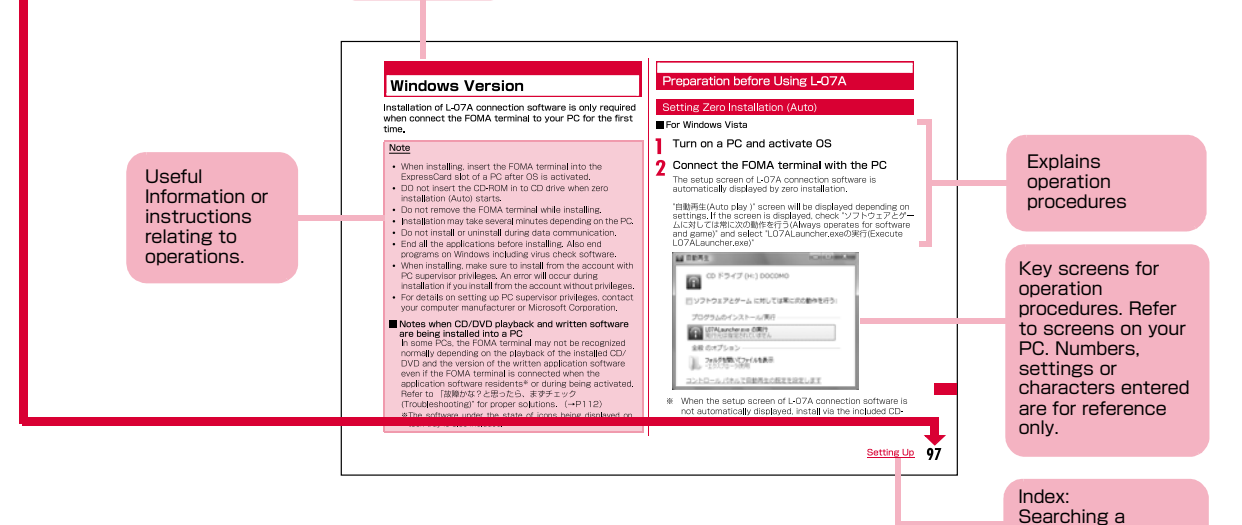

- ※:The above page is an example.
- ※:Screen images and illustrations contained in this manual are for reference only. They may differ from the real product.

chapter is available.

**68**

## **Contents**

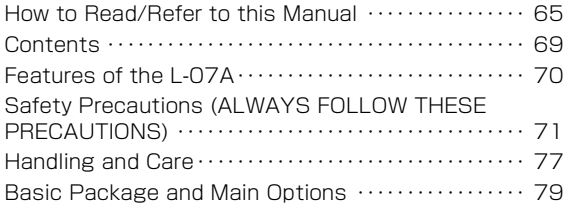

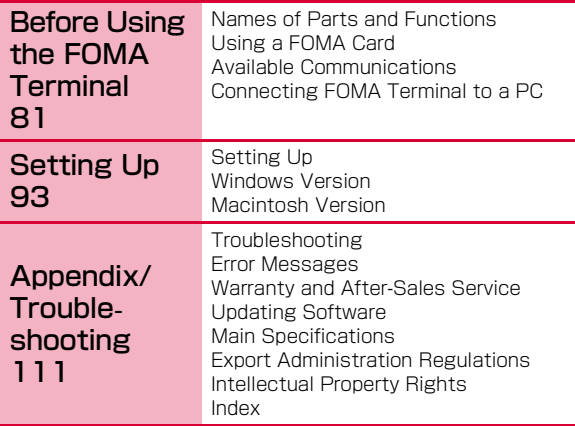

### **Features of the L-07A**

FOMA (Freedom Of Mobile multimedia Access) is the name of a service provided by DOCOMO based on the W-CDMA system, which is certified as one of the global standards of 3rd generation mobile communication systems (IMT-2000).

#### ■ Correspondence with the FOMA HIGH-SPEED Area You can enjoy high speed communication (Best effort

system) at a maximum of 7.2Mbps for receiving and 5.7Mbps for sending.

- Communication speed is theoretical values when sending and receiving data which does not show the actual ones. The actual communication speed depends on communication environment and network congestion.
- For details of areas supporting a maximum of 5.7Mbps for sending, view DOCOMO website.
- Sending and receiving data may become 384kbps even in the FOMA HIGH-SPEED area.
- Sending and receiving data become 384kbps in FOMA area out of FOMA HIGH-SPEED area.
- DOCOMO offers Internet connection services, such as "mopera U". For details, visit the mopera U website http://www.mopera.net/ (Japanese only)
- ※ Packet communication is charged depending on the sending/receiving data usage. Note that the communication fees may become high when browsing website including images or downloading data..

#### ■ International Roaming Service

Data communications and sending/receiving SMS from a PC are available through using W-CDMA (3G) network or GSM/GPRS network in foreign countries.

- X"L-07A INSTRUCTION MANUAL (PDF)" P108
- ※ If you subscribed to the FOMA service after September 1, 2005, a separate subscription is not required. However, if you unsubscribed to the FOMA service subscription or canceled the service, a separate subscription is required.
- ※ If you initially subscribed to the FOMA service before August 31, 2005, and have not subscribed to "WORLD WING", a separate subscription is required.
- ※ This service is not available with some billing plans.

#### ■ FOMA Card Interchangeability

The same FOMA card can be used in more than one FOMA terminal.<sup>>P83</sup>

#### ■ SMS Feature

Allows you to send and receive SMS by using L-07A Connection Software  $\blacktriangleright$ "I-07A INSTRUCTION MANUAL (PDF)" P51
# **Safety Precautions (ALWAYS FOLLOW THESE PRECAUTIONS)**

- Before using your FOMA terminal, read these "Safety Precautions" carefully so that you can use it properly. After reading the safety precautions, keep this manual in a safe place for later reference.
- These precautions are intended to protect you and others around you. Read and follow them carefully to avoid injury, damage to the product or damage to property.
- The signs below indicate the levels of danger or damage that may occur if the particular precautions are not observed .

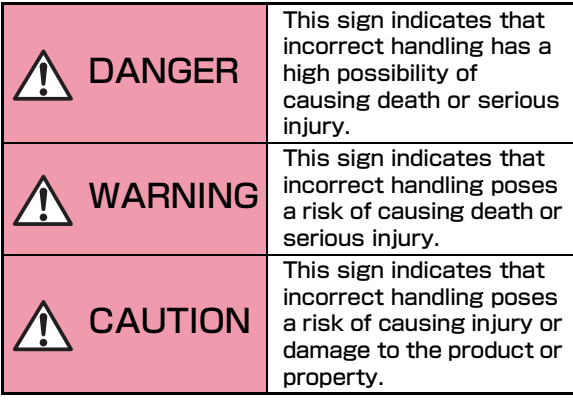

■ The following symbols indicate special warnings regarding product usage.

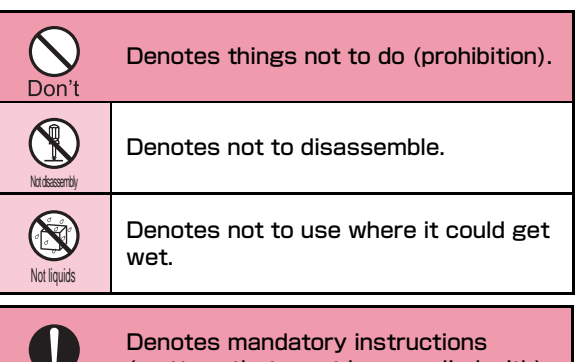

(matters that must be complied with).

#### ■ "Safety Precautions" are explained in the following 4 sections.

 $Do$ 

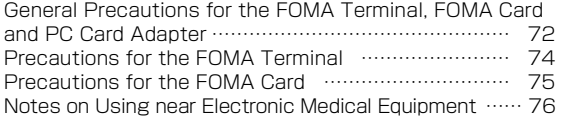

# General Precautions for the FOMA Terminal, FOMA Card and PC Card Adapter

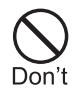

Do not use or leave the FOMA terminal and FOMA card in places with a high temperature such as in cars under the blazing sun.

Deformation, malfunction heating or the deterioration of performance may result. Also, part of the case could get heated, causing bare skin burns.

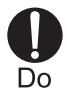

Only use the PC Card Adapter approved by NTT DOCOMO for this FOMA terminal. Using devices other than those specified by NTT DOCOMO may cause the FOMA terminal and other devices to leak, overheat, explode, ignite or malfunction.

PC Card Adapter L01

※ For information on other compatible products, contact the DOCOMO service counter.

# WARNING

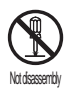

#### Do not disassemble. Disassemble, remodel or solder the FOMA terminal and FOMA card.

Fire, injury, electric shock or malfunction may result.

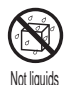

## Do not let FOMA terminal and FOMA card get wet.

Contact with water or other liquids may cause heating, electric shock, fire, malfunction or injury. Take care not to use the FOMA terminal and FOMA card in areas where they could get wet.

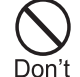

Do not put the FOMA terminal, FOMA card, PC Card Adapter or carrying case in microwave ovens or other heating.

The FOMA terminal, FOMA card, PC Card Adapter or carrying case may over heat, smoke or catch fire, or its circuit parts may burst.

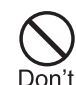

Do not throw the FOMA terminal or FOMA card, or subject them to severe shocks. Malfunction or fire may result.

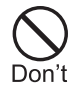

Be careful not to let electro conductive materials (metal pieces, pencil leads etc.) contact with the connector terminal. Also, make sure that these are not entered into the inside of the FOMA terminal. Fire or other malfunctions may result from a short circuit.

# **A CAUTION**

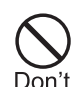

Do not place the FOMA terminal or FOMA card on unstable locations such as wobbly tables or slanted locations.

The FOMA terminal or FOMA card may fall, resulting in injury or malfunction.

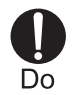

Make sure you have the power of the computer which is connected with FOMA terminal switched off before you go near a flammable gas such as gasoline fumes. Using the terminal in such an environment may result in a fire.

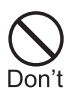

Do not store the FOMA terminal or FOMA card in humid or dusty places, or in hot areas.

Malfunction may result.

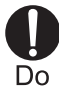

If children use the FOMA terminal or FOMA card, a guardian should explain the precautions and correct operations. The guardian should also make sure that the instructions are followed during use. Injury may result.

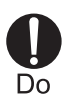

Keep out of reach of babies and infants. Accidental swallowing or injury may result.

# Precautions for the FOMA Terminal

# WARNING

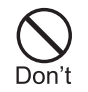

Do not put the FOMA terminal in the place where it could be affected by an expanded airbag, e.g. on the dashboard.

If the airbag expands, the FOMA terminal could hit you and others, causing accidents such as injury and the FOMA terminal could get malfunction or damaged.

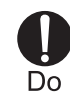

## Turn off the FOMA terminal in places where use is prohibited such as airplanes or hospitals.

Electronic and electronic medical appliances may be adversely affected. For use inside medical facilities, make sure that you comply with their regulations.

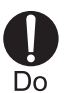

In case of thunder and lightning while using the FOMA terminal outdoors, pack the antenna back, immediately turn off the computer and move to a safe place. Thunderbolt or electric shock may result.

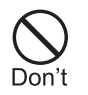

Do not place the terminal in breast or inner pocket when electronic medical equipment is near by.

Using FOMA terminal closed to electronic medical equipment may result malfunction.

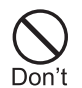

Do not allow liquids such as water, or foreign materials such as metal pieces or flammable materials to get into the FOMA card opening in the FOMA terminal.

Fire, electronic shock or malfunction may result.

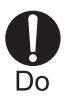

Remove FOMA terminal from ExpressCard slot in places near high-precision electronic devices or devices using weak electronic signals.

The FOMA terminal may possibly cause these devices to malfunction.

※ Electronic devices that may be affected Hearing aids, implanted cardiac pacemakers, implanted defibrillators, other medical electronic devices, fire alarms, automatic doors and other automatically controlled devices.

 If you are using an implanted cardiac pace maker, implanted defibrillator or any other electronic medical device, consult the manufacturer or retailer of the device for advice regarding possible effects from radio waves.

# A CAUTION

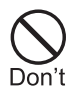

## Do not swing the FOMA terminal around holding the antenna.

You or other people could get hurt or the device could be damaged if swing the FOMA terminal around.

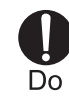

## Itching, rash or eczema may be caused depending on your physical conditions or predisposition.

If an abnormality occurs, stop using the FOMA terminal immediately, and then seek medical attention.

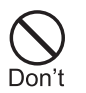

# Do not use in crowded places.

Antenna may hit people which may result in injury.

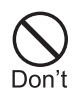

# Do not use damaged antenna.

Burns or injury may result when touch the damaged antenna.

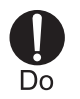

Electronic devices in some types of cars can be affected by use of the FOMA terminal.

Burns or injury may result when touch the damaged antenna.

# Precautions for the FOMA Card

# **CAUTION**

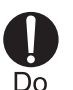

Be careful when removing the FOMA card(IC portion).

Your hands or fingers may be injured.

# Notes on Using near Electronic Medical Equipment

■The description below meets "Guideline on the Use of Radio-communication Equipment such as Cellular Telephones - Safeguards for Electronic Medical Equipment" by the Electromagnetic Compatibility Conference.

# WARNING

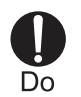

# Be sure to adhere to the following regulations inside medical facilities.

- ●Keep the FOMA terminal out of operating rooms, intensive care units (ICUs) or coronary care units (CCUs).
- Turn off the PC in hospital wards.
- ●Turn off the PC in hospital lobbies and corridors if electrical medical devices could be nearby.
- ●If the medical facility has specific zones where use or possession of mobile terminals is prohibited, follow those regulations.
- ●If the function which automatically turns on the power is set, cancel the setting before turning off your PC.

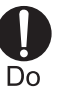

Turn off the PC in crowded trains or other public places where implanted cardiac pacemaker or defibrillator wearers could be nearby.

Signals from the FOMA terminal may affect the operation of implanted cardiac pacemakers or defibrillators.

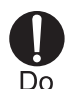

If you use an implanted cardiac pacemaker or implanted defibrillator, use the mobile terminal 22cm or more away from the implanted cardiac pacemaker or implanted defibrillator.

Operation of an implanted cardiac pacemaker or implanted defibrillator may be affected by radio waves.

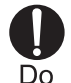

Patients using electronic medical equipment other than implanted cardiac pacemakers or implanted defibrillators (using outside medical facilities for treatment at home, etc.) should check the influence of radio waves upon the equipment by consulting the manufacturer.

Operation of electronic medical equipment may be affected by radio waves.

# **Handling and Care**

#### General Usage Guidelines

### ■Keep the FOMA terminal away from water.

The FOMA terminal, FOMA card and PC Card Adapter are not waterproof. Do not use the terminal in places with high humidity such as a bath or where rain may get it wet. If you carry the card close to your body, moisture from sweat may corrode the internal parts causing a malfunction. Note that malfunctions deemed to be caused by water are not covered by the warranty, and may be impossible to repair. Since these malfunctions are not under warranty, even when repair is possible, it will be done at the user's expense.

## ■Clean the FOMA terminal with a dry, soft cloth (Lens cleaning cloth).

If the FOMA terminal is wiped with alcohol, paint thinner, benzine or detergent, the printing may disappear or color may fade.

## ■Keep the connector contacts clean with a dry cotton swab.

Clean the connector contacts with a dry cotton swab to prevent contacts from getting dirty which can result in intermittent connections. Be careful when cleaning the connector contacts.

## ■Do not place the equipment near air conditioner outlets.

Condensation may form due to rapid changes in temperature, and this may corrode internal parts and cause malfunction.

## ■Do not place the FOMA terminal where excessive force will be applied to it.

If FOMA terminal is inserted to a full bag, or placed in a pocket and sat on, its internal PCBs may be damaged or malfunction. Such damage is not covered by warranty.

## ■Read the individual manual attached to the FOMA terminal and PC Card Adapter.

## FOMA Terminal

■Avoid using in extremely high or low temperatures.

The FOMA terminal should be used within a temperature range from 5 °C to 35 °C and a humidity range from 45 % to 85 %.

■FOMA terminal may affect fixed phones, televisions or radios in use nearby. Use as far as possible from such appliances.

#### ■Keep a separate record of any information stored on the FOMA terminal and store the copies in a safe location.

DOCOMO assumes no responsibility for the loss of any of your data.

## ■Remove the FOMA terminal from the PC when transporting.

Malfunction or damage may result.

- ■It is normal for the FOMA terminal to become warm during use. You can continue to use it even when it is warm.
- ■Take care not to drop the FOMA terminal when removing the FOMA terminal from the carrying case.
- ■When it is not in use, keep the FOMA terminal in its carrying case to keep the connector contacts clean.

Dirty contacts may result in intermittent connections.

■When putting the FOMA terminal in carrying case, keep it away from wet or high temperature place. Pay attention not to put excessive force on the FOMA terminal.

Transformation and tarnish may result.

# FOMA Card

- Do not put excessive force on the FOMA card when inserting or removing it into the FOMA terminal.
- ■It is normal for the FOMA card to become warm during use. You can continue to use it even when it is warm.
- ■Always keep the IC portion of the FOMA card clean.
- ■Clean the FOMA card with a soft, dry cloth (Lens cleaning cloth).
- ■Be sure to keep a separate note of the information registered to the FOMA terminal. DOCOMO is not responsible for any losses of registered information.
- ■Visit docomo Shop to return the FOMA card for the environmental purpose.
- ■Avoid extreme temperature.
- ■Do not scratch, touch carelessly or short circuit the IC portion.

Data loss or malfunction may result.

- ■Do not drop or give shock to the FOMA card. Malfunction may result.
- ■Do not bend or put heavy things on the FOMA card. Malfunction may result.
- ■Do not insert UIM into the FOMA terminal with labels or stickers attached on.

# CAUTION

■Do not use the modified FOMA terminal. Using modified FOMA terminal result in violating the law of Electromagnetic Compatibility.

FOMA terminal has been complied with technical standard of wireless equipment stipulated by law of Electromagnetic Compatibility. As for the proof, the technical standard compliance mark, is indicated in the inscription seal. If FOMA terminal is modified by turning the screw to the left to disassemble, technical standard compliance becomes invalid.

Please do not use FOMA terminal during the time when technical standard compliance is being invalid, since you are in violation of the law of Electromagnetic Compatibility.

# **Basic Package and Main Options**

## Basic Package

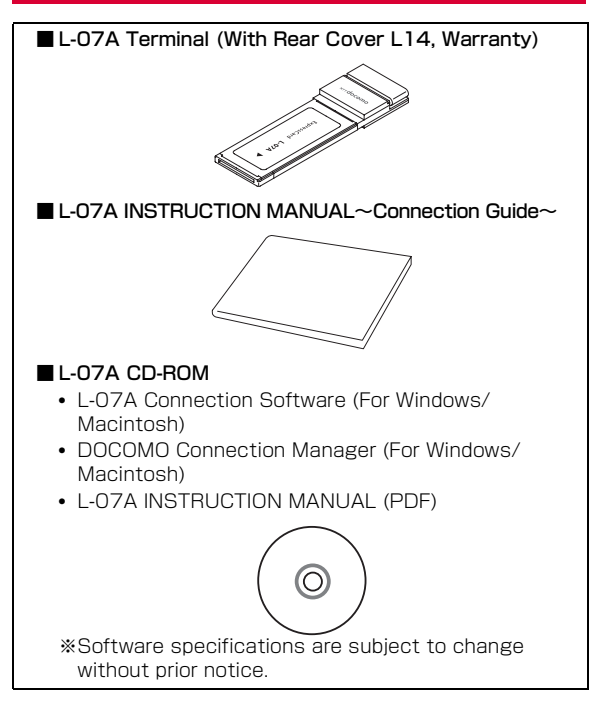

#### ■ Carrying Case (Sample)

Put the FOMA terminal into the carrying case when not in use or carrying it.

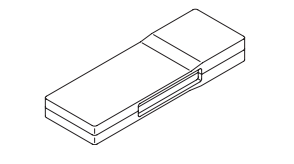

# Main Options

■ PC Card Adapter L01 (With Warranty) Use when operating the procedures of "PC Card Adapter" in this manual.

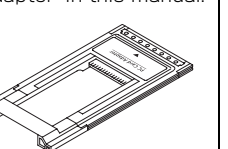

※ PC Card Adapter can be used only on Windows.

■ Carrying Case (Sample) Put the PC Card Adapter L01 into the carrying case when not in use or carrying it.

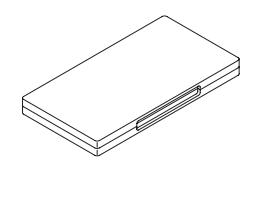

# **Before Using the FOMA Terminal**

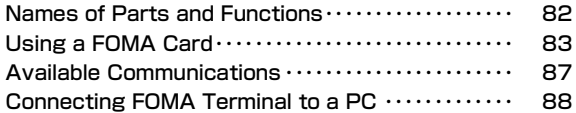

# **Names of Parts and Functions**

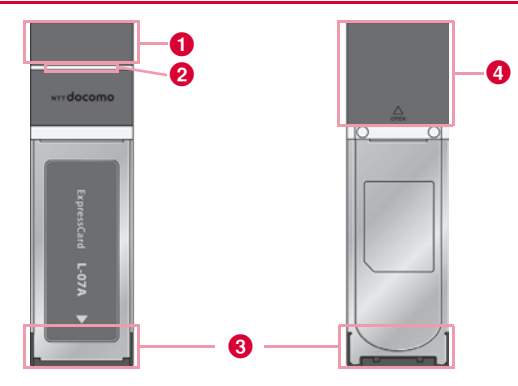

#### **O** Antenna

- Adjust the direction and angle according to the radio wave status.
- Retract the antenna while not in use.
- Do not apply excessive force to the antenna. Malfunction may result.

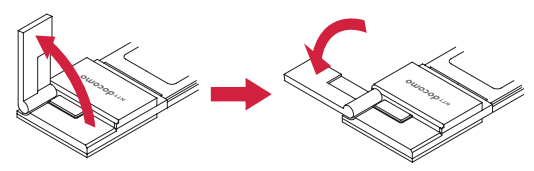

## **<sup>2</sup>** Status Indicators→P83

Indicates the power supply conditions and the data waiting/ communicating status.

#### **<sup>3</sup>** Connection Interface→P89

Used to connect to a PC.

**O** Rear Cover

It is a cover to protect the applied part of FOMA card.

# Mode Indication Lamp

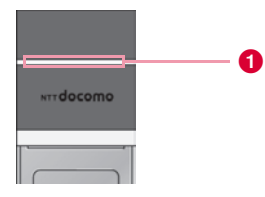

## ※ Operation indicating lamp

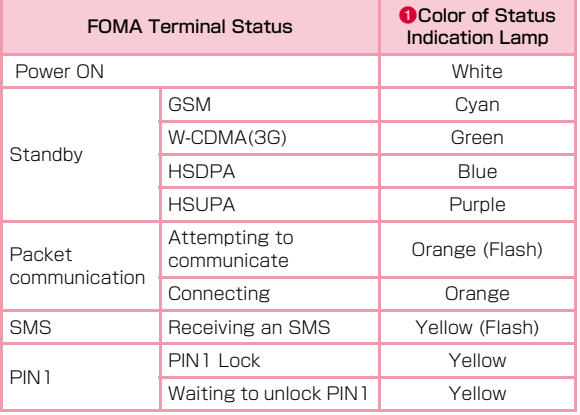

※ Lamp color within service area is displayed since the screen returns to Standby after receiving an SMS. Return to orange if during packet communication.

# **Using a FOMA Card**

A FOMA card is an IC card that stores personal information such as your phone number. Without the FOMA card installed in the FOMA terminal, you cannot use data communication. For detailed information, refer to FOMA Card Manual.

# Inserting/Removing

#### Inserting

a

Inserting a FOMA card with both hands.

While pushing the cover in the direction of  $\bullet$ , slide the rear cover in the direction of  $\bm{Q}$ . Lift the cover as shown by  $\bf{6}$ 

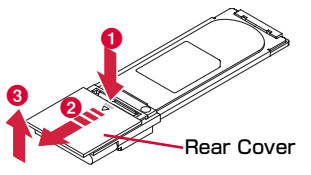

2 Insert a FOMA card into the slot in the direction of arrow with the IC chip side down

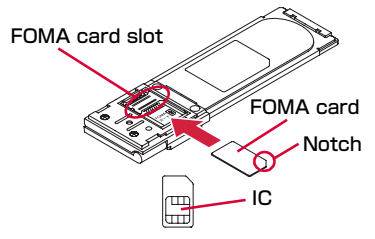

**3** Fit the rear cover to the ditch of the FOMA terminal at approximately 3mm. While pushing in the direction of  $\bullet$ , slide the rear cover in the direction of  $\Theta$  till hear rear cover clicked.

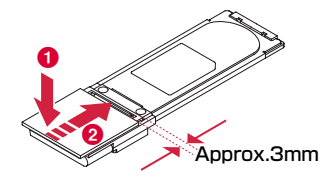

## **Removing**

a

b

Remove the FOMA card with both hands.

While pushing the cover in the direction of  $\mathbf 0$ , slide the rear cover in the direction of  $\mathbf 0$ . Lift the cover as shown by  $\bigcirc$ .

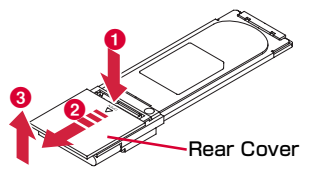

Slide the FOMA card in the direction of arrow and remove it from the FOMA card slot.

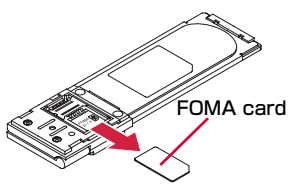

3 Fit the rear cover to the ditch of FOMA terminal at approximately 3mm. While pushing in the direction of  $\bullet$ , slide the rear cover in the direction of  $\Theta$  till hear rear cover clicked.

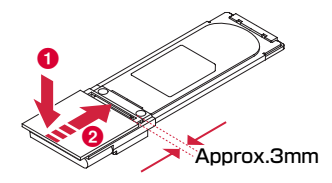

#### Note

- Do not lose the removed FOMA card.
- Make sure to both sides of the FOMA card.

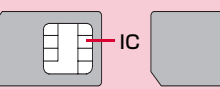

- Be careful not to scratch the FOMA card's IC parts.
- Inserting a FOMA card in the reversed direction may cause malfunction.
- Inserting or removing the FOMA card with an excessive force may cause damage to your FOMA card.
- Do not remove the FOMA card while the FOMA terminal is inserted to a PC, it may cause damage to your FOMA card.

# PIN1 Code

You can set PIN1 code (Personal Identification Number) for FOMA card. The default setting for the PIN1 code is "0000". The PIN1 code is a 4 to 8-digit security code to be entered every time the FOMA terminal is turned on for user verification to prevent any unauthorized use by others.

If your FOMA card is set to require a PIN1 code, data communication cannot be performed until the PIN1 code is entered. Use L-07A before verifying the PIN1 code, or set (→"L-07A INSTRUCTION MANUAL (PDF)" P71)not to verify the PIN1 code in advance.

#### ■ Changing PIN1 Code

You can change the PIN1 code to any number. To prevent any unauthorized use by third parties, change it to your own number. If you improperly enter the PIN1 code 3 times in a row, further entry is locked automatically (PIN1 Lock), so be sure to keep a separate note of the numbers you set.

• Entering PIN1 Code/ Changing PIN1 code. (→"L-07A INSTRUCTION MANUAL (PDF)" P71)

#### ■ Unblocking locked PIN Code

The unblocking locked PIN Code is the number in 8 digits used to unblock the PIN1 code. Details are written in the application of the contract (a duplicate copy) during the subscription. You are notified of your unblocking locked PIN Code when purchase the FOMA terminal. If you improperly enter the Unblocking locked PIN Code for 10 times in a row, the FOMA card locks automatically.

Activate L-07A Connection SoftwarePIN1 code Verification screen appears

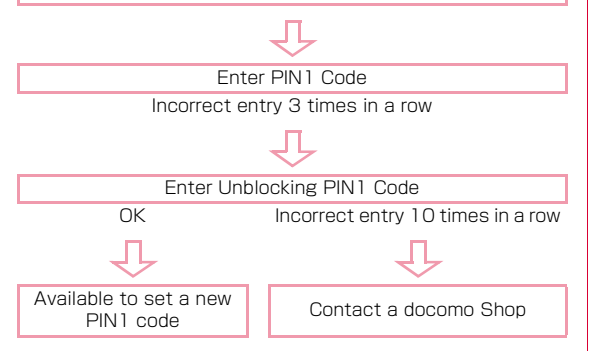

# FOMA Card Types

Please be aware that the FOMA card (Blue) has different functions from the FOMA card (Green/White) as follows:

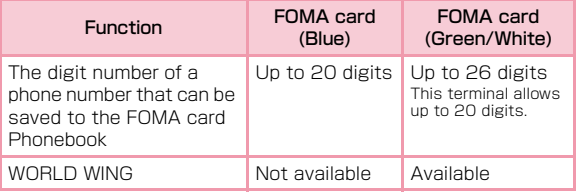

#### WORLD WING

WORLD WING is DOCOMO's FOMA international roaming service that provides telephone and other types of mobile communications. It allows the subscriber to use the same phone number overseas as in Japan by inserting a FOMA card (Green/White) into a FOMA terminal or a mobile phone designed for overseas use.

- If you subscribed to the FOMA service after September 1, 2005, a separate subscription is not required. However, if you unsubscribed to the FOMA service subscription or canceled the service, a separate subscription is required.
- If you initially subscribed to the FOMA service before August 31, 2005 and have not subscribed to "WORLD WING", a separate subscription is required.
- This service is not available with some billing plans.
- Your FOMA card (Green/White) is lost or stolen overseas, contact DOCOMO immediately and temporarily suspend your subscription. For contact information, see "docomo Information Center" on the back of this manual. Call and communication charges after the terminal was lost or stolen are still charged to you.

# **Available Communications**

# Packet Communication

Fees for this communication method are based on the amount of exchanged data. You can perform data communication at a maximum of 7.2Mbps for receiving and 5.7Mbps for transmitting by using a connection that allows FOMA communication such as "mopera U", one of DOCOMO's Internet connection services.

- ※ Communication speed is theoretical values when sending and receiving data which does not show the actual ones. The actual communication speed depends on communication environment and network congestion.
- If you subscribe to Flat-rate data plan, connection will not be available even if you make an APN of Measured data plan when setting APN restriction. To cancel the APN restriction in advance is required.

When cancel APN restriction, contact a docomo Information center, a docomo Shop or the ISP being used.

- Sending and receiving data become 384kbps in FOMA area out of FOMA HIGH-SPEED area.
- The communication speed varies depending on the access point and radio wave status.
- The communication speed varies depending on the overseas carrier or network when using overseas.
- Use the "DOCOMO Connection Manager" in the CD-ROM to check the approximate number of transmission bytes and charges under the communication.

#### **Note**

- Communication fees become high when performing communications with large amount of data such as browsing websites with many graphics or downloading data.
- Despite the plan you subscribe to, data communication from overseas will be uniformly charged based on measuring data.
- FOMA terminal does not support 64K data communication.
- This FOMA terminal does not support Remote Wakeup.
- This FOMA terminal does not support FAX communication.

# Usage Notes

#### ■ Internet service provider (ISP) fees

Fees to an ISP may be required to connect to the Internet. These fees are added to the FOMA service fees and are paid to your ISP directly. For details on connection fees, contact your ISP.

You can subscribe to such as "mopera U", one of DOCOMO's Internet connection services. Charge for subscribing "mopera U" is required.

For service and connection settings of "mopera", visit the "mopera" website.

http://www.mopera.net/mopera/index.html (Japanese only)

#### ■ User authentication to access networks

Depending on the access point, user authentication (ID and password) may be required to connect. If required, enter the ID and password from the dial-up network. The ID and password will be provided by the network administrator of your ISP or the access point. For details, contact your provider or access point network administrator.

#### ■ Requirements for packet communication

The following conditions must be met to perform communications using the FOMA terminal. However, a connection may not be established if traffic is heavy at the base station or if radio signals are weak.

- The FOMA terminal must be in a FOMA network or DOCOMO's roaming service area.
- The access point corresponds to the FOMA packet communication.

# **Connecting FOMA Terminal to a PC**

When connecting the FOMA terminal with a PC for the first time, it is required to install L-07A connection software (including a driver). For installing L-07A connection software, refer to the following.

- For Windows: "Preparation for using L-07A" (→P97)
- For Macintosh: "Preparation for using L-07A" (→P105)

# Inserting

a

# Turn on a PC

- 2 Hold both sides of the FOMA terminal with the NTTdocomo logo faced up and insert into the ExpressCard slot of the PC along the arrow direction till hear clicked
	- The location and inserting direction of the ExpressCard slot vary depending on the PC.

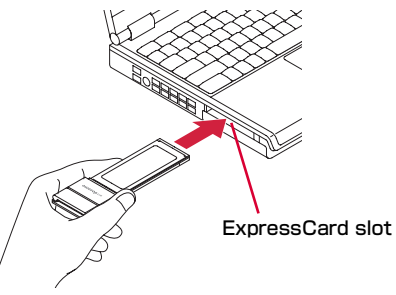

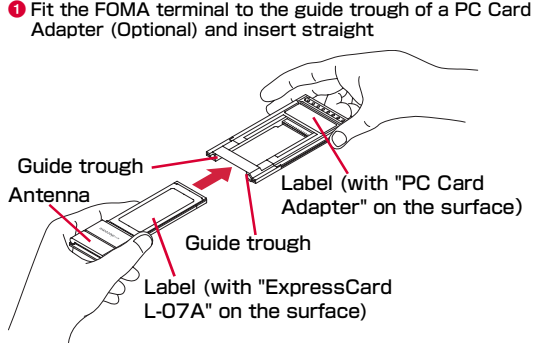

■ Insert into the PC card slot (Only for Windows)

※ Be sure to insert with the FOMA terminal antenna retracted. Applying excessive force with the antenna extended may cause malfunction of breakage.

**Q** Hold the black part on both sides of the PC Card Adapter and make sure to insert deeply into the PC card slot

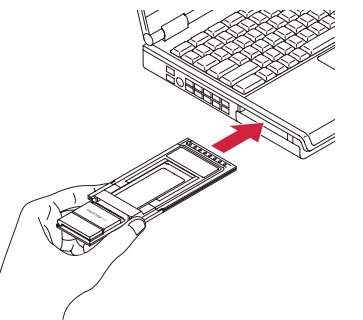

- The location and inserting direction of the PC card slot vary depending on the PC.
- It may not easy to insert into the PC card slot depending on the PC. However, do not apply excessive force when inserting. Otherwise, the FOMA terminal and your PC may be crushed or damaged. If the FOMA terminal does not insert smoothly, make sure it is aligned properly and try to insert again.

**3** If required, erect the antenna approximately 90 degrees along the arrow direction

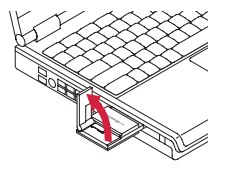

- Available to turn another 90 degrees approximately (maximum 180 degrees approximately). However, damage may result from excessive force when turning exceedingly 180 degrees approximately.
- The reception on the radio is different according to the angle of the antenna. Adjust the direction and angle according to the radio wave status.

#### dStart communication connection

- Using "L-07A connection software" (→"L-07A INSTRUCTION MANUAL (PDF)" P47)
- Using "DOCOMO Connection Manager" (→"L-07A INSTRUCTION MANUAL (PDF)" P77)
- Configuring manually (OS Standard) (→"L-07A INSTRUCTION MANUAL (PDF)" P89)

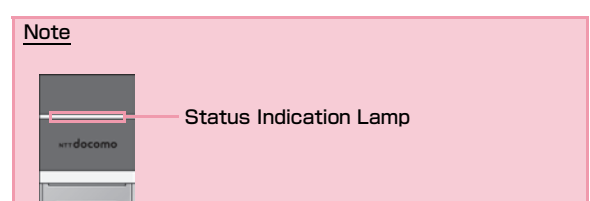

- Confirm whether status indication lamp changes to Cyan, Green, Blue, Magenta or Purple when communication connection starts.
- The message of "さらに高速で実行できるデバイス(The device that can run in high speed)" may be displayed on the task tray when inserting the FOMA terminal into the PC. Available to use without changing the settings.

## **Removing**

a

## Disconnect data communication

- If the L-07A connection software/DOCOMO Connection Manager is running, close it first. Make sure the data connection is disconnected.
- $\bf{2}$ Fold up the antenna

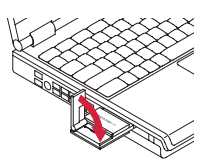

**3** Hold both sides of the FOMA terminal and pull it out from the ExpressCard slot of the PC along the arrow direction

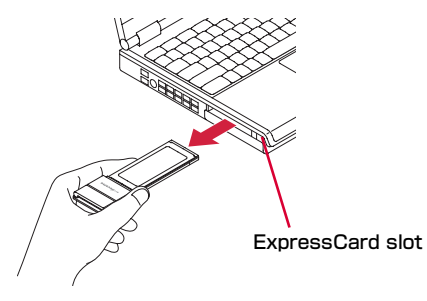

- Remove from the PC card slot (Only for Windows)
- **❶ Double click the icon "ハードウェアの安全な取り外し** (Remove hardware safely)" on the task tray

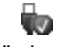

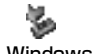

For Windows Vista For Windows XP

**② Check "デバイスコンポーネントを表示する(Display device** component)" and confirm under which controller the FOMA terminal (L-07A) is recognized.

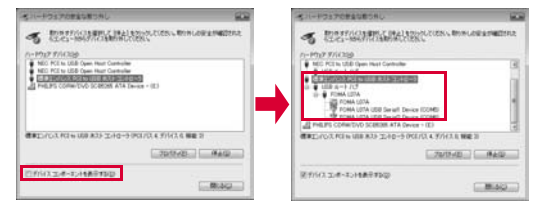

- FOMA terminal (L-07A) is recognized by "標準エンハンス PCI to USB ホスト コントローラ(Standard and enhancement PCI to USB host controller)" in the above images (the screen for Windows Vista).
- **O** In the above images, select "標準エンハンス PCI to USB ホ スト コントローラ(Standard and enhancement PCI to USB host controller)" and click "停止(Stop)"
- Select "標準エンハンス PCI to USB ホスト コントローラ (Standard and enhancement PCI to USB host controller)" and click "OK"

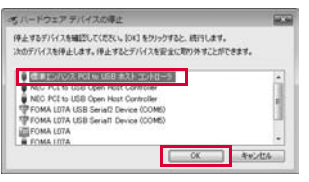

e Confirm that the message "このデバイスはコンピュータから 安全に取り外すことができます。(This device can be removed safely from PC.)" is displayed and click "OK"

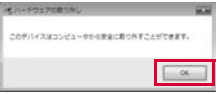

**G** Hold the black part on both sides of the PC Card Adapter and pull it out from the PC card slot along the arrow direction

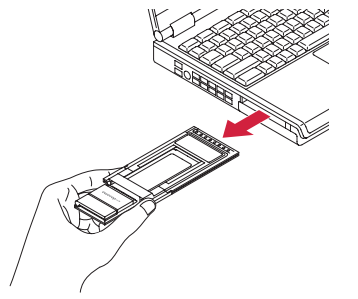

**C** Remove the FOMA terminal from the PC Card Adapter along the arrow direction

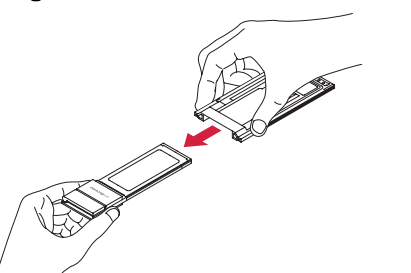

#### Caution

- Removing FOMA terminal from the PC during data communication may suspend data communication and result malfunction or data losses.
- Make sure to operate "ハードウェアの安全な取り外し(Remove hardware safely)" when using PC Card Adapter.
- Depending on your PC, FOMA terminal "L-07A" may be recognized under "NEC PCI to USB Open Host controller" when double click the icon of "ハードウエアの安全な取り外し (Remove hardware safely)" on the task tray. Select "NEC PCI to USB Open Host controller" and click "OK" when removing in that case.
- For removing the FOMA terminal, follow the instruction manual of your PC, such as how to press the eject button.
- The metal part of FOMA terminal or the PC Card Adapter may become hot. Hold the black part on both sides of the PC Card Adapter and remove it.
- It may not easy to remove it from the PC card slot depending on the PC.

# **Setting Up**

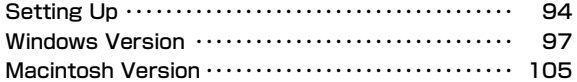

# **Setting Up**

#### ■ Data communication via L-07A

"Communication configuration file (Driver)" and "L-07A connection software" are required to install on a PC to recognize the FOMA terminal. "Communication configuration file (Driver)" will be installed along via "L-07A connection software". Although data communication is available with only L-07A connection software, if necessary using it after installing DOCOMO Connection Manager is also available.

Data communication is also available based on configuring manually after installing L-07A connection software.

#### ■ Installation of L-07A connection software

Since L-07A has zero installation, when connecting the FOMA terminal to a PC for the first time, "L-07A connection software" installation screen appears automatically. "Zero installation" is supported by PC with Windows OS in it. If zero installation works improperly, install L-07A connection software via the included CD-ROM. In addition, although Macintosh does not support the zero installation feature, installation continues when click the CD-

ROM icon appears when connecting the FOMA terminal to a PC.

The procedure of setting up is described on the next page.

# Work Flow of Setting Up

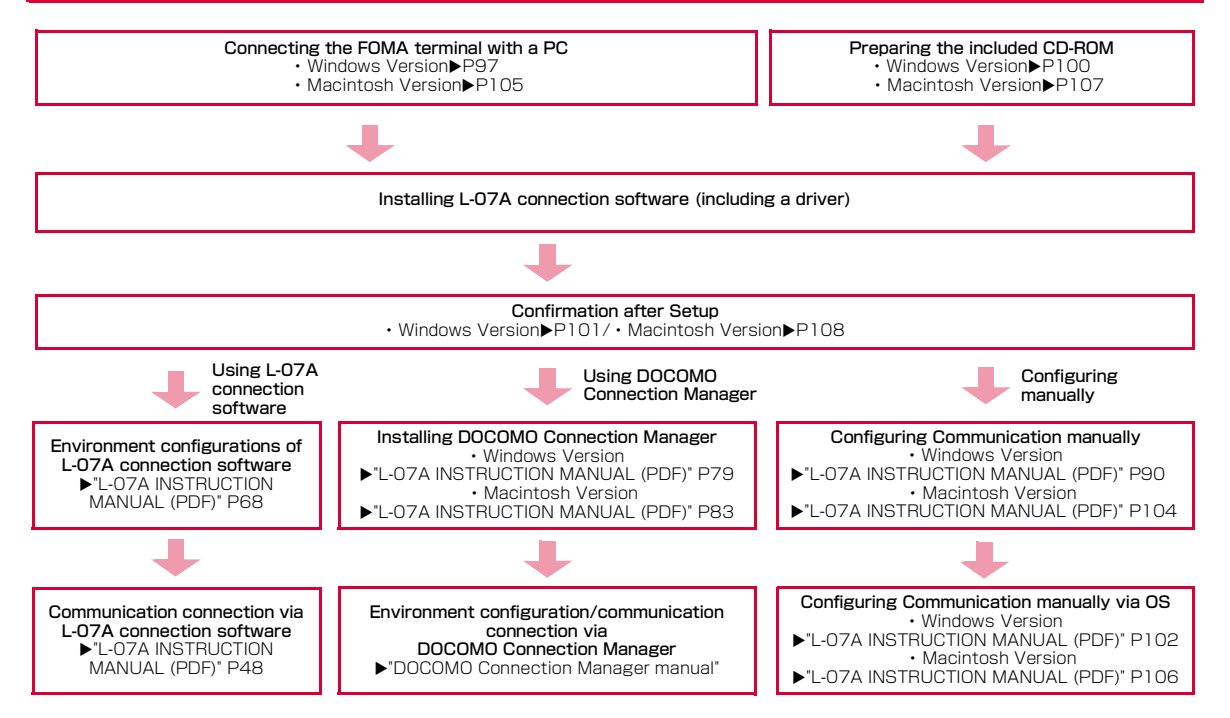

# Operating Environments

Using the FOMA terminal under the following operational environments.

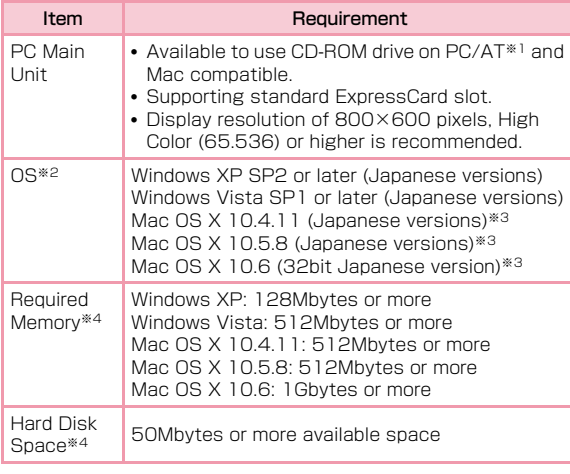

※1 PC Card Adapter L01 can be used via the PC/AT with the PC card Type Ⅱ slot that supports CardBus.

- ※2 DOCOMO does not guarantee the operation under the supported OS of the OS is changed through update.
- ※3 Only Mac with CPU made by Intel Corporation is available.
- ※4 Required memory or available hard disk space may vary depending on the system environment of a PC.

For latest information of operation environment, visit DOCOMO's "international website"

#### **Note**

• The software may not work depending on the operating system environment. DOCOMO does not guarantee any operation other than the operation environment described in the Table on the left side.

# **Windows Version**

Installation of L-07A connection software is only required when connect the FOMA terminal to your PC for the first time.

#### Note

- When installing, insert the FOMA terminal into the ExpressCard slot of a PC after OS is activated.
- DO not insert the CD-ROM in to CD drive when zero installation (Auto) starts.
- Do not remove the FOMA terminal while installing.
- Installation may take several minutes depending on the PC.
- Do not install or uninstall during data communication.
- End all the applications before installing. Also end programs on Windows including virus check software.
- When installing, make sure to install from the account with PC supervisor privileges. An error will occur during installation if you install from the account without privileges.
- For details on setting up PC supervisor privileges, contact your computer manufacturer or Microsoft Corporation.

#### ■ Notes when CD/DVD playback and written software are being installed into a PC

In some PCs, the FOMA terminal may not be recognized normally depending on the playback of the installed CD/ DVD and the version of the written application software even if the FOMA terminal is connected when the application software residents※ or during being activated. Refer to 「故障かな?と思ったら、まずチェック (Troubleshooting)" for proper solutions. (→P112)※The software under the state of icons being displayed on

task tray is also included.

# Preparation before Using L-07A

#### Setting Zero Installation (Auto)

■ For Windows Vista

a

2

Turn on a PC and activate OS

# Connect the FOMA terminal with the PC

The setup screen of L-07A connection software is automatically displayed by zero installation.

"自動再生(Auto play)" screen will be displayed depending on settings. If the screen is displayed, check "ソフトウェアとゲー ムに対しては常に次の動作を行う(Always operates for software and game)" and select "L07ALauncher.exeの実行(Execute L07ALauncher.exe)"

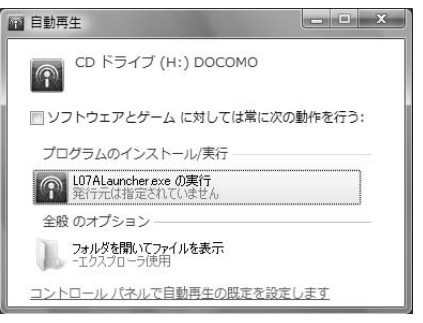

※ When the setup screen of L-07A connection software is not automatically displayed, install via the included CD-ROM (→P100)

<mark>3</mark> Select "L-07A 接続ソフトと通信設定ファイル(ド<br>● ライバ)をインストールする(推奨)(Install L-07A connection software and communication configuration file (Driver)(recommended))" and click "次へ(Next)"

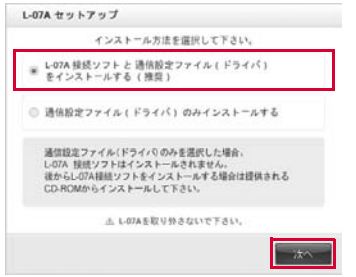

- Install the communication configuration file (Driver) only **●Select "通信設定ファイル(ドライバ)のみインストールする**  (Install communication configuration file (Driver) only)" and click "次へ(Next)"
	- **@Click "許可(Allow)" on "ユーザー アカウント制御(User** account control)" screen

#### ■For Windows XP

- "ユーザーアカウント制御 (User account control)" screen is not displayed, follow the next procedure.
- **©Confirm the contents of "使用許諾契約(The license** agreement)". When agree with the contents, select "使用許諾契約の全条項に同意します(I agree with all the license agreement stipulations)" and click "次へ(Next)" dClick "次へ(Next)"

```
aClick "OK"
```
- **C**Confirm that the FOMA terminal is recognized by PC
- gConfirm the settings of driver following "インストールしたL-07A 通信設定ファイル(ドライバ)を確認する(Confirm the installed L-07A communication configuration file (Driver))". (→P102)

# dClick "許可(Allow)" on "ユーザー アカウント制御 (User account control)" screen

#### ■ For Windows XP

• "ユーザー アカウント制御(User account control)" screen is not displayed. Follow the next step.

#### 5 Click "次へ(Next)"

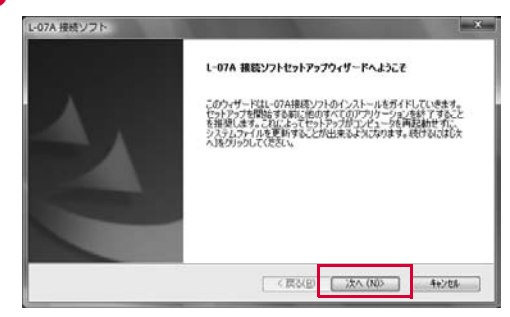

f Confirm the contents of "使用許諾契約(The license agreement)". When agree with the contents, select "使用許諾契約の全条項に同意します(I agree with all the license agreement stipulations)" and click "次へ(Next)"

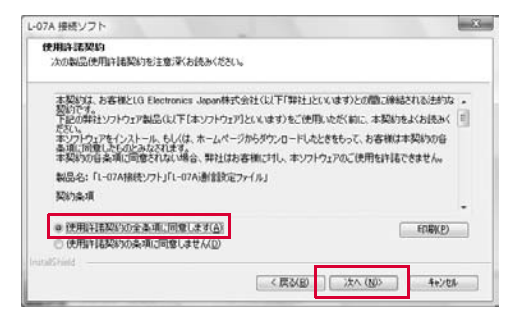

Installation starts.

#### 7 Click "完了(Finish)"

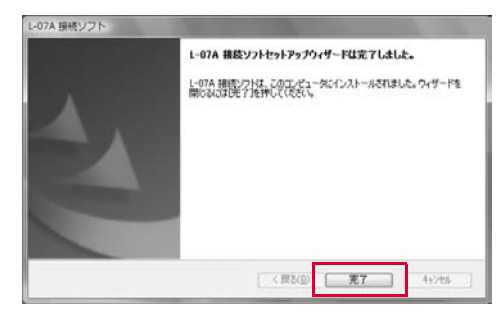

Installation of L-07A communication configuration file (Driver) continues.

※It may take time to move to the next procedure depending on your PC.

# hConfirm whether the FOMA terminal is recognized by the PC

On the lower right side of task tray, "デバイスドライバソフト ウェアをインストールしています(Device driver software is being installed)" appears, and the FOMA terminal is recognized automatically.

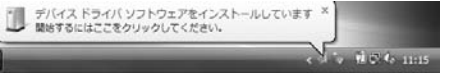

If the FOMA terminal is recognized properly, "デバイスを使用する準備ができました(The device is ready for use)" will appear.

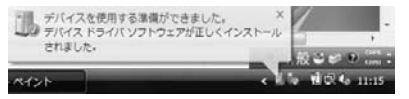

#### ■ For Windows XP

**100** Setting Up

• On the lower right side of task trav. "新しいハードウェア が見つかりました。 (A new hardware has been found.)" appears, and the FOMA terminal is recognized automatically.

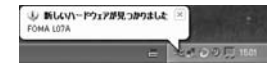

• If the FOMA terminal is recognized properly, "新しいハー ドウェアがインストールされ、使用準備ができました。(A new hardware has been installed and ready for use.)" will appear.

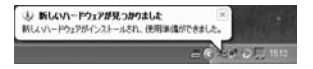

# Setting Manually (CD)

■ For Windows Vista

a

# After starting a PC  $\blacktriangleright$  Insert the included CD-<br>ROM into the PC

"自動再生(Auto play)" screen will appear depending on setting. Select "フォルダを開いてファイルを表示(Open a folder to display files)".

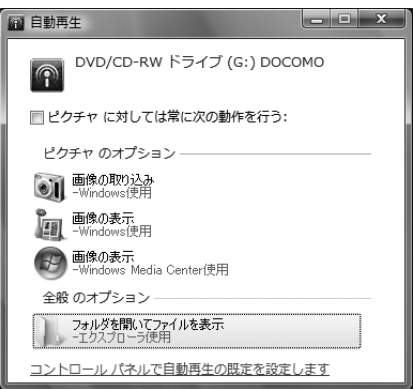

**2** Select "Windows" inside the CD-ROM

▶ "L-07A 接続ソフト (L-07A Connection Software)" $\blacktriangleright$  "LGCM 07A v1.0.0.0J.exe"

■ Install the communication configuration file (Driver) only

- **O** Select "Windows" inside the CD-ROM ▶ "Driver"
- ▶"FOMA L07A USBMODEMDriver WHQL Ver 1.0.All. exe"
- **②Click "許可(Allow)" on "ユーザー アカウント制御(User** account control)" screen

■For Windows XP

- "ユーザーアカウント制御 (User account control)" screen is not displayed, follow the next procedure.
- **©Confirm the contents of "使用許諾契約(The license** agreement)". When agree with the contents, select "使用許諾契約の全条項に同意します(I agree with all the license agreement stipulations)" and click "次へ(Next)"
- dClick "次へ(Next)"
- **BClick "OK"**
- **G**Connect the FOMA terminal to the PC
- Confirm that the FOMA terminal is recognized by PC
- hConfirm the settings of driver following "インストールし たL-07A 通信設定ファイル(ドライバ)を確認する(Confirm the installed L-07A communication configuration file (Driver))". (→P102)
- **3** For subsequent steps, operate the same<br>procedures as those after procedure 4 in "ゼ ロインストール(自動)でセットアップを行う(Setting Zero Installation (Auto))"(→P98)
	- ※ Connect the FOMA terminal to the PC after clicking "完了 (Finish)" in procedure 7.

"自動再生(Auto play)" screen will be displayed depending on the settings. If the screen is displayed, check "ソフトウェアとゲームに対しては常に次の動作を行う(Always operates for software and game)" and select "L07ALauncher.exeの実行(Execute L07ALauncher.exe)". The FOMA terminal will be recognized by the PC.

# Confirming after Installation

# Confirming L-07A Connection Software

# Double click L-07A connection software icon<br>**Conditional contracts**

When the following screen is displayed, the confirmation of installation finishes.

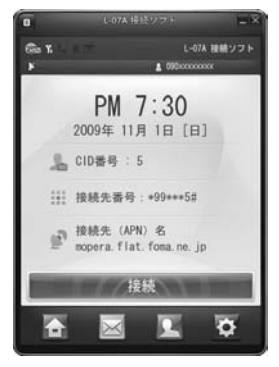

a

#### ■ Install of Flash Player

A message appears when activating the L-07A connection software for the first time if Flash Player is not installed in your PC. Install Flash Player following the procedures below.

#### **ODouble click a** displayed on the desktop **AClick "OK"**

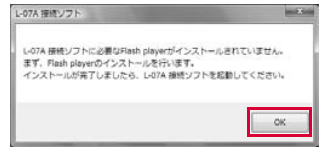

**©Click "続行(Continue)" on "ユーザー アカウント制御(User** account control)" screen

Installation of Flash Player starts.

#### ■For Windows XP

• "ユーザーアカウント制御 (User account control)" screen is not displayed, follow the next procedure.

#### **OClick "閉じる(Close)"**

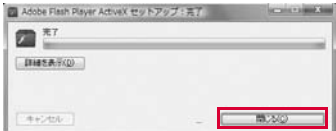

Uninstallation finishes.

## Confirming the Installed L-07A Configuration File (Drivers)

Confirm whether L-07A Communication Configuration File (Drivers) is set in a PC.

### ■ For Windows Vista

a

Click (タ) "スタート(Start)"▶"コントロールパネル<br>(Control panel)"▶"システムとメンテナンス (System and maintenance)"▶"デバイス マネー ジャ(Device manager)"▶"続行(Continue)"

## ■ For Windows XP

Click "スタート(Start)"▶"コントロールパネル(Control panel)"▶"パフォーマンスとメンテナンス(Performance and maintenance)"▶"システム(System)"▶"デバイス マ ネージャ(Device manager)" of "ハードウェア(Hardware)" tah.

# 2 Click each device display to confirm the driver name installed

• Confirm whether the driver name is displayed below "ポート (COM とLPT)(Port (COM and LPT))", "モデム (Modem)", "ユニバーサル シリアス バス コントローラ (Universal Serial Bus Controller)"

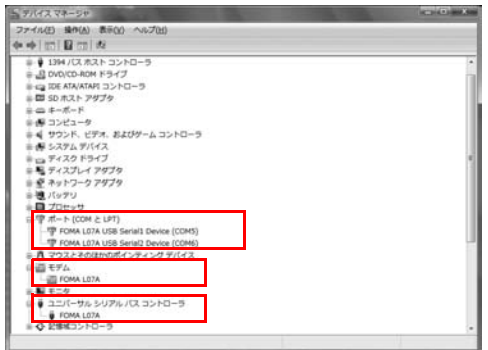

• COM port number differs depending on user and PC.

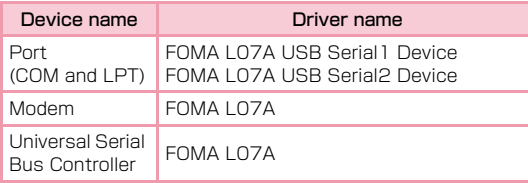

#### **Note**

- When communicating data with L-07A connection software, application operation of L-07A connection software is required.→"L-07A INSTRUCTION MANUAL (PDF)" P68
- When communicating data with DOCOMO Connection Manager without L-07A connection software, installation of DOCOMO Connection Manager is required.→"L-07A INSTRUCTION MANUAL (PDF)" P79
- When communicating data with neither L-07A connection software nor DOCOMO Connection Manager, configure it manually.→"L-07A INSTRUCTION MANUAL (PDF)" P90

# Uninstalling L-07A Connection Software (including a driver)

- Before uninstalling, remove the FOMA terminal from the PC.
- When uninstalling, make sure to install from the account with PC supervisor privileges.
- Make sure to save important data in FOMA card. Uninstallation will results in data loss when Phonebook or SMS data is saved in PC.

## ■ For Windows Vista

# 【-2】 "スタート(Start)" ▶ "すべてのプログラム (All<br>programs)" ▶ "L-07A接続ソフト (L-07A connection software)" Click "Uninstall"

#### ■ For Windows XP

- "スタート (Start)"▶"すべてのプログラム (All programs)" ▶"L-07A 接続ソフト(L-07A connection software)"
	- XClick "Uninstall"

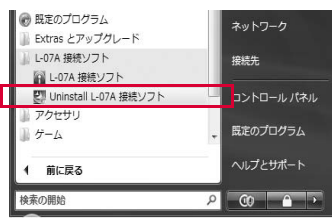

## 2 Click "許可(Allow)" on "ユーザーアカウント制御 (User account control)" screen

Click "キャンセル(Cancel)" to stop uninstalling.

#### ■ For Windows XP

• "ユーザーアカウント制御 (User account control)" screen is not displayed, follow the next procedure.

# $\mathbf{3}$ Click "OK" on "ファイル削除の確認(Confirmation of deleting files)" screen

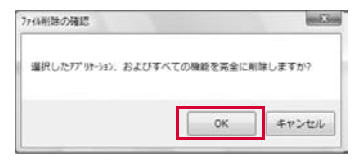

#### dClick "完了 (Finish)"

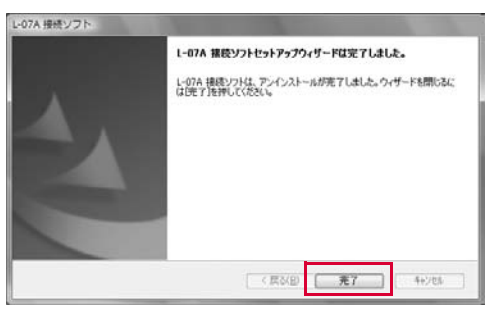

Uninstallation finishes.

• Restart your PC after uninstalling.

# **Macintosh Version**

Installation of L-07A connection software is only required to install when connect the FOMA terminal to your Mac for the first time.

※The following images are the examples of "Mac OS X 10.5.8". Images may differ for "Mac OS X 10.4.11".

#### Note

- When installing, insert FOMA terminal into ExpressCard slot of Mac after OS is activated.
- DO not insert the CD-ROM in to CD drive when installation via FOMA terminal starts.
- Do not remove the FOMA terminal while installing.
- End all the applications before installing. Also end programs on Macintosh including virus check software.
- When installing, make sure to install from the account with PC supervisor privileges.

# Preparation before Using L-07A

## Setting via FOMA Terminal

a

- Turn on Mac and activate OS
- ŋ Connect the FOMA terminal with the Mac CD-ROM icon is displayed on the desktop.
- 3 Double click the CD-ROM icon
- d Double click "L-07A 接続ソフト インストーラー .mpkg (L-07A connection software installer.mpkg)"

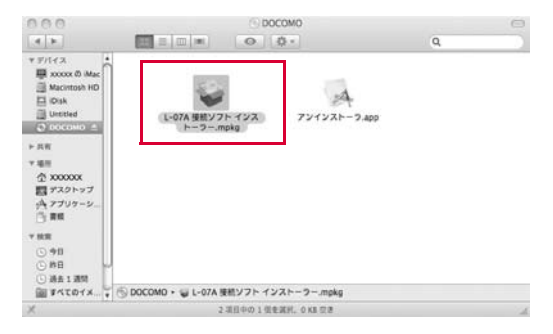

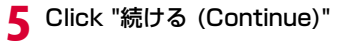

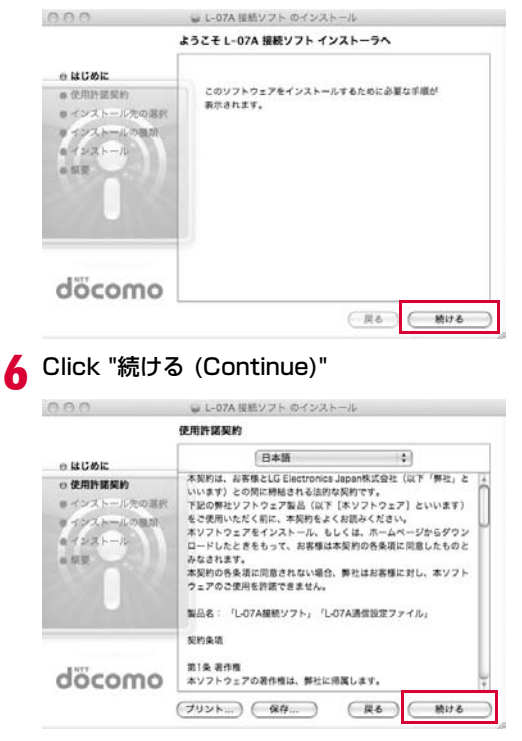

7 Confirm "使用許諾契約 (The license agreement)". If agree with the contents, click "同意する (I Agree)"

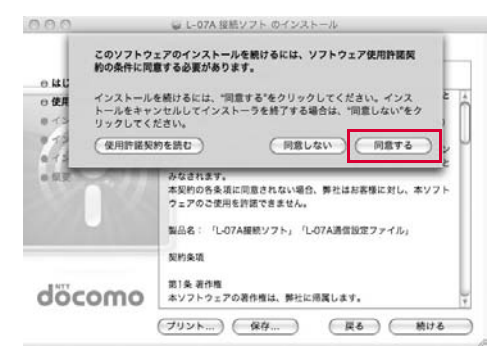

#### $\mathbf{a}$ Click "インストール (Install)"

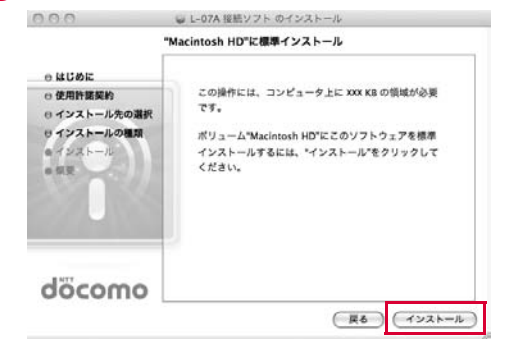

**106** Setting Up
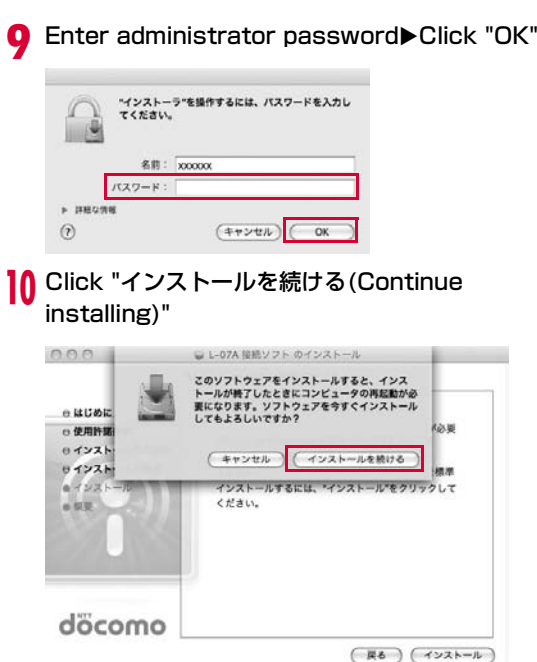

#### kClick "再起動(Restart)"

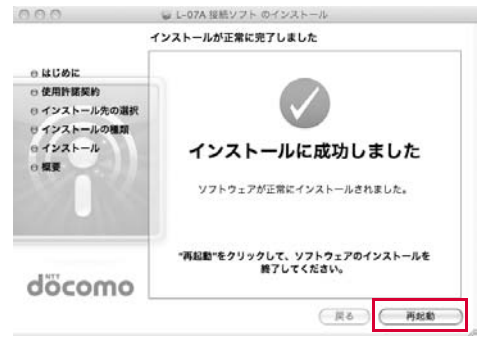

Mac restarts. Installation finishes.

## Setting via CD-ROM

a

- Start a Mac>Insert the CD-ROM into the Mac CD-ROM icon on desktop appears.
- $\bf{2}$ Double click CD-ROM icon▶"Mac"▶"L-07A 接<br>続ソフト(L-07A connection software)" in the order
- **3** For subsequent steps, operate the same procedures as those after procedure 4 in "Setting by FOMA terminal" (→P105)
	- ※ Connect FOMA terminal to Mac after restarting Mac in procedure 11.

# Confirming after Installation

### Confirming L-07A Connection Software

# Launch "Finder"▶"アプリケーション(Application)"<br>▶"L-07A 接続ソフト.app (L-07A connection software.app)"

When the following screen is displayed, the confirmation of installation finishes.

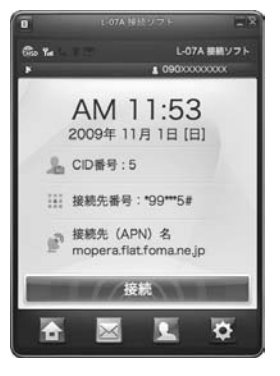

#### ■ Install Flash Player

A message appears when activating the L-07A connection software for the first time if Flash Player is not installed in your Mac. Install Flash Player following the procedures below.

**OLaunch "Finder" ▶ "アプリケーション(Application)" ▶ "L-**07A 接続ソフト.app (L-07A connection software.app)"

#### **aClick "OK"**

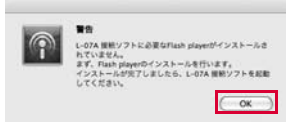

#### **BClick "続ける (Continue)"**

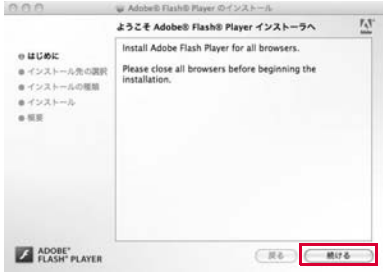

a

**O** Select the volume of destination folder ▶ Click "続ける (Continue)"

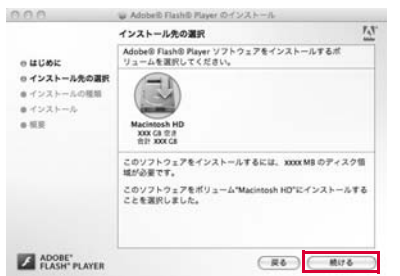

"インストール先の選択(Selection of destination folder)" is not displayed depending on the settings of your Mac. Move to the next procedure.

#### **OClick "インストール (Install)"**

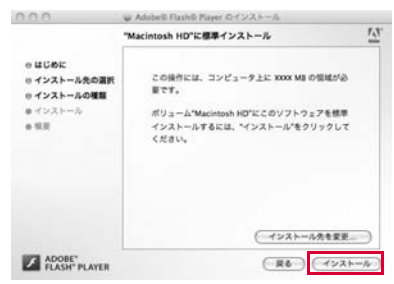

#### $\bigcirc$ Enter administrator password  $\bigtriangleright$  Click "OK"

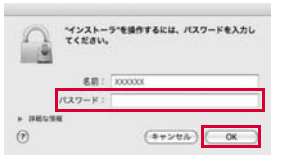

#### **OClick "閉じる (close)"**

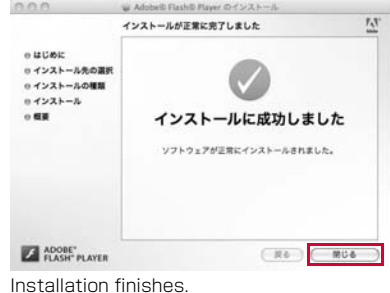

#### Note

- When communicating data via L-07A connection software, setting environment configuration of L-07A connection software is required.→"L-07A INSTRUCTION MANUAL (PDF)" P68
- When communicating data via DOCOMO Connection Manager without L-07A connection software, installation of DOCOMO Connection Manager is required.→"L-07A INSTRUCTION MANUAL (PDF)" P83
- When communicating data via neither L-07A connection software nor DOCOMO Connection Manager, configure it manually.→"L-07A INSTRUCTION MANUAL (PDF)" P104

# Uninstalling L-07A Connection Software (including a driver)

- Before uninstalling, remove the FOMA terminal from the Mac.
- When uninstalling, make sure to install from the account with PC supervisor privileges.
- Make sure to save important data in FOMA card. Uninstallation will result in data loss when Phonebook or SMS data is saved in PC.
	- Insert the included CD-ROM into a Mac CD-ROM icon is displayed on the desktop.
- $\bf{2}$ Double click the CD-ROM icon ▶ "Mac"<br>▶ "L-07A 接続ソフト(L-07A connection software)"
- 3 Double click "アンインストーラ.app (Uninstaller.app)"

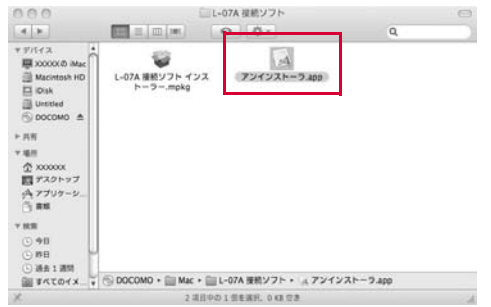

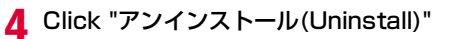

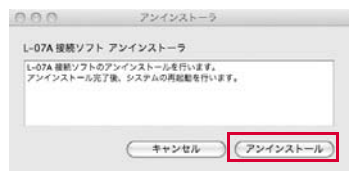

5 Enter administrator password  $\blacktriangleright$  Click "OK"

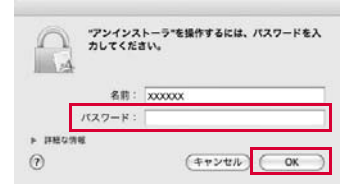

fMake sure the FOMA terminal is not<br>connected to the ExpressCard slot before restarting

#### 7 Click "再起動(Restart)"

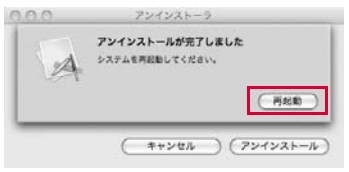

Mac restarts. Uninstallation finishes.

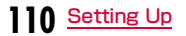

a

# **Appendix/Troubleshooting**

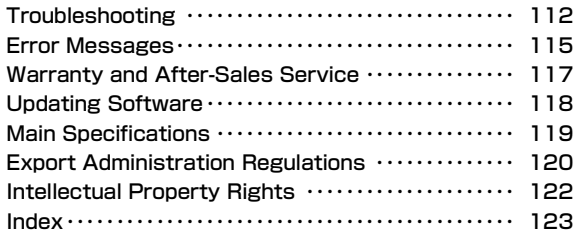

# **Troubleshooting**

First, check whether software is required to update. Update software if necessary. (Updating Software⇒P118) Contact General Inquiries specified by DOCOMO located in "Repairs" at the last page of the manual if the symptom is not improved after confirming the check box.

#### ■ The FOMA terminal is not recognized

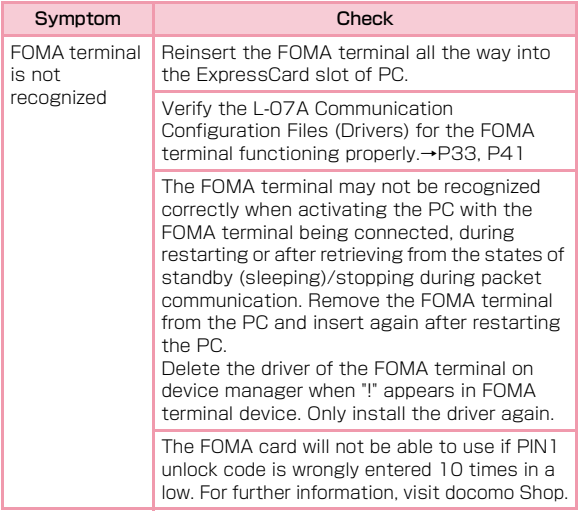

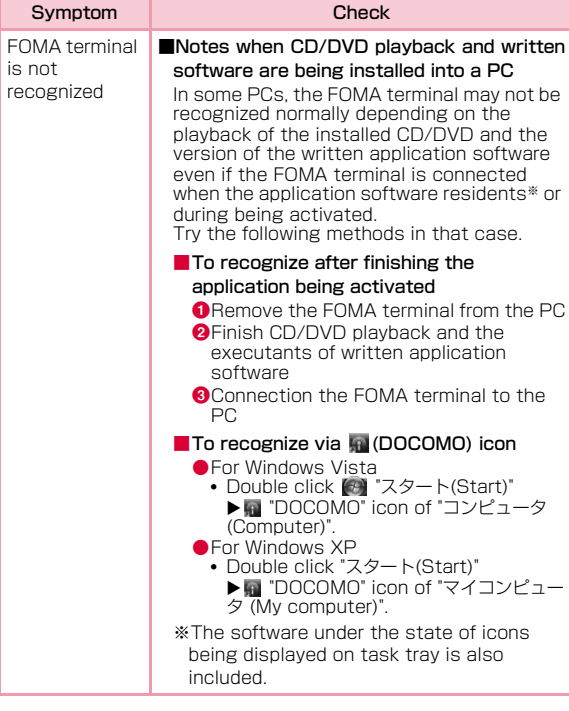

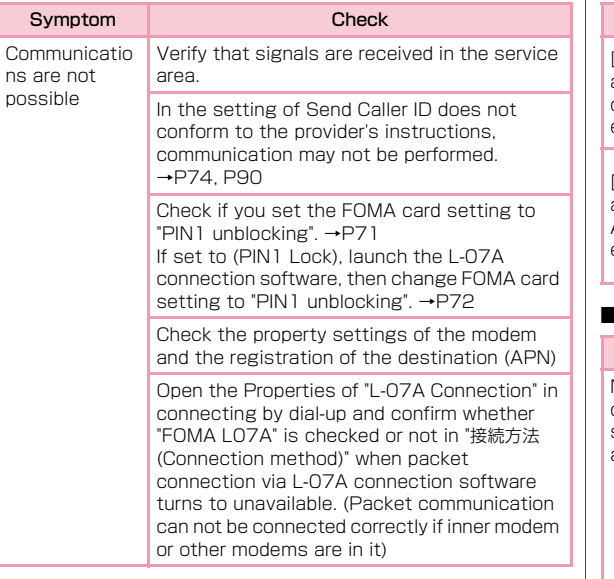

### ■ Communication problems <br>■ Problems with AT Commands

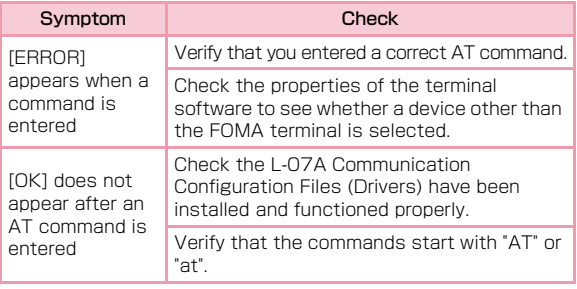

### ■ Zero installation fails

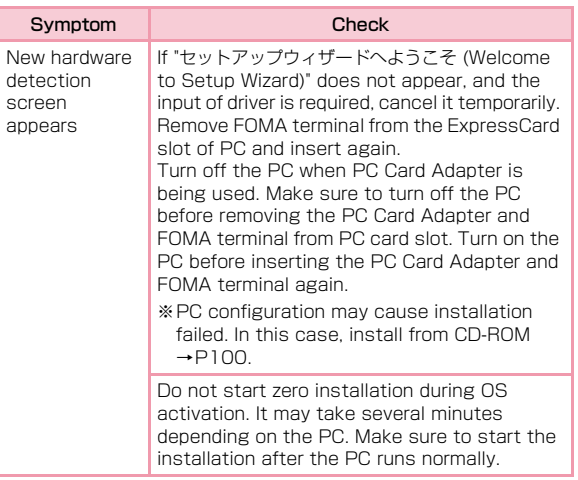

#### ■ Other problems

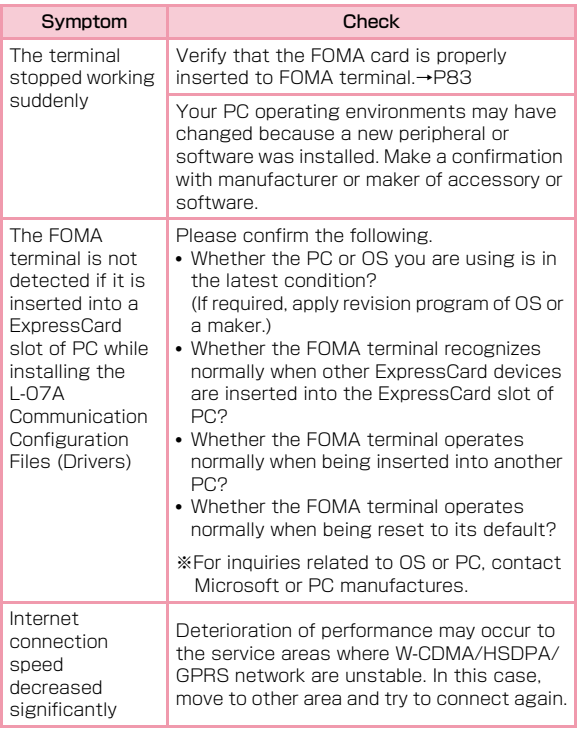

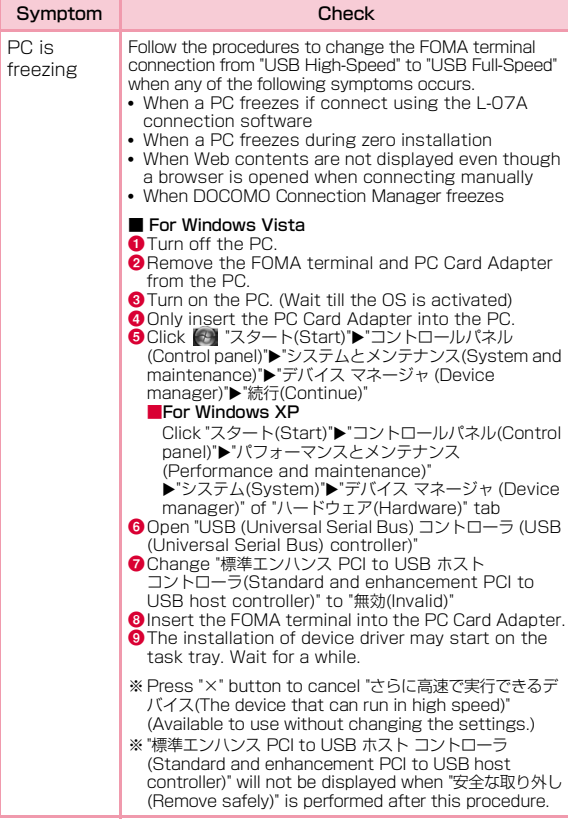

# **Error Messages**

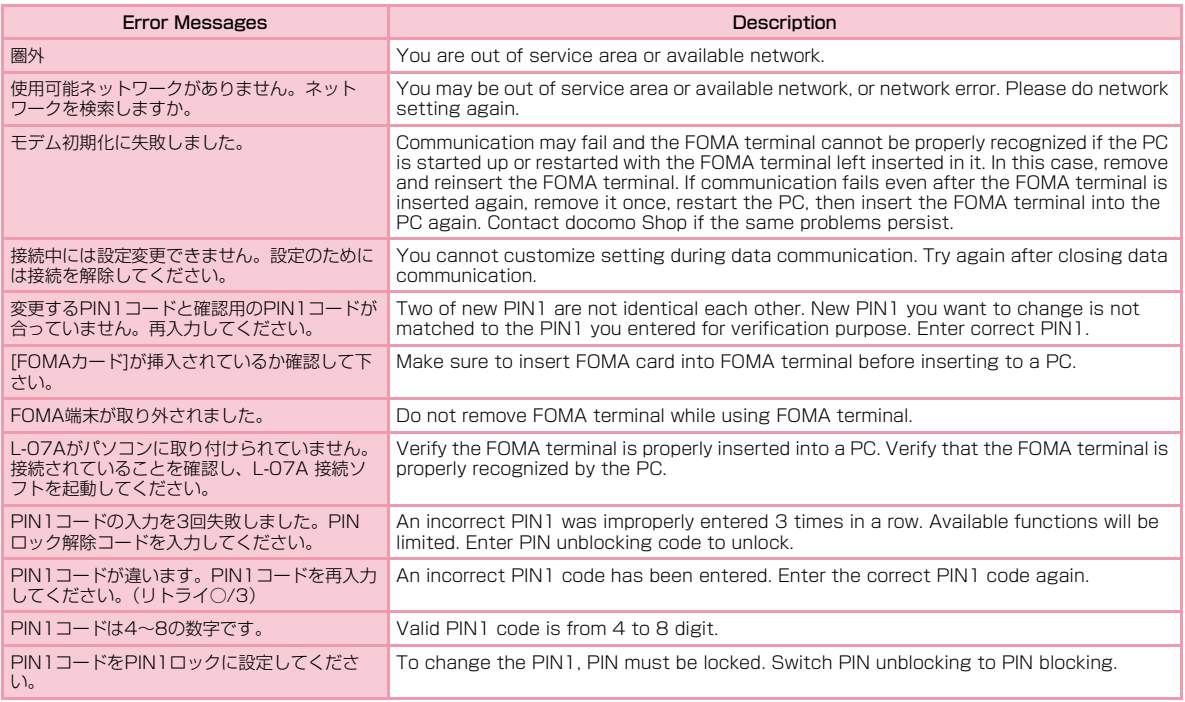

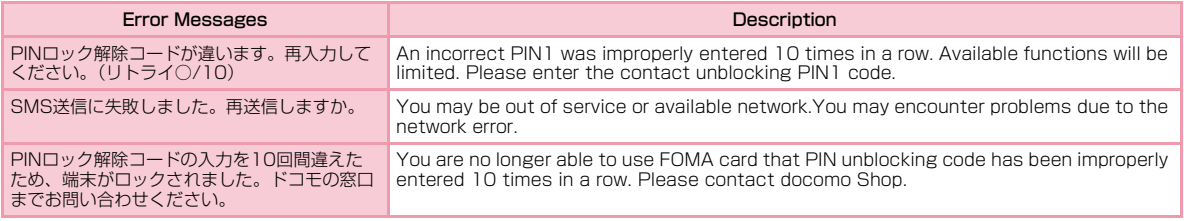

# **Warranty and After-Sales Service**

## **Warranty**

- A written warranty is provided with every FOMA terminal. Make sure that you receive it. Store the warranty in a safe place after you read it and verified that it contains the "Shop name/date" you purchased the product. If the written warranty does not contain the necessary information, contact the Shop where you purchased the product. The warranty is valid for a period of one year from the date of purchase.
- This product and all accessories are subject to change, in part or whole, for the sake of improvement without prior notice.

# After-Sales Service

#### If Problems Occur

• Before requesting service, read the "Troubleshooting" section in this manual. If the problem still persists, contact one of the numbers listed in "Repairs" on the back of this manual.

### For Inquiries Result or When Repair is Required

• Take your FOMA terminal to a service center designated by DOCOMO. Be sure to check the operating hours of the service center. You must present the warranty. Please note that depending on malfunctions, it may take more days to repair.

#### ■ In the warranty period

- The FOMA terminal will be repaired at no charge subject to the conditions of the warranty.
- The warranty must be presented to receive warranty service. The subscriber will be charged for the repair of items not covered in the warranty or repairs of defects resulting from misuse, accident or neglect even during the warranty period.
- The subscriber is charged even during the warranty period for the repair of failures caused by the use of devices or consumable items that are not DOCOMO specified.
- You will be charged if damage is found on the connector or etc after purchasing product.

#### ■ Repairs may not be possible in the following cases

- When DOCOMO Repairs judges that the FOMA terminal is exposed to water. (Ex: the sticker is reacted to water)
- Repair is not possible when corrosion due exposure to moisture, condensation or perspiration is detected in a moisture seal reaction or test, or if any of the internal boards are damaged or deformed.
- ※ Since these conditions are outside the scope of the warranty, any repairs, if at all possible, will be charged.

#### ■ After expiration of the warranty

All repairs that are requested are charged.

#### ■ Replacement parts

Basically, replacement parts (parts required to maintain product function) will be kept in stock for at least 4 years after termination of production. Please note that the product may not be repaired even during this period, depending on the malfunctioning parts due to a shortage of those parts. Depending on the nature of the required repairs, it may still be possible to repair your terminal even after this period. Contact "Repairs" listed on the back of this manual.

### Pay attention

- Do not modify the FOMA terminal, the FOMA card or its accessories.
	- Fire, injury or damage may result.
	- If the FOMA terminal is modified (part replacement, modification, painting, etc.), it will be repaired only after the modified parts have been restored to the condition at the time of purchase. However, repair may be refused depending on the nature of modification.

Things like following cases will be regarded as modification of the FOMA terminal.

- ・ Using sticker to decorate the FOMA terminal
- ・ Exchanging the packing with those other than DOCOMO product
- Repair of failures or damage caused by modification are charged even during the warranty period.
- Do not remove any inscription stickers attached to the FOMA terminal. The inscription stickers certify that the FOMA terminal satisfies specific technical standards. If stickers are removed intentionally or are reattached in such a way that confirmation of the sticker's contents is impossible, repair or servicing may be refused because confirmation of whether or not the device conforms to relevant technical standards cannot be made.
- Information of settings for each function may possibly be cleared (reset) due to the malfunction, repair or other treatment of FOMA terminal.
- Take your FOMA terminal to the service center when your it is exposed to water or moisture. However, repairs may not be available for some conditions depending on the FOMA terminal.

# **Updating Software**

Download the modification file of FOMA terminal from download site on the Internet and then update the software. If software update is necessary, you will be informed at the DOCOMO website with "お知らせ(Information)".

#### **Note**

- Do not unplug the FOMA terminal with the computer during software update.
- Software update (downloading and rewriting) may take a while.
- If software update fails, all operations become unavailable. In this case, bring your FOMA terminal to a DOCOMO service center.

# **Main Specifications**

#### ■ Operating system

Windows XP Home Edition Japanese version (Service Pack 2 or later) Windows XP Professional Japanese version (Service Pack 2 or later) Windows Vista 32bit Japanese version (Service Pack1 or later) Windows Vista 64bit Japanese version (Service Pack1 or later) Mac OS X 10.4.11 Japanese version Mac OS X 10.5.8 Japanese version Mac OS X 10.6 (32bit Japanese version)

#### ■ Communication Speed

Packet Communication:Maximum receiving: 7.2Mbps (Best effort) Maximum sending: 5.7Mbps (Best effort)

- ※ Communication speed is theoretical values when sending and receiving data which does not show the actual ones. The actual communication speed depends on communication environment and network congestion.
- ※ For details of areas supporting a maximum of 5.7Mbps for sending, view DOCOMO website.
- ※ Sending and receiving data may become 384kbps even in the FOMA HIGH-SPEED area.
- ※ Sending and receiving data become 384kbps in FOMA area out of FOMA HIGH-SPEED area.

#### ■ Operating environment

Temperature:5℃~35℃Humidity:45%~85%

# ■ Power source

Power voltage DC3.3V±5% (Supplied from PC)

#### Max Current consumption

 Max Current consumption while communicating 3G: Approx. 800mA or below GSM/GPRS: Approx. 800mA or below Average Current consumption while communicating 3G: Approx. 480mA or below GSM/GPRS: Approx. 460mA or below Average Current consumption while Standby: 3G: Approx. 150mA or below GSM/GPRS: Approx. 150mA or below ※ Depending on the usage, power consumption fluctuates.

#### ■ Form factor

ExpressCard/34 Type

#### ■ Dimensions

Height: approx. 112mmWidth: approx. 34mmDepth: approx. 5.0mm (Maximum depth: approx. 10.8mm)

### ■ Weight

Approx. 40g

■ JATF certification number AD09-0259001

----------------------------------------------------------------

# **Export Administration Regulations**

Japan Export Control Regulations ("Foreign Exchange and Foreign Trade Law" and relevant laws and regulations) and U.S. Reexport Regulations (Export Administration Regulations: EAR) apply to this product and its accessories. If you export or re-export this product or its accessories, please follow the necessary procedures at your own risk and expense. For details on the procedures, contact the Ministry of Economy, Trade and Industry or the U.S. Department of Commerce.

# European Union Directives Conformance **Statement**

- Hereby, LG Electronics, Inc. declares that this  $\epsilon$ product is in compliance with:
	- •The essential requirements and other relevant provisions of Directive 1999/5/EC
	- •All other relevant EU Directives

The above gives an example of a 0168 typical Product Approval Number.

# FCC Regulations

#### **Statement**

This equipment has been tested and found to comply with the limits for a class B digital device, pursuant to Part 15 of the FCC Rules. These limits are designed to provide reasonable protection against harmful interference in a residential installation. This equipment generates uses and can radiate radio frequency energy and, if not installed and used in accordance with the instructions, may cause harmful interference to radio communications. However, there is no guarantee that interference will not occur in a particular installation. If this equipment does cause harmful interference or television reception, which can be determined by turning the equipment off and on, the user is encouraged to try to correct the interference by one or more of the following measures:

- Reorient or relocate the receiving antenna.
- Increase the separation between the equipment and receiver.
- Connect the equipment into an outlet on a circuit different from that to which the receiver is connected.
- Consult the dealer or an experienced radio/TV technician for help.

Change or Modifications that are not expressly approved by the manufacturer could void the user's authority to operate the equipment.

### Class B Compliance

This device and its accessories comply with part15 of FCC rules.

#### Operation is subject to the following two conditions:

- This device & its accessories may not cause harmful interference.
- This device & its accessories must accept any interference received, including interference that may cause undesired operation.

## Body-worn Operation

This device has been tested for typical body-worn operations with the distance of 0.19inches (0.5cm) from the user's body.

To comply with FCC RF exposure requirements, a minimum separation distance of 0.19inches (0.5cm) must be maintained from the user's body.

#### Consumer Information on SAR (Specific Absorption Rate)

#### THIS DEVICE MEETS THE GOVERNMENT'S REQUIREMENTS FOR EXPOSURE TO RADIO WAVES.

Your wireless device is a radio transmitter and receiver. It is designed and manufactured not to exceed the emission limits for exposure to radio frequency (RF) energy set by the Federal Communications 'Commission of the U.S. Government. These limits are part of comprehensive guidelines and establish permitted levels of RF energy for the general population. The guidelines are based on standards that were developed by independent scientific organizations through periodic and thorough evaluation of scientific studies.

The standards include a substantial safety margin designed to assure the safety of all persons, regardless of age and health. The exposure standard for wireless devices employs a unit of measurement known as the Specific Absorption Rate, or SAR.

### The SAR limit set by the FCC is 1.6W/kg.

※ Tests for SAR are conducted using standard operating positions specified by the FCC with the device transmitting at its highest certified power level, the actual SAR level of the device while operating can be well below the maximum value. This is because the device is designed to operate at multiple power levels so as to use only the power required to reach the network. In general, the closer you are to a wireless base station antenna, the lower the power output.

Before a device is available for sale to the public, it must be tested and certified to the FCC that it does not exceed the limit established by the government-adopted requirement for safe exposure. The tests are performed in positions and locations (e.g., worn on the body) as required by the FCC for each model.

The highest SAR value for this device when worn on the body is 1.04W/kg.

The FCC has granted an Equipment Authorization for this device with all reported SAR levels evaluated as in compliance with the FCC RF emission guidelines. SAR information on this device is on file with the FCC and can be found under the Display Gant section of http:// www.fcc.gov/oet/ea/fccid/ after searching on FCC ID BEJL07A. Additional information about Specific Absorption Rates (SAR) can be found on the Cellular Telecommunications Industry Association (CTIA) website at http://www.ctia.org/.

# **Intellectual Property Rights**

# Copyrights and Rights of Portrait

Without permission of the copyright owner you may not duplicate, modify, transmit over public communication lines, etc. any document, image, music, software, or other content owned by a third party that you have used this product to download from an Internet website, etc., except for private uses such as duplication and indexing that are allowed by copyright law.

# **Trademarks**

- "FOMA" "i-mode" "i-αppli" "mopera U" "mopera" "WORLD WING" and "FOMA" logo are trademarks or registered trademarks of NTT DOCOMO, INC.
- Free Dial logo mark is a registered trademark of NTT Communications Corporation.
- Microsoft®, Windows® , Windows Vista® are US and other countries registered trademarks of Microsoft Corporation.
- Windows Vista is the abbreviation of Microsoft® Windows Vista® Home Basic operating system、Microsoft® Windows Vista® Home Premium operating system、 Microsoft® Windows Vista® Business operating system、Microsoft® Windows Vista® Enterprise operating system、Microsoft® Windows Vista® Ultimate operating system.
- Windows XP is the abbreviation of Microsoft® Windows® XP Professional operating system or Microsoft® Windows® XP Home Edition operating system.
- OS may be written abbreviated such as Windows Vista, XP.
- Apple、Apple logo、Mac、Mac OS、Macintosh are registered trademark of Apple Inc. of US and other countries.
- Adobe, Adobe Flash Player and Adobe Reader are either registered trademarks or trademarks of Adobe Systems Incorporated in the United States and/or other countries.
- ExpressCard® word mark and logo belong to Personal Computer Memory Card Inter-national Association (PCMCIA).
- PCMCIA and PC Card are trademarks or registered trademarks of Personal Computer Memory Card International Association in the United States.
- Other company names or product names mentioned in this work are the trademarks or registered trademarks of their respective owners.

# **Index**

# **A A A A A**

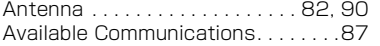

# **B** and the **B** and the **B**

Basic package. . . . . . . . . . . . . . . . . .79

# C

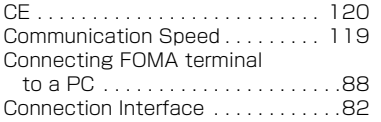

# **Experiment Experiment**

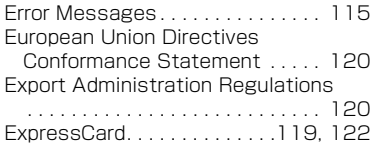

# **Francisco Francisco**

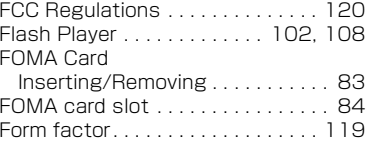

**In the Committee Committee** 

#### Install

 Communication configuration file (Driver only) . . . . . . . . . . . .98, 101 Flash Player on Macintosh . . . . 108 Flash Player on Windows . . . . . 102 L-07A Connection Software on Macintosh (including a driver) . .105 L-07A Connection Software on Windows (including a driver) .... 97 **Line Street, Department of the Street** 

. . . . . . . . . . . . . . . . . . . . 101, 108

# **Market Market Market Street (1986)**

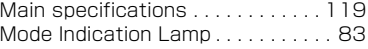

# **New York New York Street**

Names of Parts and Functions . . . 82

# **Original Contract Contract Original**

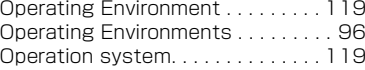

# **Participants**

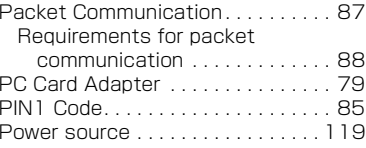

#### L-07A Connection SoftwareConfirming after Installation

# **Representative Representative Construction**

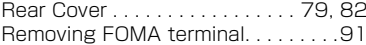

# Service Services Services

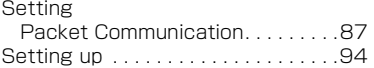

# **The Committee of the Committee**

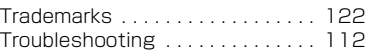

# **U U U U U**

#### Uninstall

 L-07A Connection Software on Macintosh (including a driver). .110 L-07A Connection Software on Windows (including a driver) ... 104

# **William William Street, Street, Street, Street, Street, Street, Street, Street, Street, Street, Street, Street,**

 Warranty and After-Sales Service . . . . . . . . . . . . . . . . . . 117

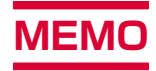

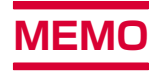

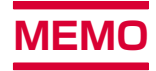

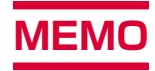

#### ご契約内容の確認・変更、各種サービスのお申込、各種資料請求をオンライン上で承っております。

 パソコンから My docomo(http://www.mydocomo.com/)⇒ 各種お申込・お手続き

- ※ パソコンからご利用になる場合、「docomo ID/パスワード」が必要とな ります。
- ※ 「docomo ID/パスワード」をお持ちでない方・お忘れの方は、取扱説明書裏 面の総合お問い合わせ先にご相談ください。
- ※ ご契約内容によってはご利用いただけない場合があります。
- ※ システムメンテナンスなどにより、ご利用になれない場合があります。

# マナーもいっしょに携帯しましょう

FOMA端末を使用する場合は、周囲の方の迷惑にならないように注意しましょう。

◎こんな場合は必ずFOMA 端末を接続しているパソコンなどの電源を 切ってください。

#### ■ 使用禁止の場所にいる場合

FOMA端末を使用してはいけない場所があります。以下の場所では、必ずFOMA端末を接続しているパソコンなどの電源を切ってください。

- 航空機内 病院内
- ※ 医用電気機器を使用している方がいるのは病棟内だけではありま せん。ロビーや待合室などでも、FOMA端末を接続しているパソコンなどの電源を切ってください。

#### ■ 運転中の場合

運転中のFOMA端末のご使用は、安全走行の妨げとなり危険です。

■ 満員電車の中など、植込み型心臓ペースメーカおよび植込み型除細動器 を装着した方が近くにいる可能性がある場合

 植込み型心臓ぺースメーカおよび植込み型除細動器に悪影響を与える恐れがあります。

■ 劇場・映画館・美術館など公共の場所にいる場合

静かにすべき公共の場所でFOMA端末を使用すると、周囲の方への迷惑になります。

You can register a confirmation/change of contracts, or request information material at the DOCOMO online.

# From a PC My docomo(http://www.mydocomo.com/)⇒ 各種お申

- 込・お手続き (Subscriptions/Procedures)
- ※ "docomo ID/Password" is required if you access the site from a PC.
- ※ If you do not have or remember the "docomo ID/Password", contact the "docomo Information Center" listed on the back of this manual.
- ※ Some contracts may not be available for using.
- ※ You may not be able to use online service due to system maintenance, etc.

#### Don't forget your FOMA terminal ... or your manners!

When using the FOMA terminal, be considerate and do not disturb people around you.

◎The following cases, be certain to turn off your PC in which the FOMA terminal is inserted.

#### ■ Where use is prohibited

There are some places which FOMA terminal can not be used. Be sure to turn off your PC in which the FOMA terminal is inserted.

- In airplane In hospital
- ※ Persons with electronic medical equipment are in places other than the actual wards. Make sure you have the power switched off even if you are in a lobby or waiting room.

#### ■ While driving

Using the FOMA terminal interferes with safe driving and may be dangerous.

■ When in crowded places such as packed trains, where you could be near a person with an implanted cardiac pacemaker or implanted defibrillator

The implanted cardiac pacemaker or implanted defibrillator operation can be adversely affected.

■ When in theaters, movie theaters, museums, and similar venues If you use your FOMA terminal where you are supposed to be quiet, you may disturb those around you.

#### 総合お問い合わせ先 (ドコモ インフォメーションセンター)

■ドコモの携帯電話からの場合

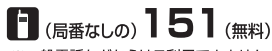

※一般電話などからはご利用できません。

■一般電話などからの場合

# ळ्ळ ०१२०-८००-०००

※携帯電話、PHSからもご利用になれます。

●ダイヤルの番号をよくご確認の上、お問違いのないようにおかけください。

●各種手続き、故障・アフターサービスについては、上記お問い合わせ先にご連絡いただくか、ドコモホームページにてお近くのドコモショップなどにお問い合わせください。

ドコモホームページ http://www.nttdocomo.co.ip/

#### 海外での紛失、盗難、精算などについて (ドコモ インフォメーションセンター) (24時間受付)

#### ドコモの携帯電話からの場合

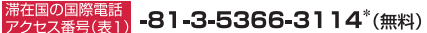

\* 一般電話などからかけた場合には、日本向け通話料がかかります。

一般電話などからの場合 〈ユニバーサルナンバー〉

#### $-800-0120-0151*$ 雷話識別番号(表2)

\*滞在国内通話料などがかかる場合があります。

※主要国の国際電話アクセス番号(表1)/ ユニバーサルナンバー用国際電話識別番号 (表2)は、『L-07A取扱説明書(PDF)』P110、P111をご覧ください。

#### ●紛失・盗難などにあわれたら、速やかに利用中断手続きをお取りください。

海外での故障に関して (ネットワークオペレーションセンター)(24時間受付) ドコモの携帯電話からの場合 滞在国の国際電話

 $-81 - 3 - 6718 - 1414$  (  $\text{m}$   $\text{m}$ ) アクヤス番号(表1)

\*一般電話などからかけた場合には、日本向け通話料がかかります。

#### 一般電話などからの場合

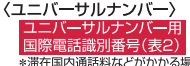

 $-800 - 5931 - 8600$ 

\*滞在国内通話料などがかかる場合があります。

※主要国の国際電話アクセス番号(表1)/ユニバーサルナンバー用国際電話識別番号 (表2)は、『L-07A取扱説明書(PDF)』P110、P111をご覧ください。

●お客さまが購入されたFOMA端末に故障が発生した場合は、ご帰国後にドコモ指定の故障取扱窓口へご持参ください。

マナーもいっしょに携帯しましょう。

○公共の場所で機帯電話をご利用の際は、周囲の方への心くばりを忘れずに。

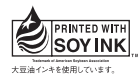

再生紙を使用しています

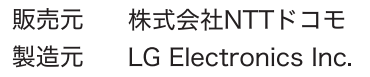

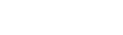

09.09 (1版) MMBB0342707

# 故障お問い合わせ先

■ドコモの携帯電話からの場合  $13$  (##)  $\blacksquare$ (局番なしの) $\blacksquare$ ※一般電話などからはご利用できません。

■一般電話などからの場合

ळ्ळ **०** १२०-८००-०००

※携帯電話、PHSからもご利用になれます。